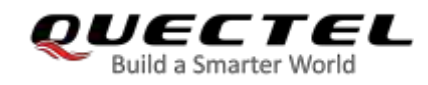

# 12 **Audio Commands**

## **12.1. AT+CLVL Loudspeaker Volume Level Selection**

This command selects the volume of the internal loudspeaker of the MT.

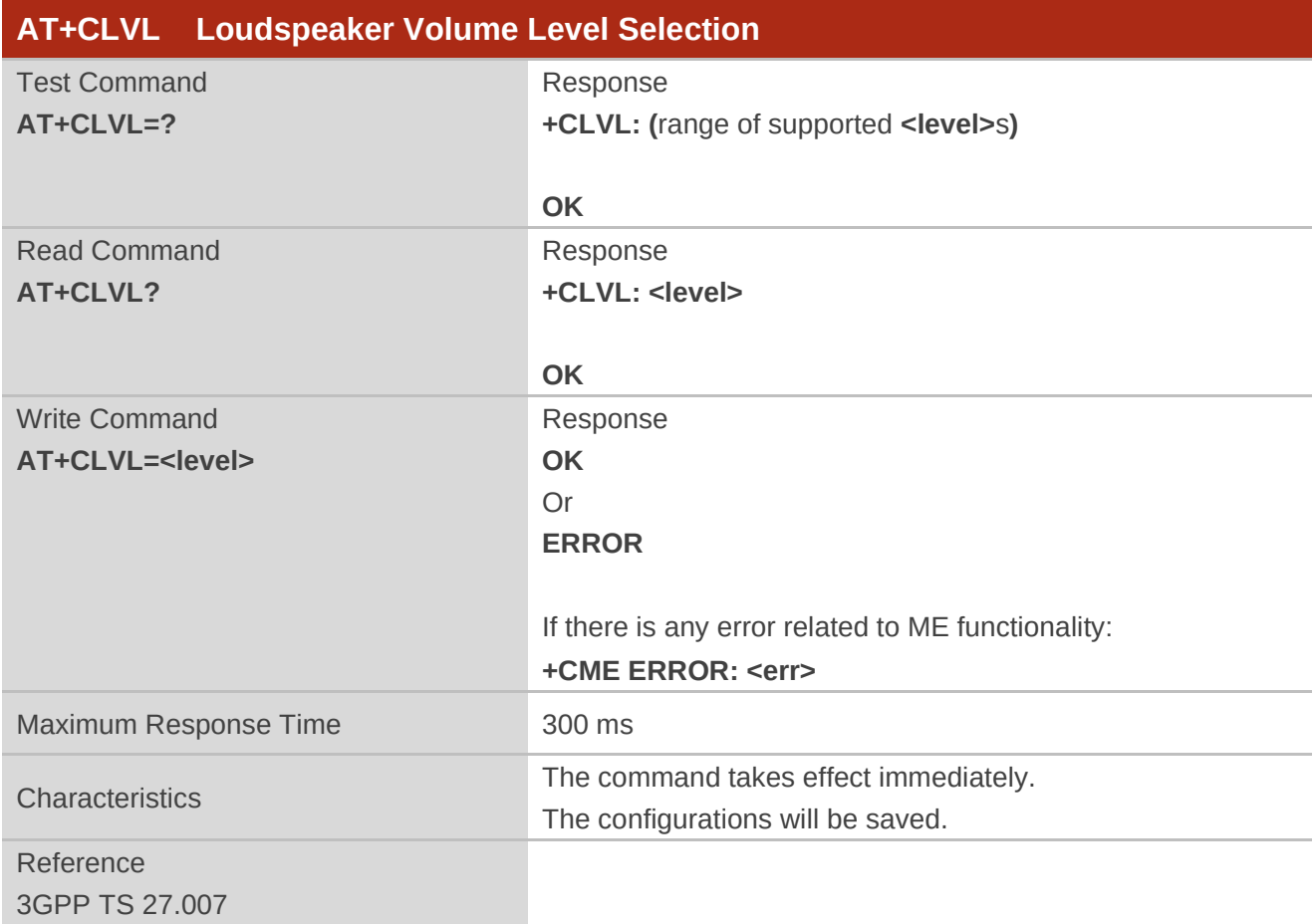

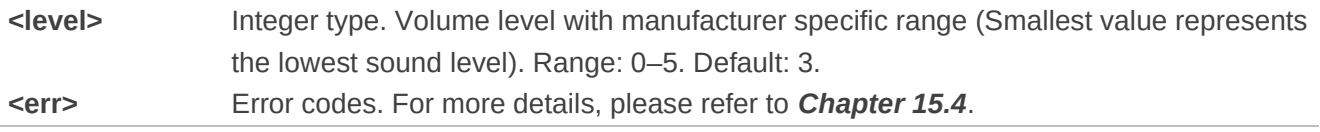

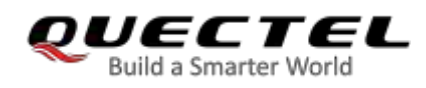

## **12.2. AT+CMUT Mute Control**

This command enables/disables the uplink voice muting during a voice call.

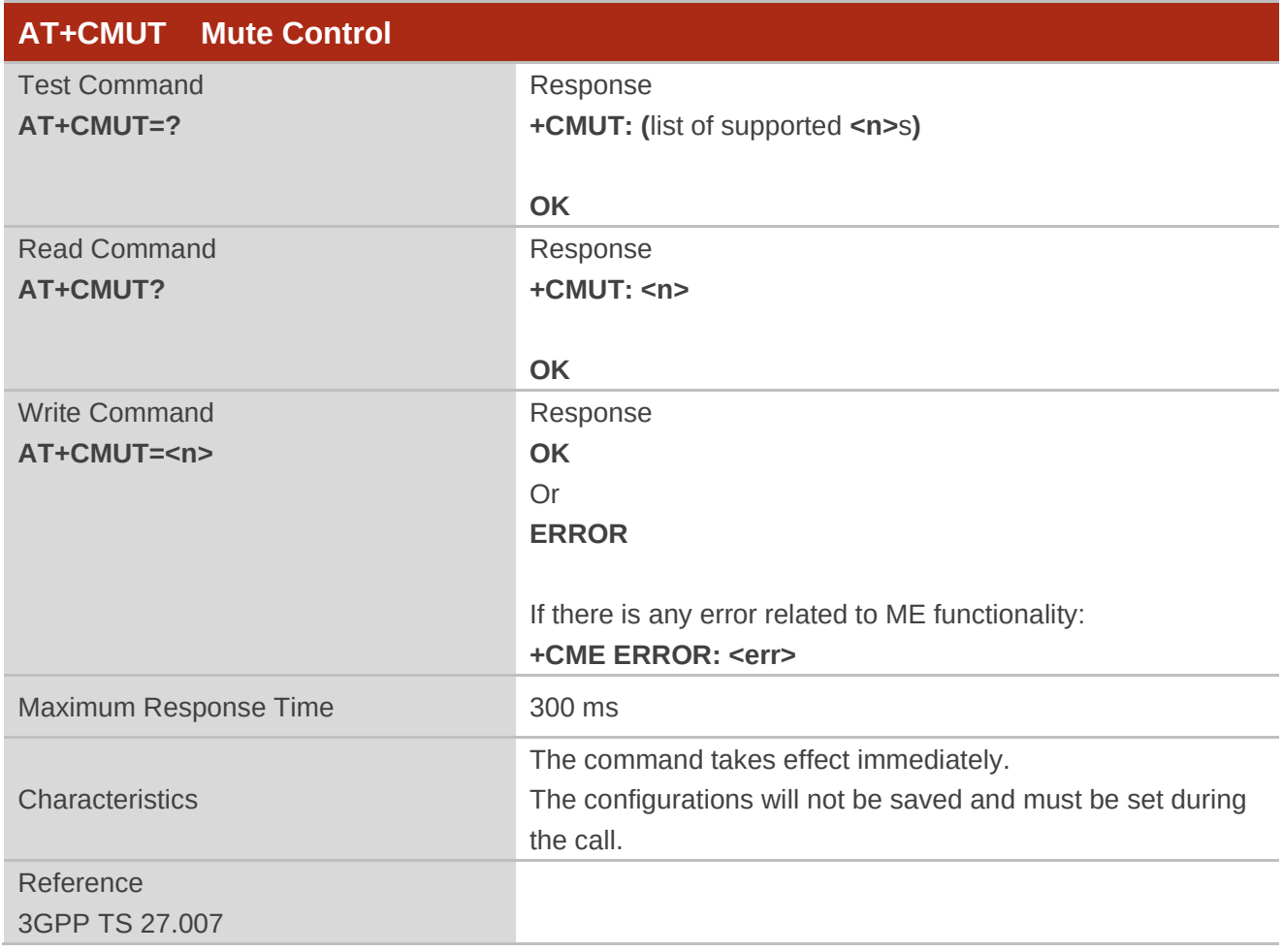

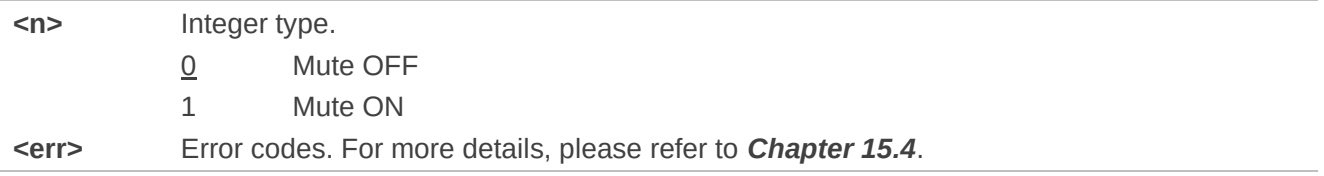

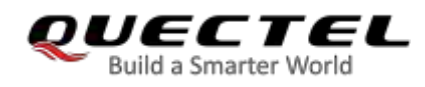

## **12.3. AT+QAUDLOOP Enable/Disable Audio Loop Test**

This command enables/disables audio loop test.

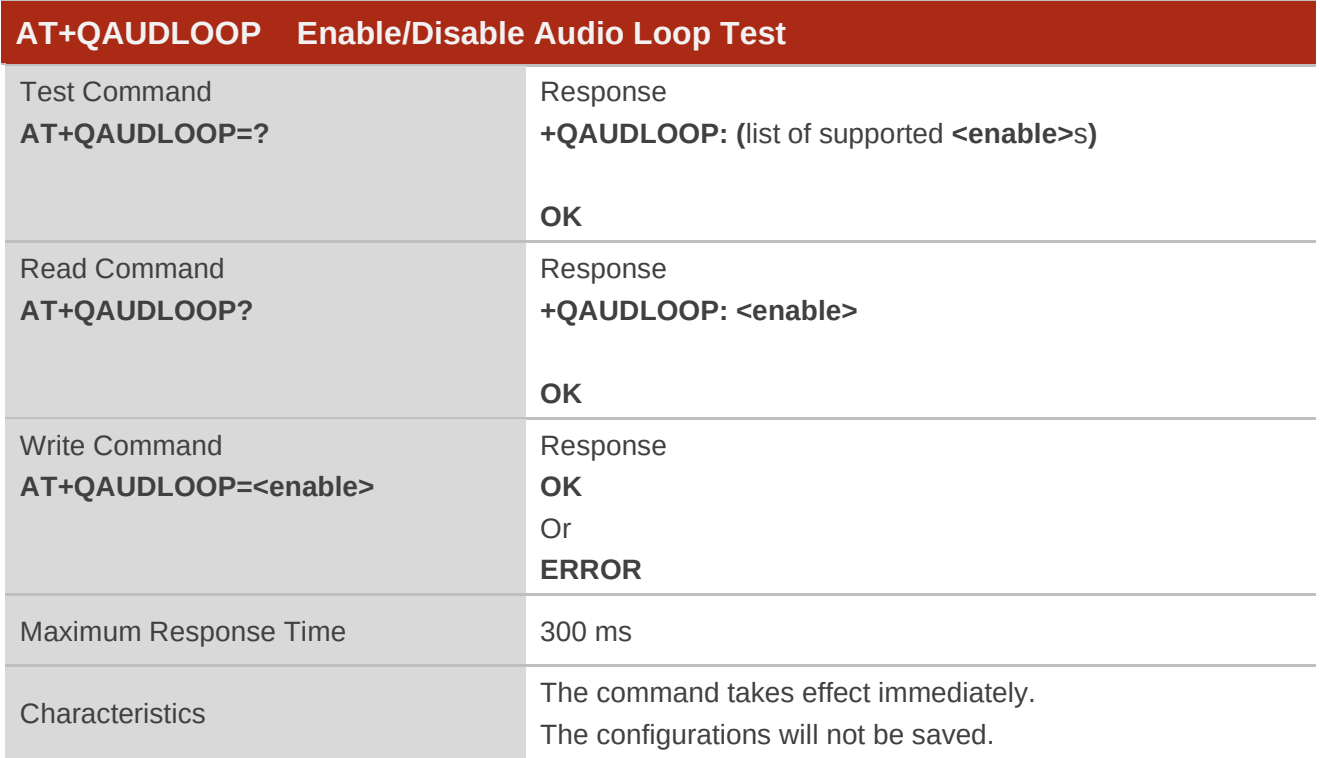

#### **Parameter**

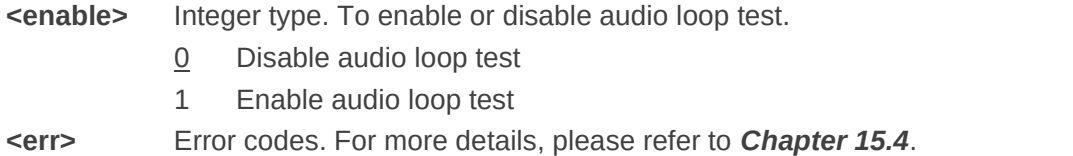

## **12.4. AT+VTS DTMF and Tone Generation**

This command sends ASCII characters which cause MSC to transmit DTMF tones to a remote subscriber. This command can only be operated in voice call.

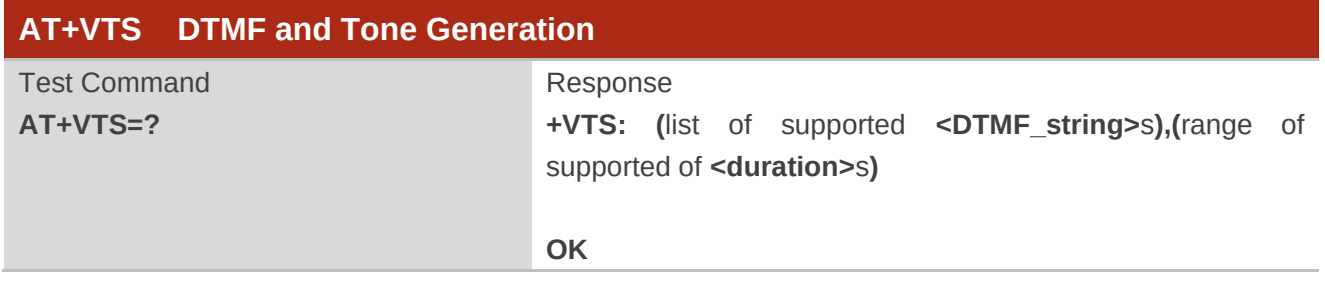

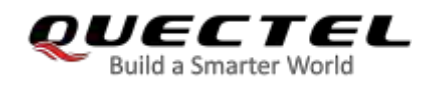

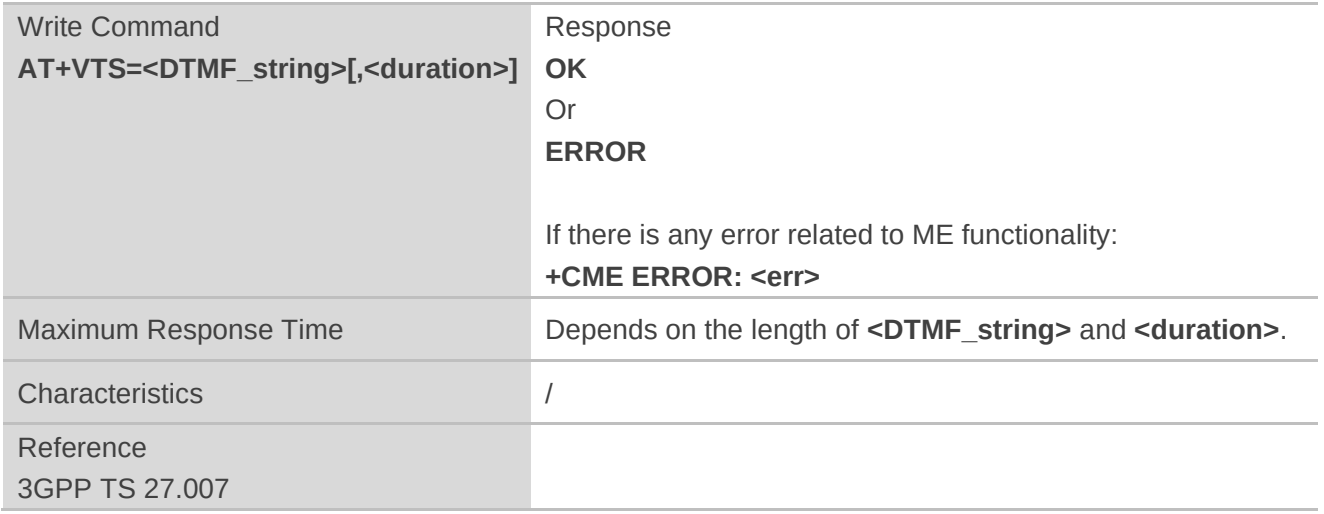

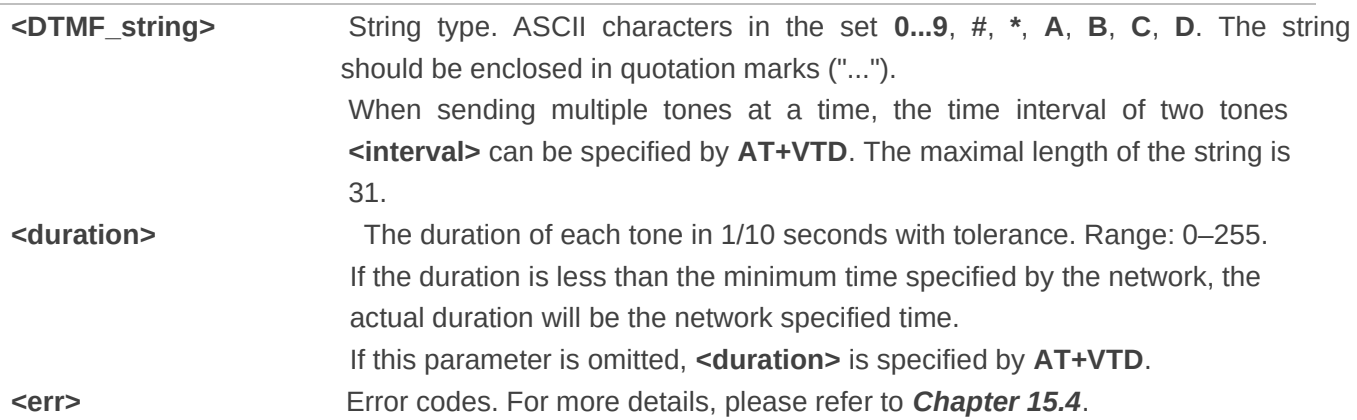

#### **Example**

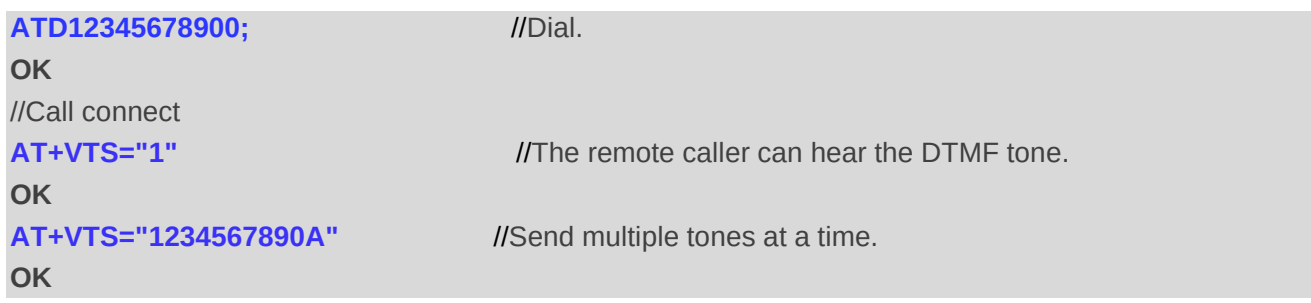

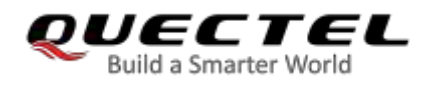

## **12.5. AT+VTD Set Tone Duration**

This command sets the duration of DTMF tones. It can also set time interval of two tones when sending multiple tones at a time.

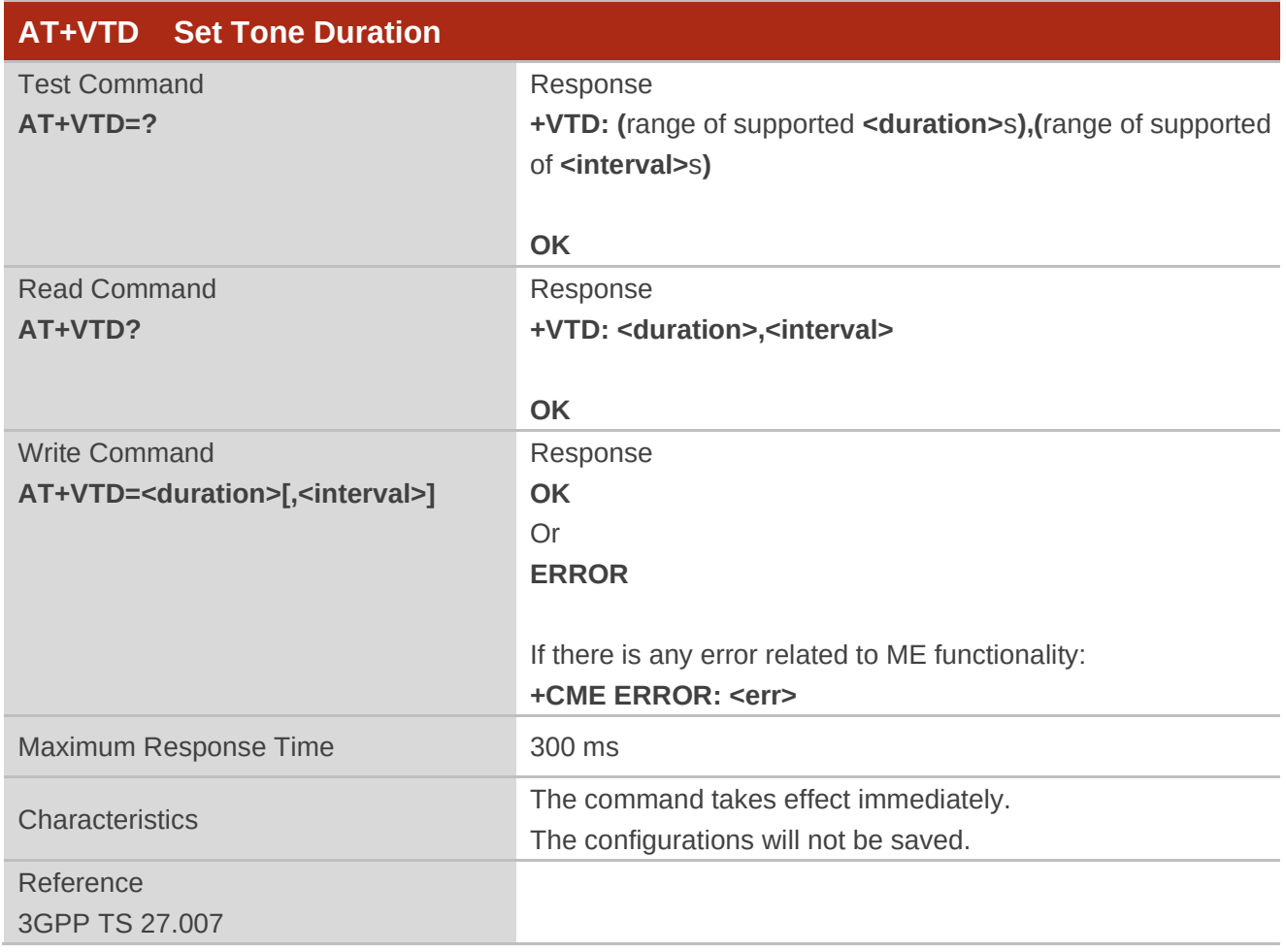

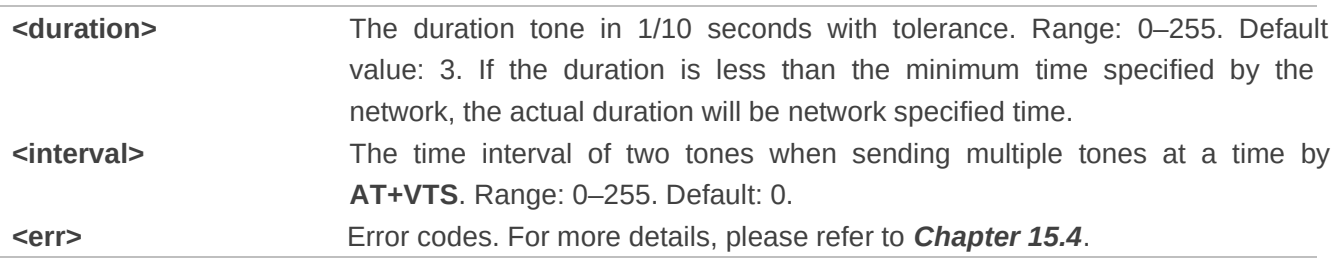

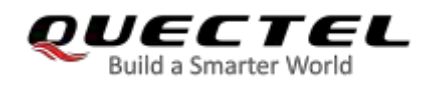

## **12.6. AT+QAUDMOD Set Audio Mode**

This command sets the audio mode required for the connected device.

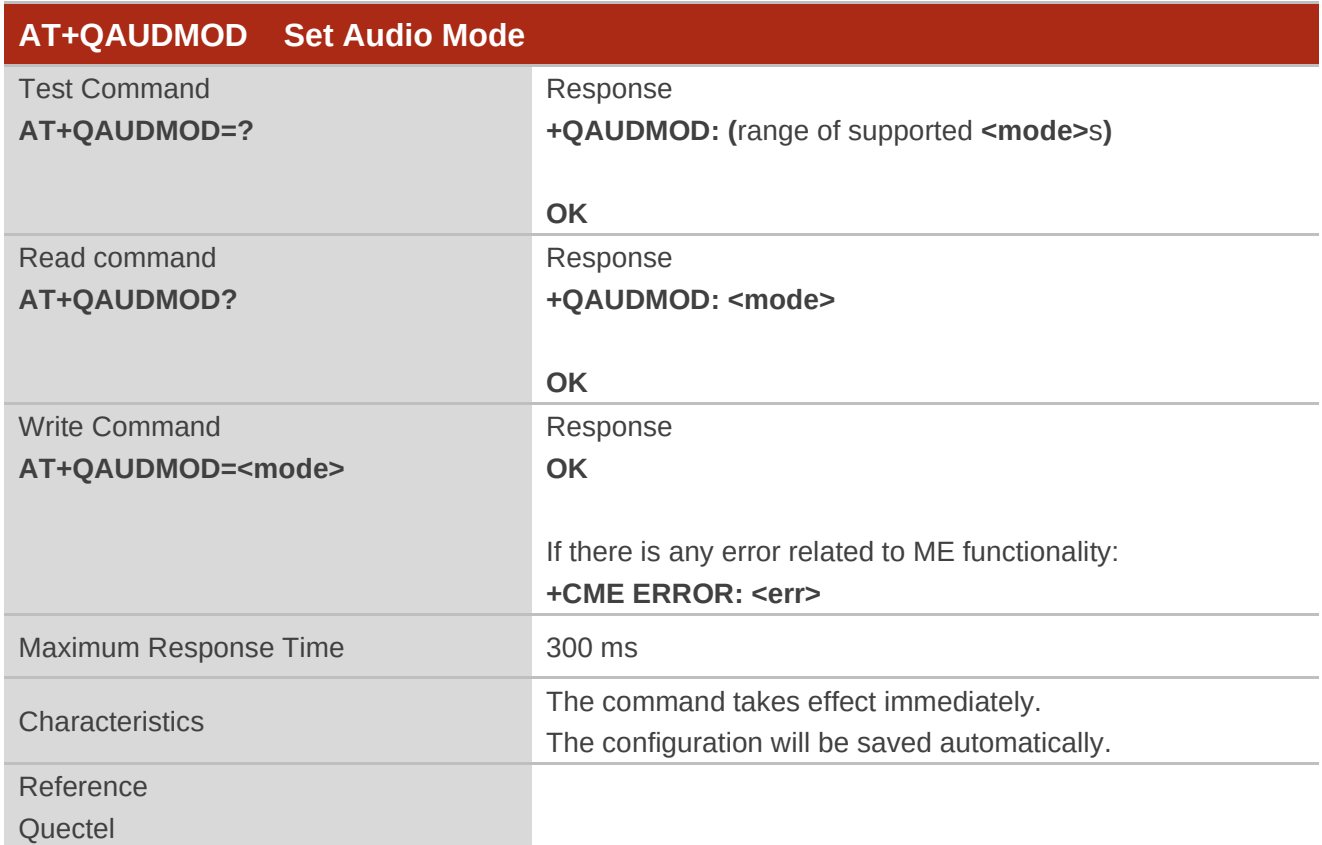

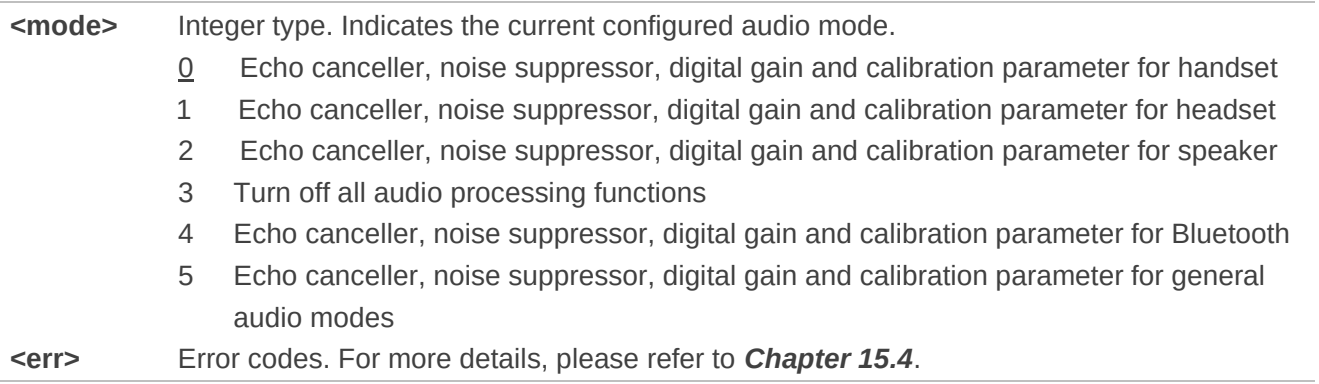

## **12.7. AT+QDAI Digital Audio Interface Configuration**

This command configures the digital audio interface.

- ⚫ When **<io>**=1, you can define the PCM formats. In the following conditions, the module can be used directly with default settings (master mode, short-synchronization, 2048 kHz clock frequency, 16-bit liner data format, 8 kHz sampling rate).
- When <io> = 2, and the external codec chip linked with PCM interface is the NAU8814 model and configurable through the I2C.
- When <io> = 3, and the external codec chip linked with PCM interface is the ALC5616 model and configurable through the I2C.
- ⚫ When **<io>**=5, and the external codec chip linked with PCM interface is the TLV320AIC3104 model and configurable through the I2C.
- When <io> =6, and the external codec chip linked with PCM interface is the NAU8810 model and configurable through the I2C.

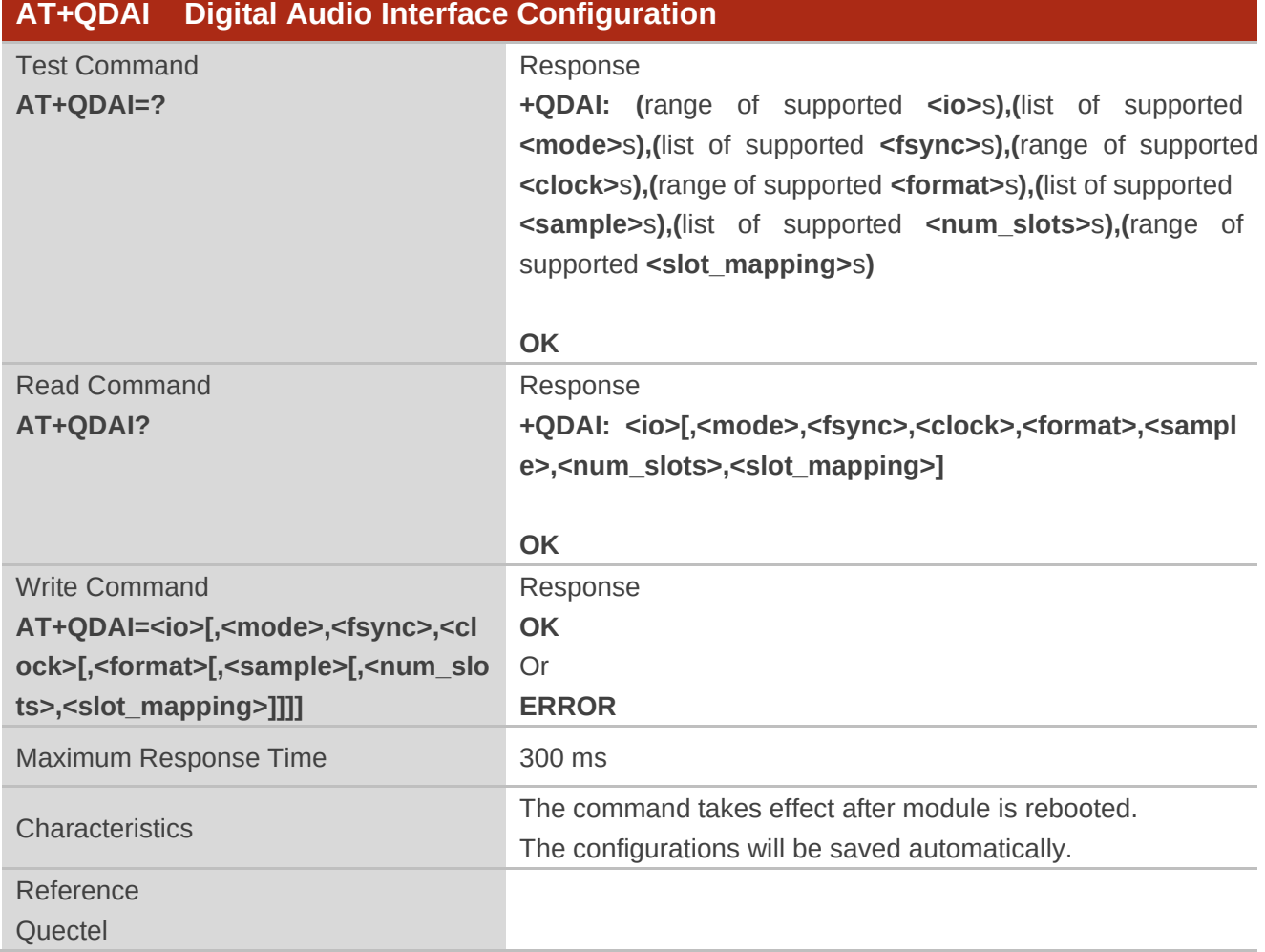

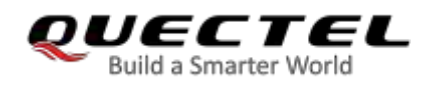

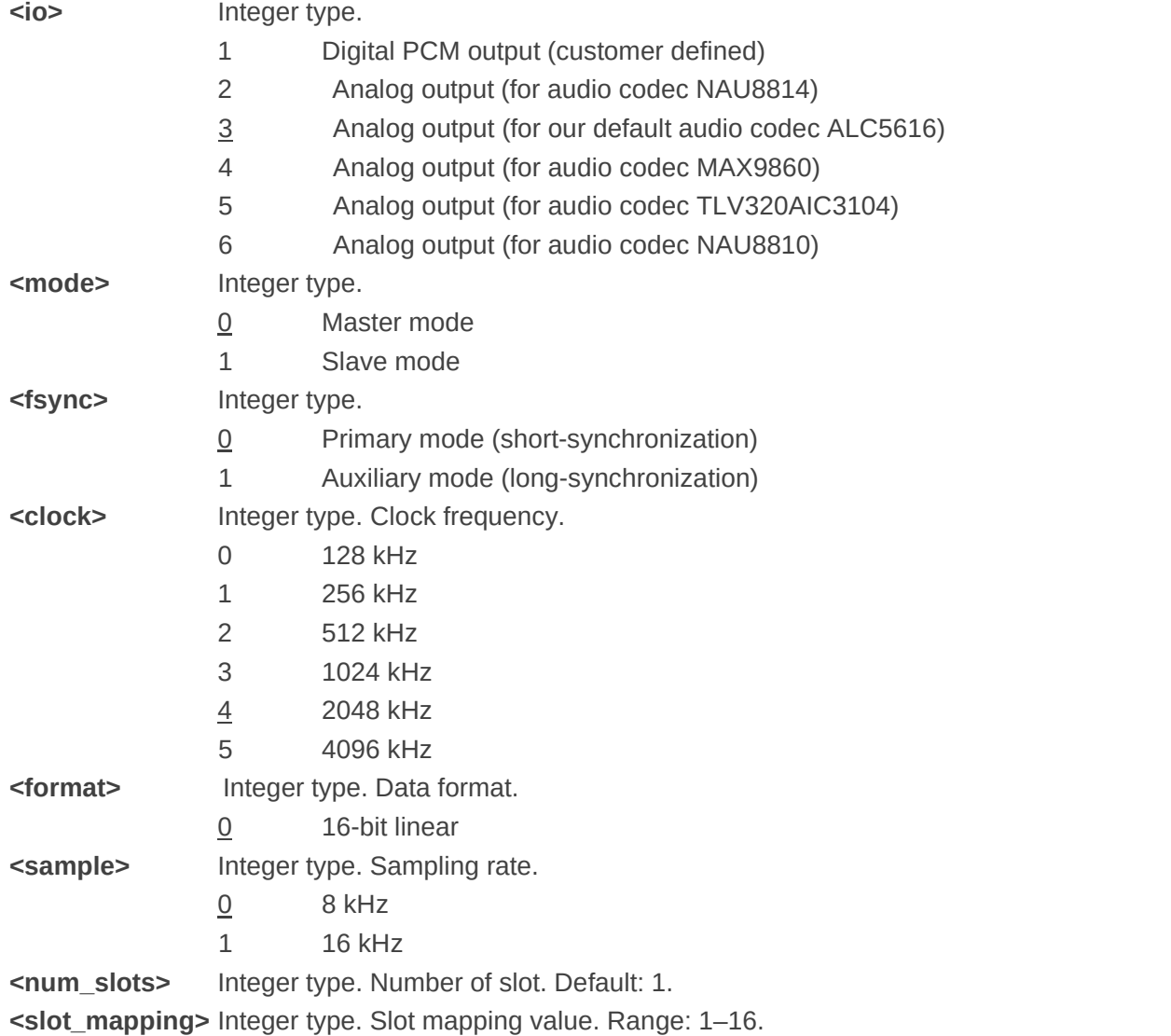

#### **NOTES**

- 1. 4096 kHz clock frequency is only applicable for 16 kHz sampling rate.
- 2. 128 kHz clock frequency is not supported.
- 3. 8-bit a-law and 8-bit u-law data formats are not supported.
- 4. Bit per frame=**<clock>**/**<sample>**. For example, if **<clock>** is 2048 kHz and **<sample>** is 8 kHz, then bit per frame is 256. Bit per frame should be greater than 16.
- 5. When slave mode is selected, master and synchronization clock should be provided for the module.
- 6. When a recommended codec is selected and 16 kHz sampling rate is desired, please input **<sample>**. Currently only ALC5616 supports 16 kHz (**AT+QDAI=3,0,0,5,0,1,1,1**).
- 7. Project software versions with R07 (e.g. EG91NAXGA**R07**A03M1G\_01.003.01.003) support automatically matching codec drivers, thus you cannot configure the digital audio interface with this command.

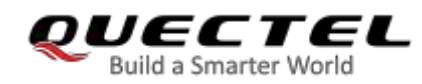

#### **Example**

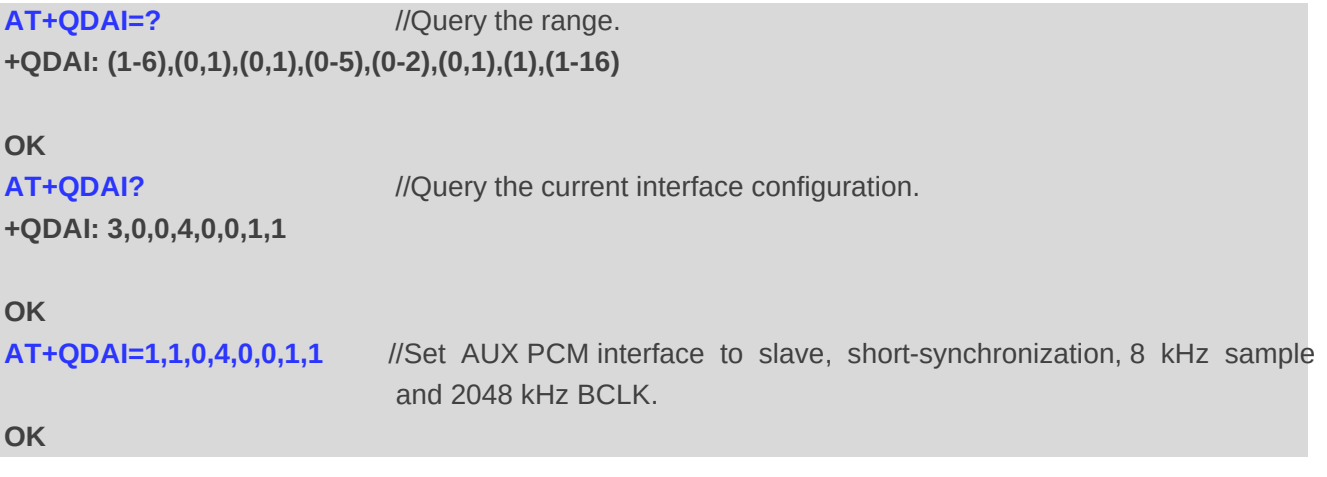

## **12.8. AT+QEEC Set Echo Cancellation Parameters**

This command sets echo cancellation parameters.

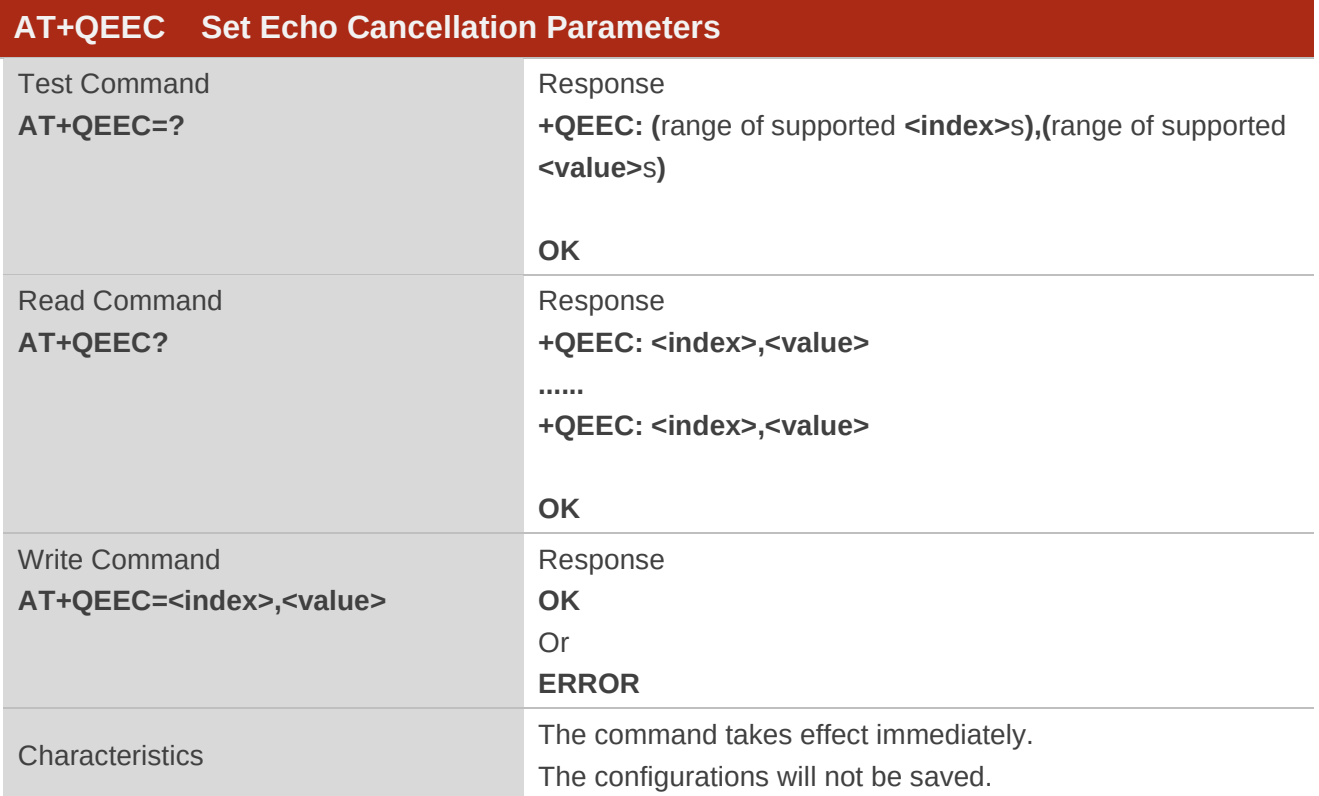

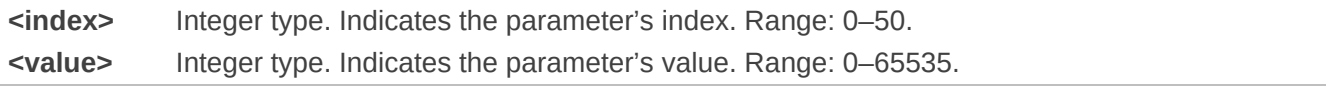

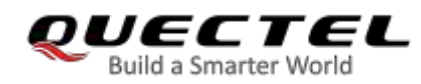

#### **Example**

**AT+QEEC=?** //Query the range. **+QEEC: (0-50),(0-65535) OK AT+QEEC=6,1234** //Set the value of index 6 to 1234. **OK** 

## **12.9. AT+QSIDET Set the Side Tone Gain in Current Mode**

This command sets the side tone gain value in current mode.

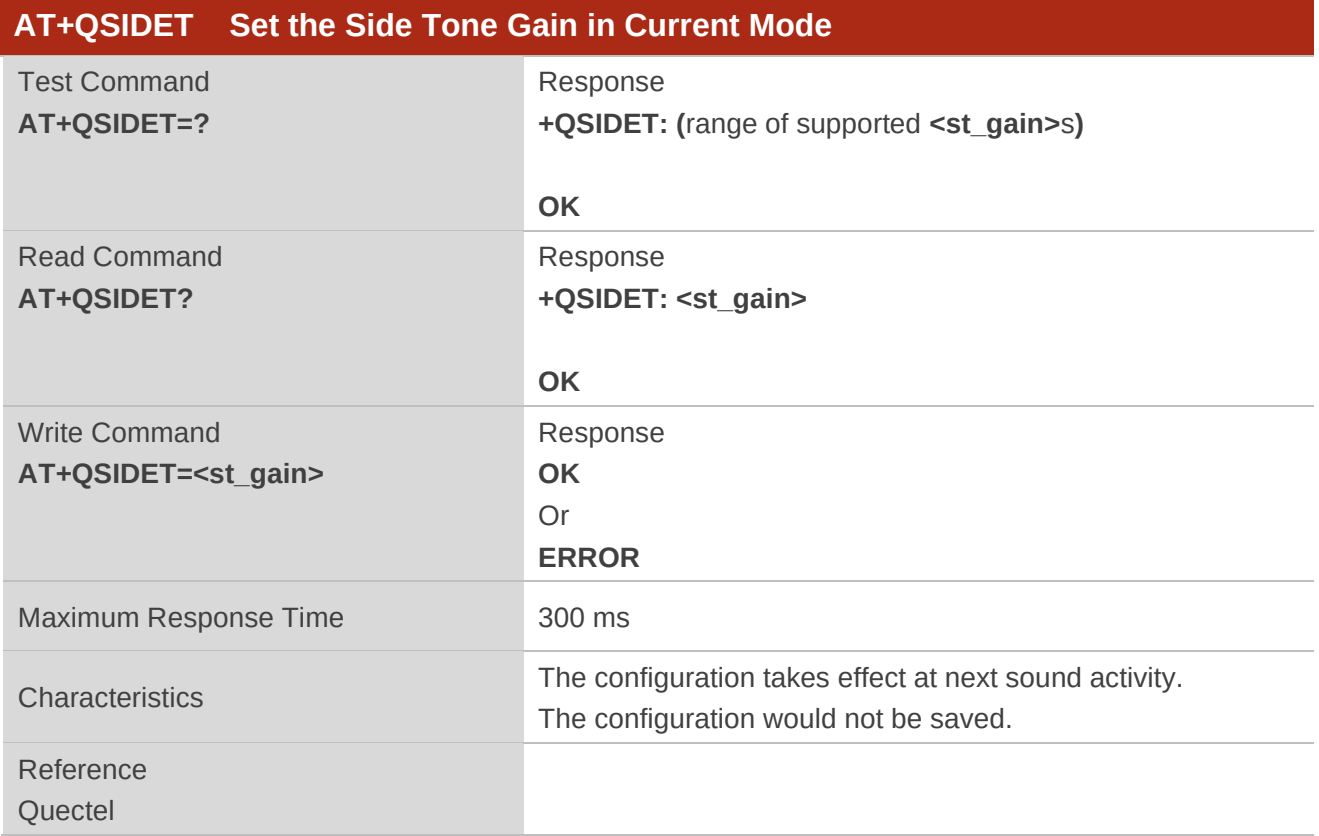

#### **Parameter**

**<st\_gain>** Integer type. Indicates the configured side tone gain in current mode. Range: 0–65535. Default: 0.

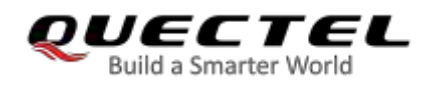

## **12.10. AT+QMIC Set Uplink Gains of Microphone**

This command sets the uplink gains of microphone.

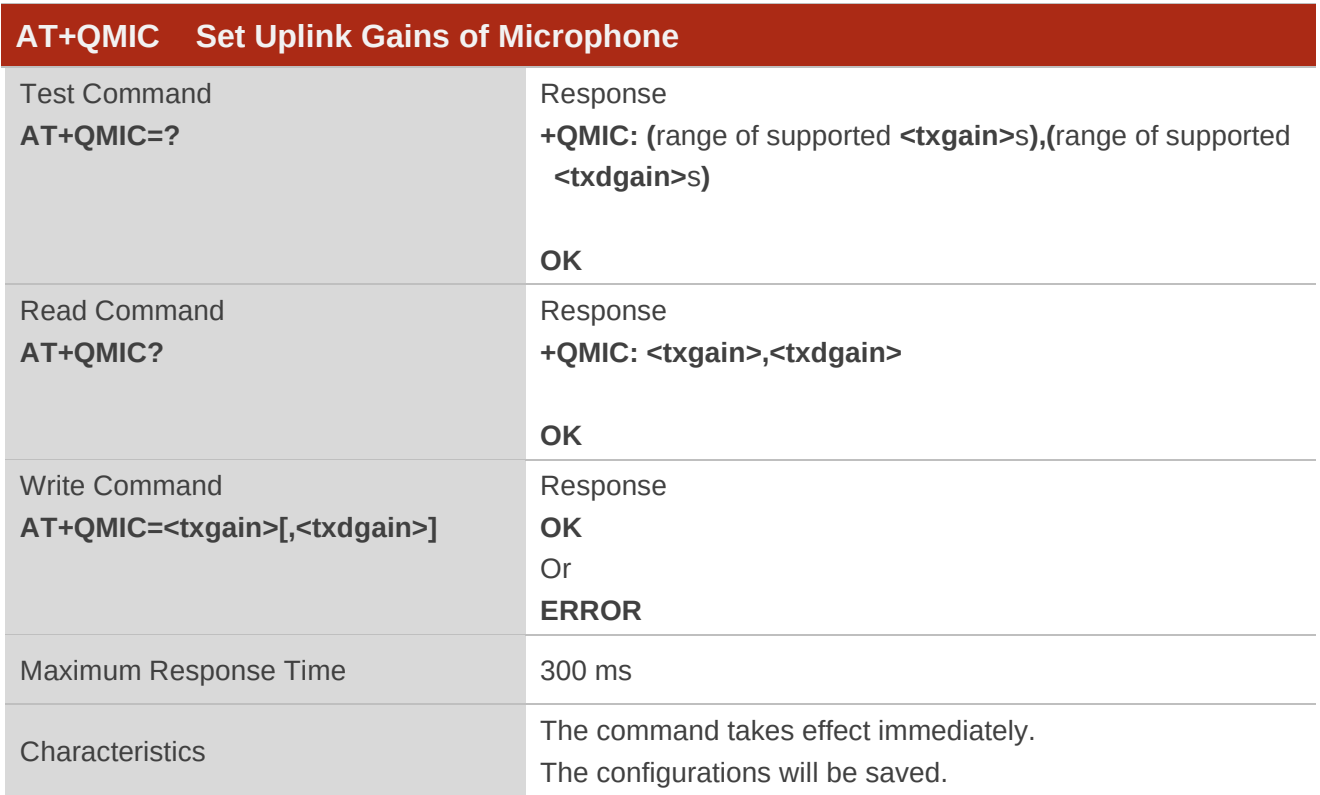

#### **Parameter**

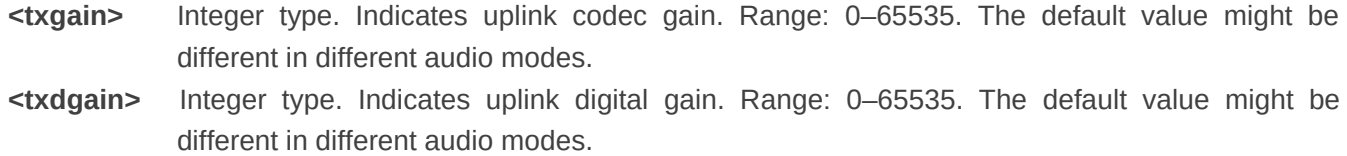

## **12.11. AT+QRXGAIN Set Downlink Gains of RX**

This command sets RX digital gains to change the downlink volume.

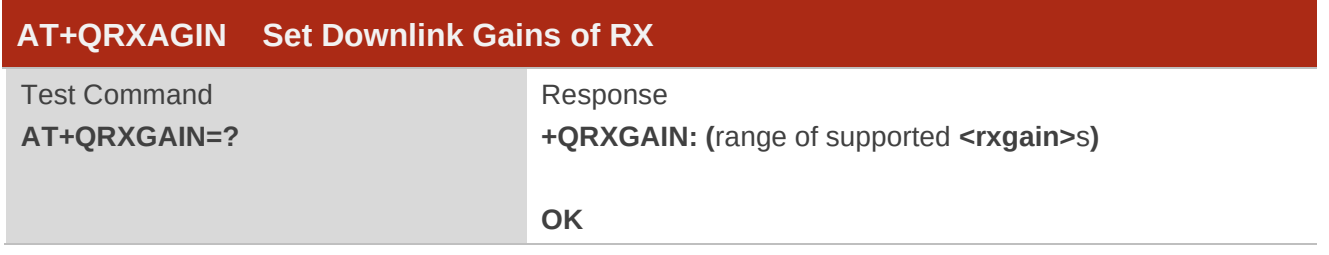

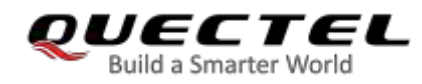

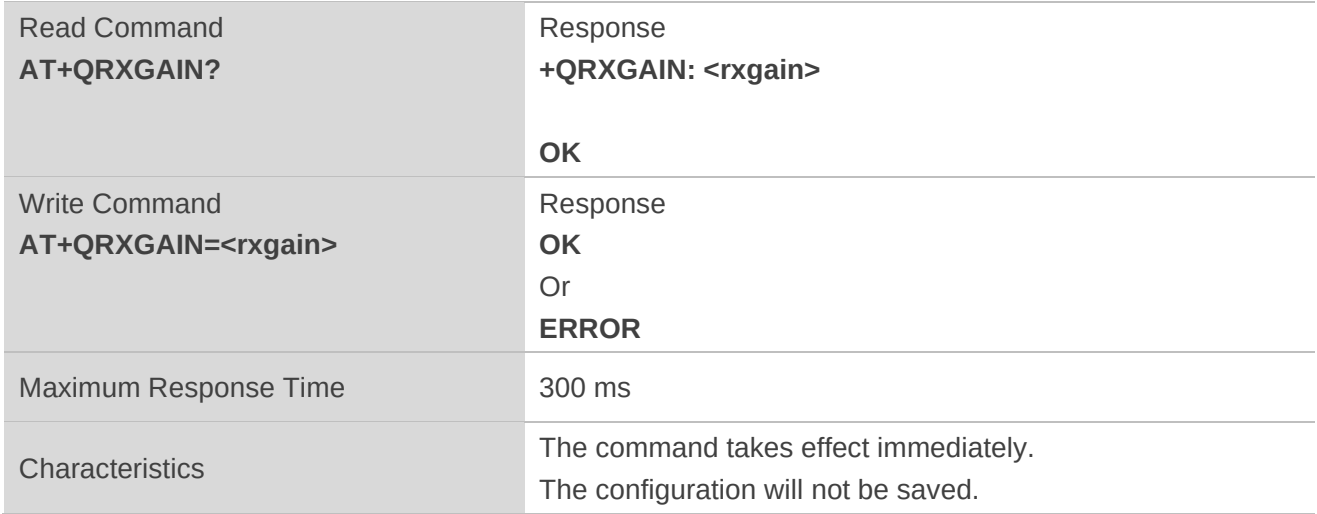

**<rxgain>** Integer type. Downlink digital gains. Range: 0–65535. The default value varies depending on audio modes.

### **Example**

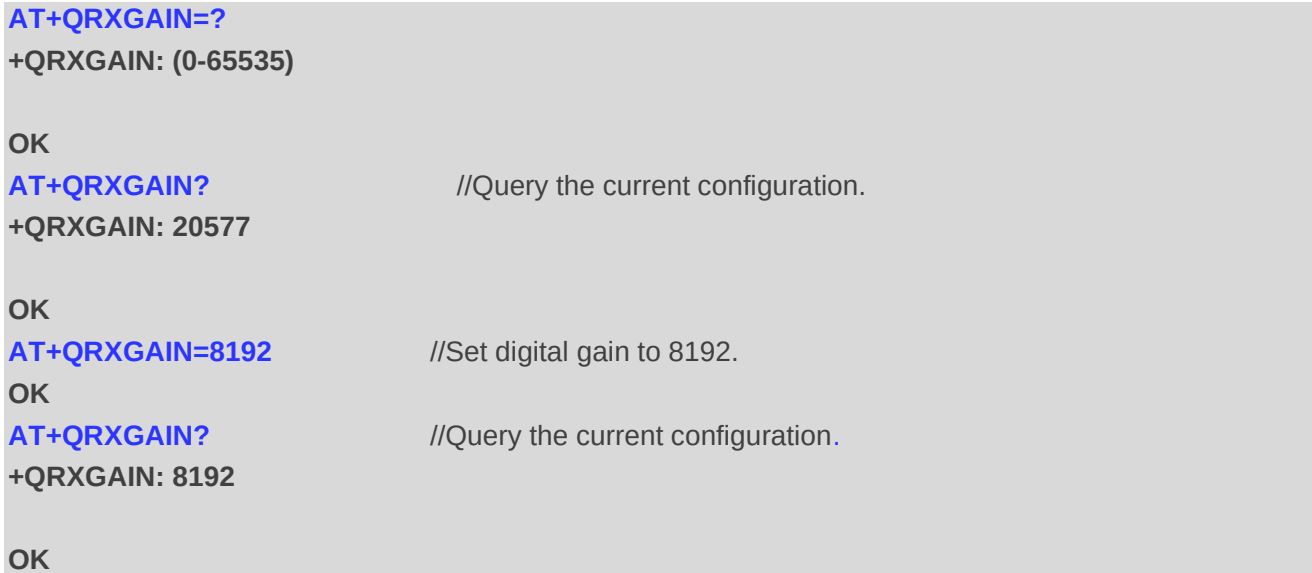

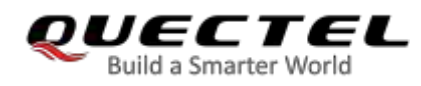

## **12.12. AT+QIIC Read and Write Codec via IIC**

This command configures the codec via IIC interface.

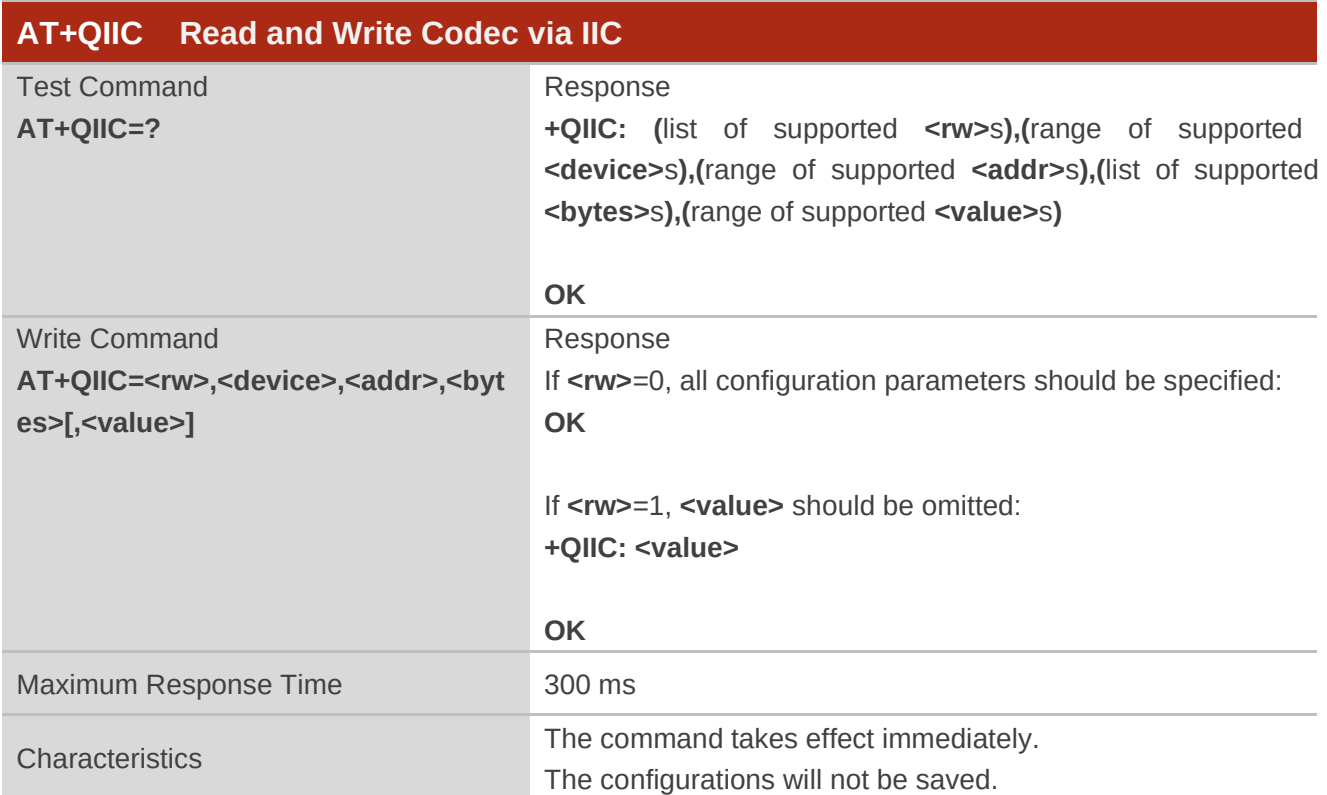

#### **Parameter**

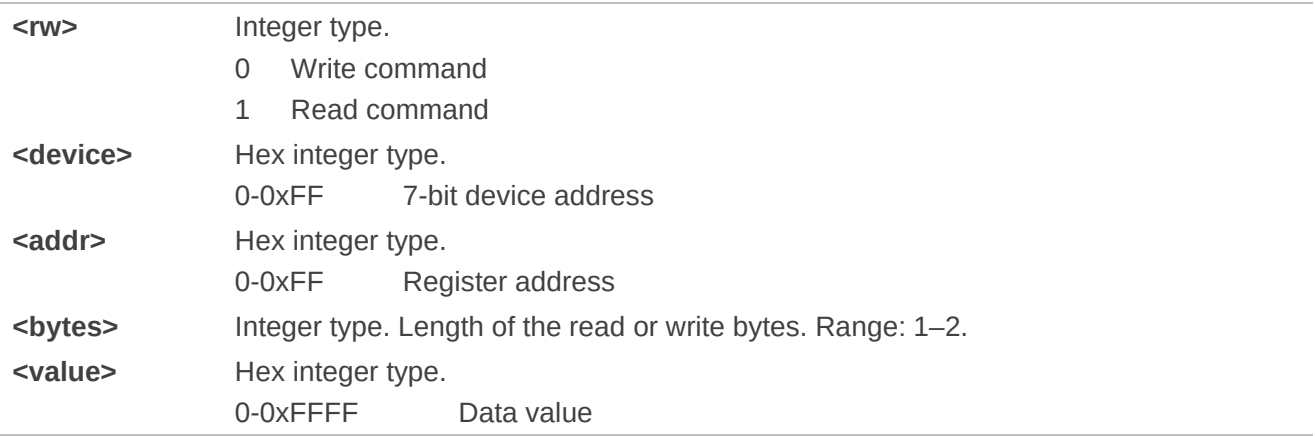

#### **Example**

**AT+QIIC=1,0x1B,0x00,2** // Read register value, slave address: 0x1B, register address: 0x00, read two bytes.

**+QIIC: 0x0021** 

**OK** 

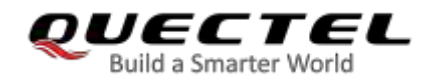

**AT+QIIC=0,0x1B,0x00,2,0x0000** //Write register value, slave address: 0x1B, register address: 0x00, write two bytes.

**OK** 

## **12.13. AT+QTONEDET Enable/Disable DTMF Detection**

This command enables or disables DTMF detection. If this function is enabled, DTMF tones sent by the other side are detected and reported on the assigned serial port.

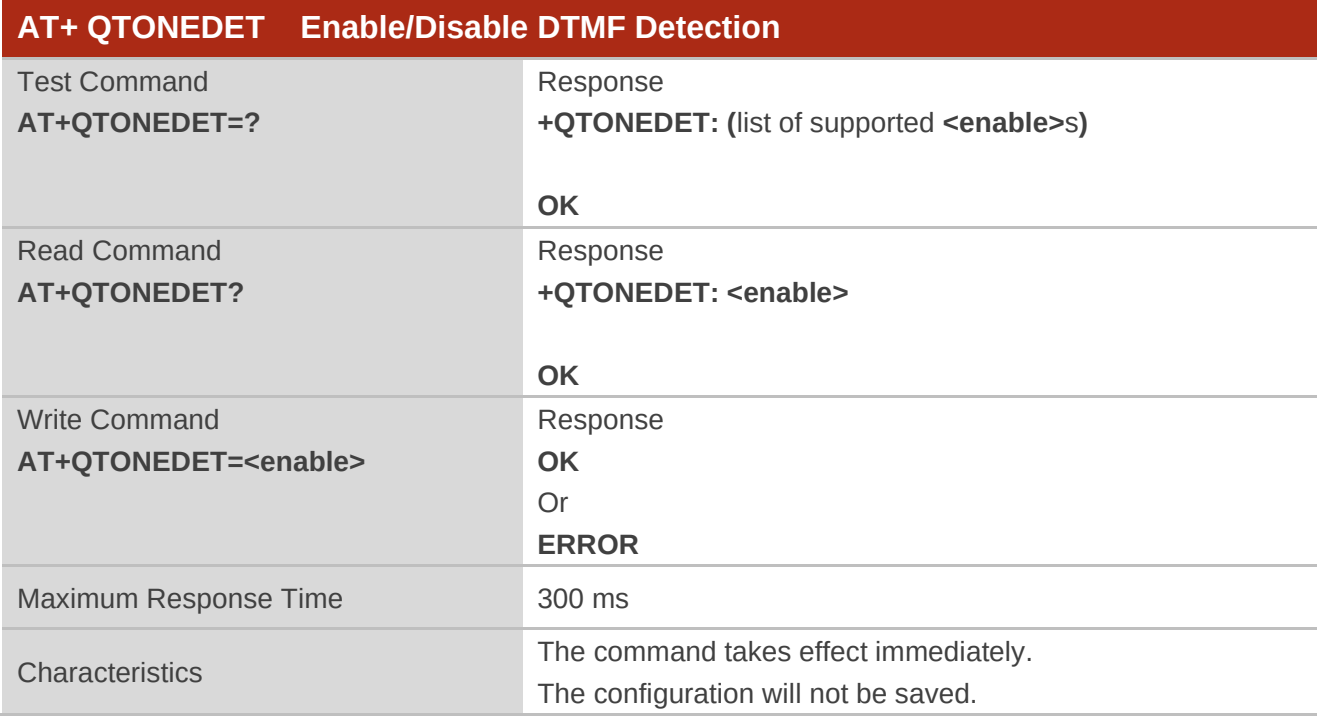

#### **Parameter**

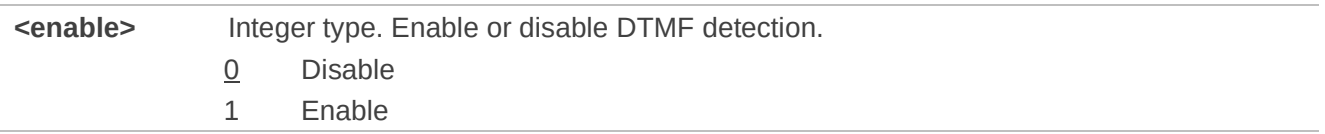

#### **NOTE**

DTMF characters - ASCII:

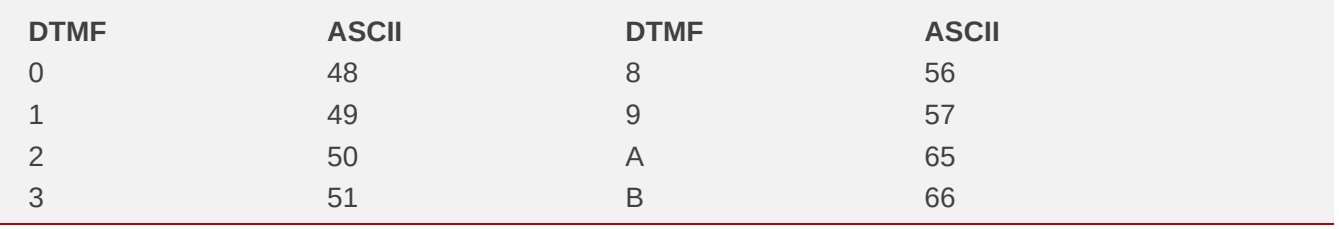

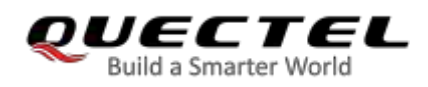

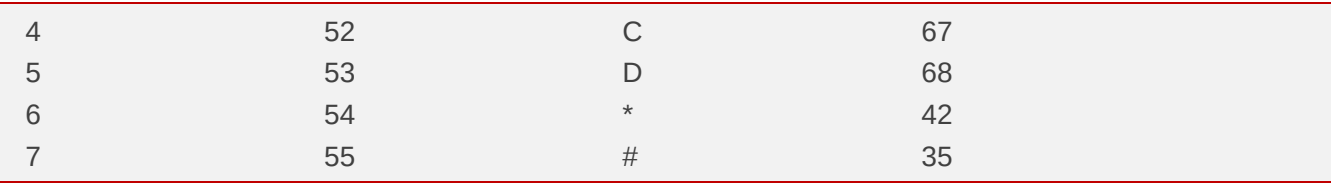

## **12.14. AT+QLDTMF Play Local DTMF**

This command plays a local DTMF string. The maximum length of a local DTMF string is 20 characters. It can also be used to stop playing local DTMF.

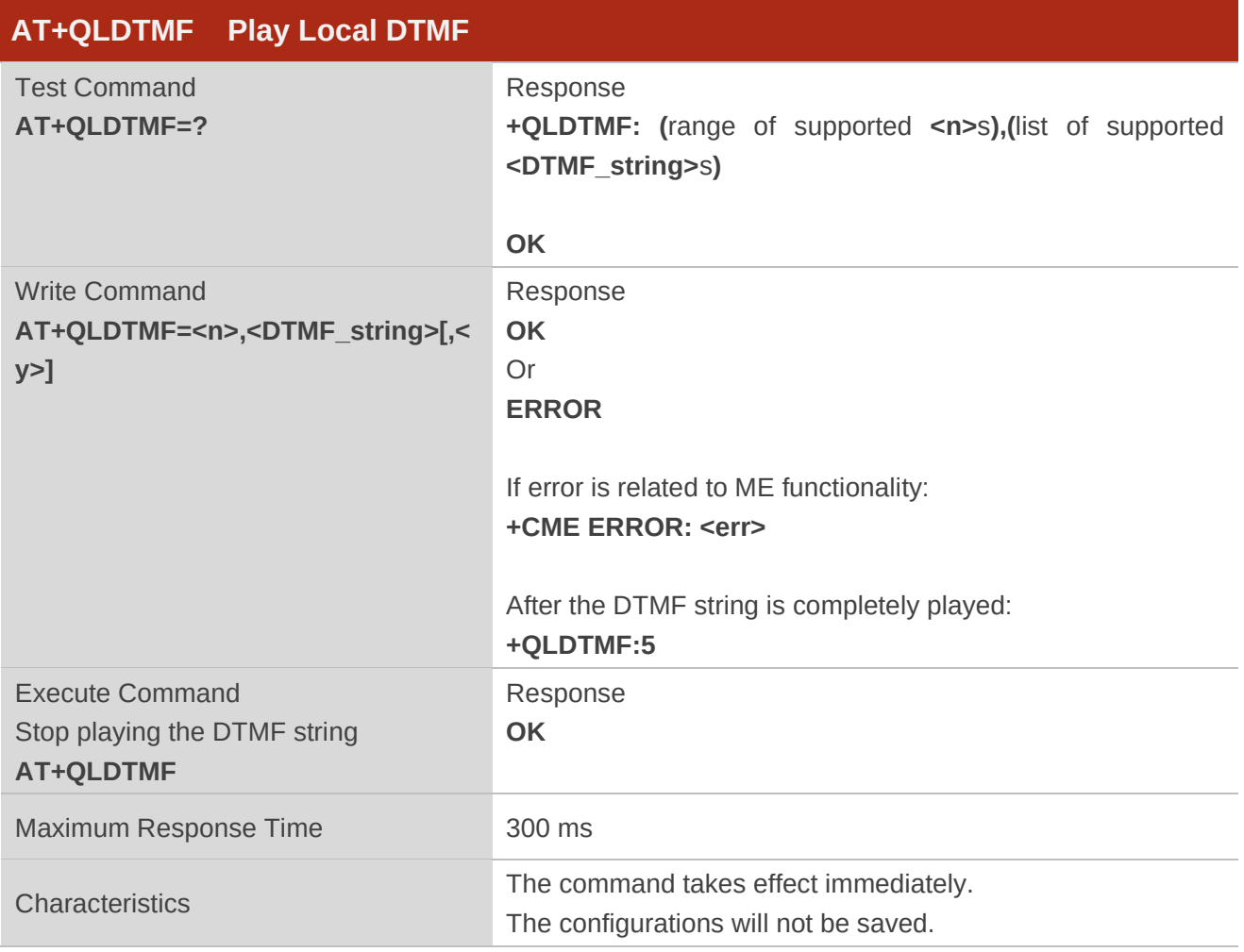

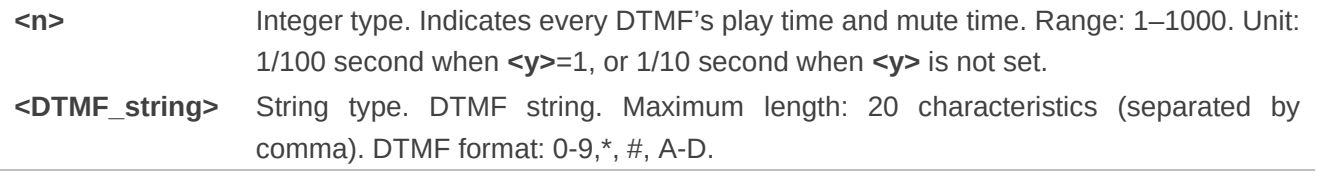

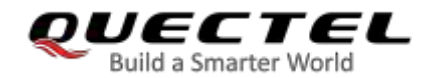

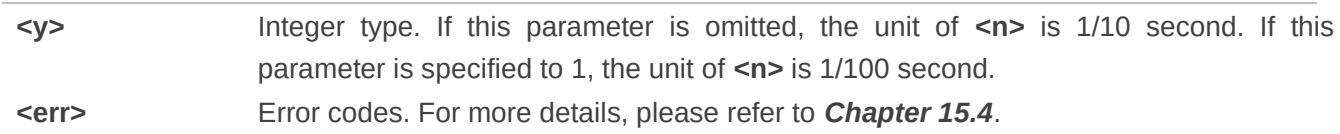

**Example** 

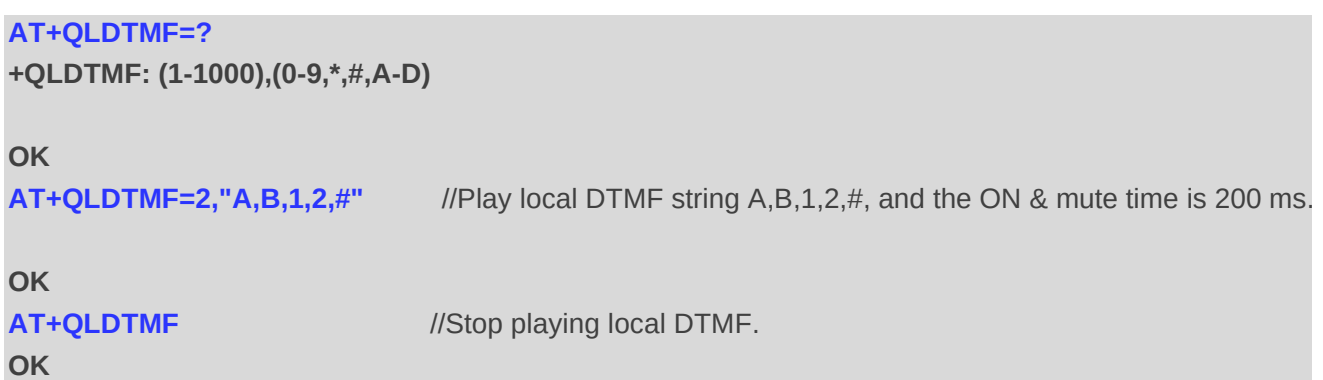

## **12.15. AT+QWDTMF Play or Send DTMF Files to Far End**

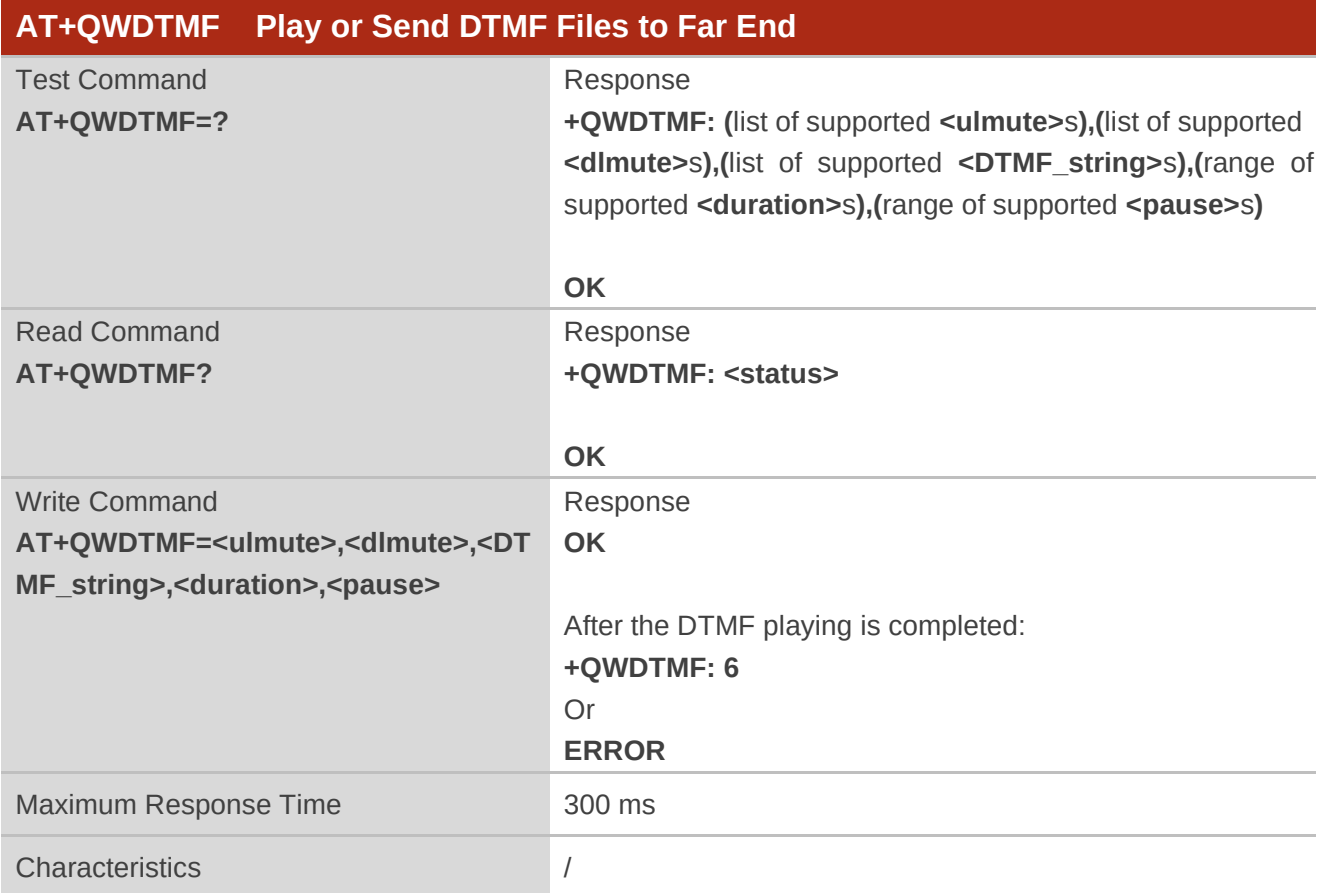

This command plays or sends DTMF files to far end during a call.

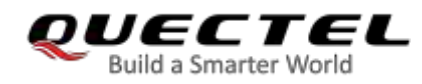

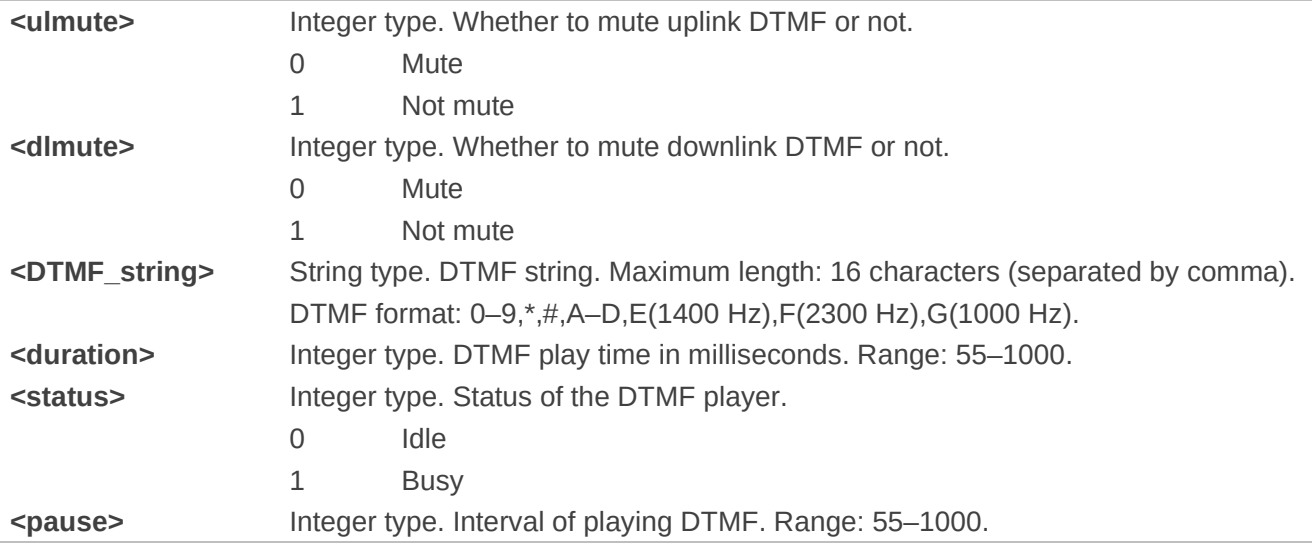

#### **Example**

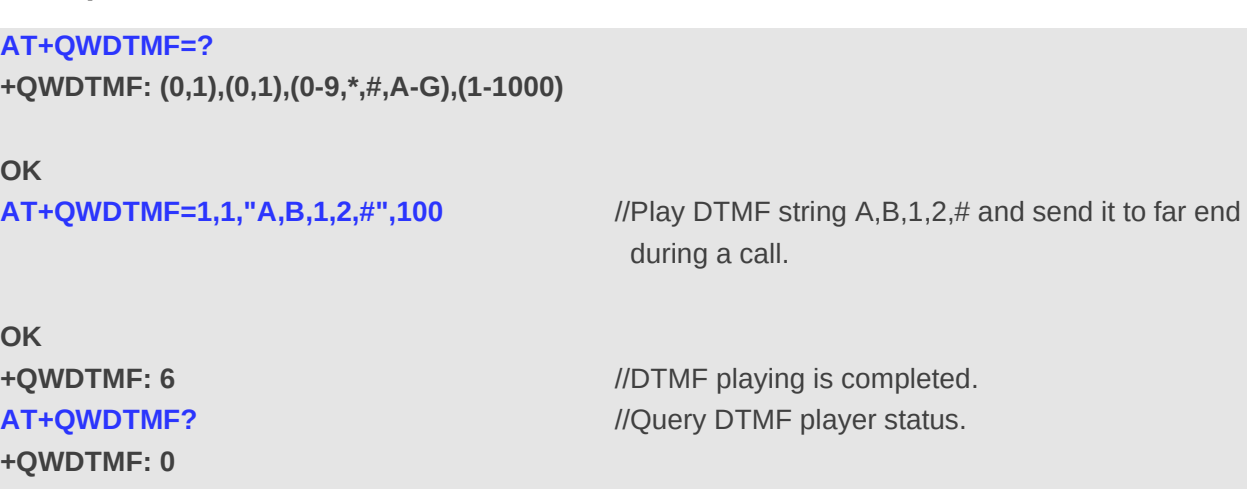

**OK** 

## **12.16. AT+QLTONE Play a Local Customized Tone**

This command plays a local customized tone. **<period\_on>** indicates play time, **<period\_off>** indicates mute time, and **<duration>** indicates total time.

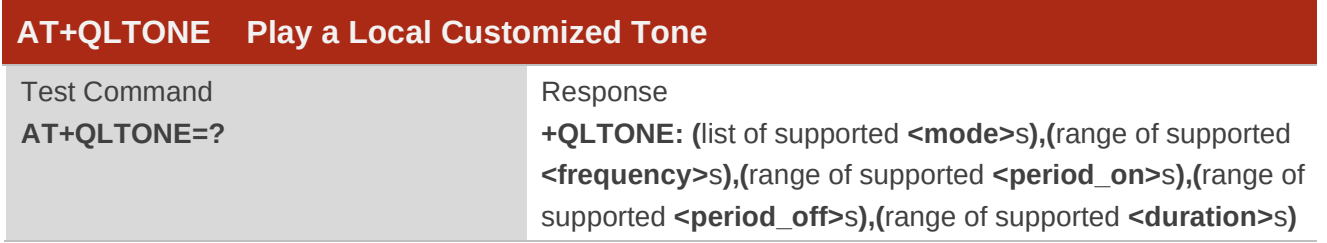

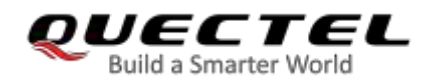

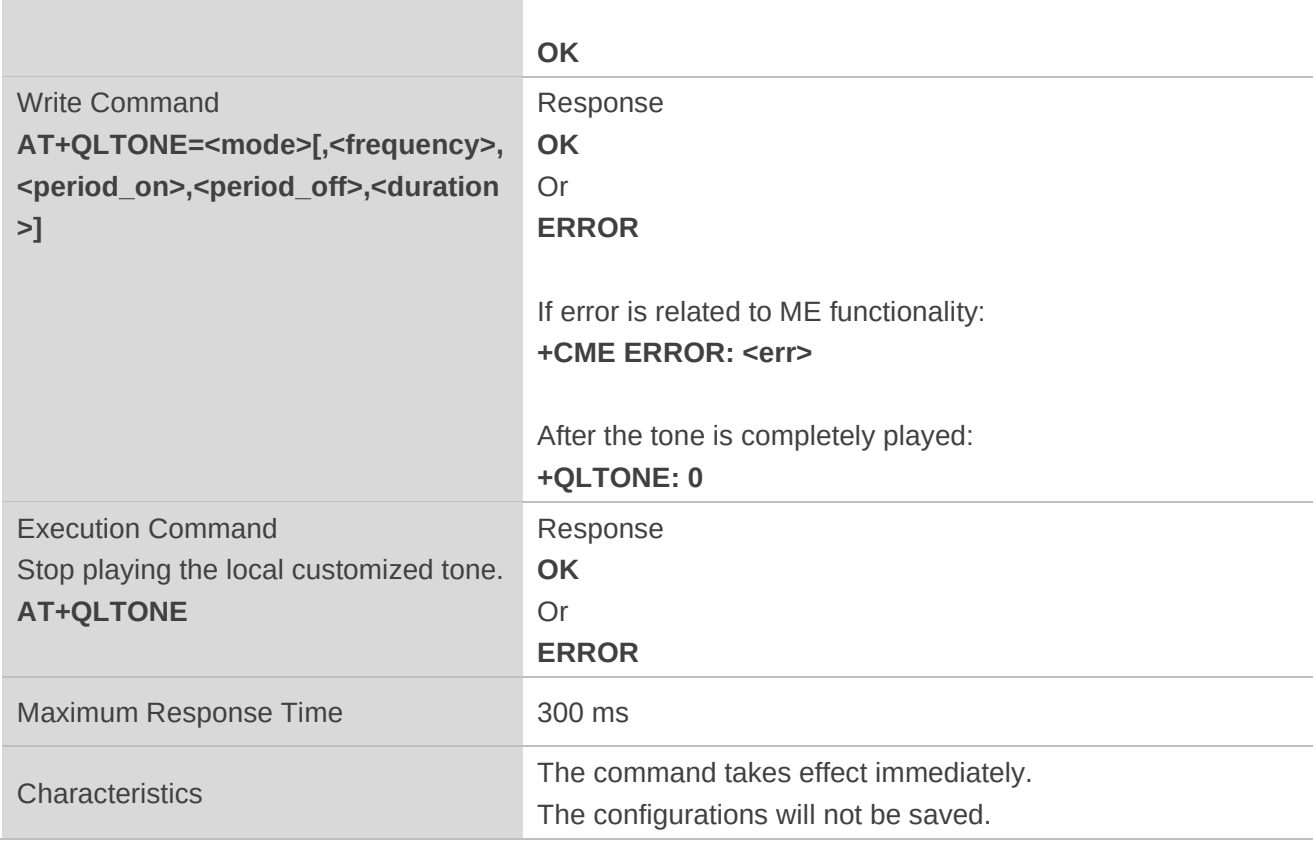

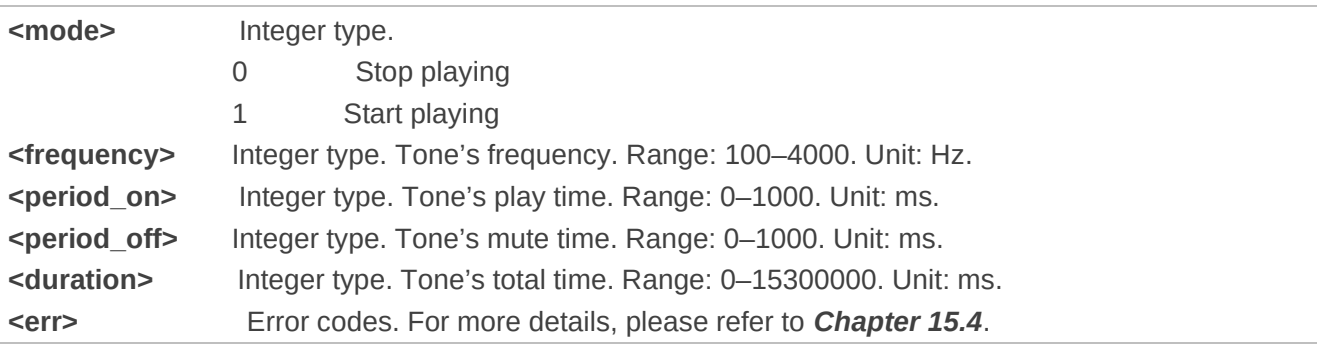

#### **Example**

```
AT+QLTONE=?
```
**+QLTONE: (0,1),(100-4000),(0-1000),(0-1000),(0-15300000)** 

**OK** 

```
AT+QLTONE=1,1000,200,300,3000 //Play a 1000 Hz tone, play time is 200 ms and mute time is 
                                   300 ms. Total time is 3000 ms.
OK
```
**+QLTONE: 0** 

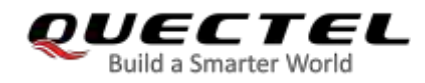

**AT+QLTONE=0** //Stop playing. **OK** 

## **12.17. AT+QAUDRD Record Media File**

This command records the uplink or downlink speech during a voice call or sound from local microphone in idle state and saves it to files.

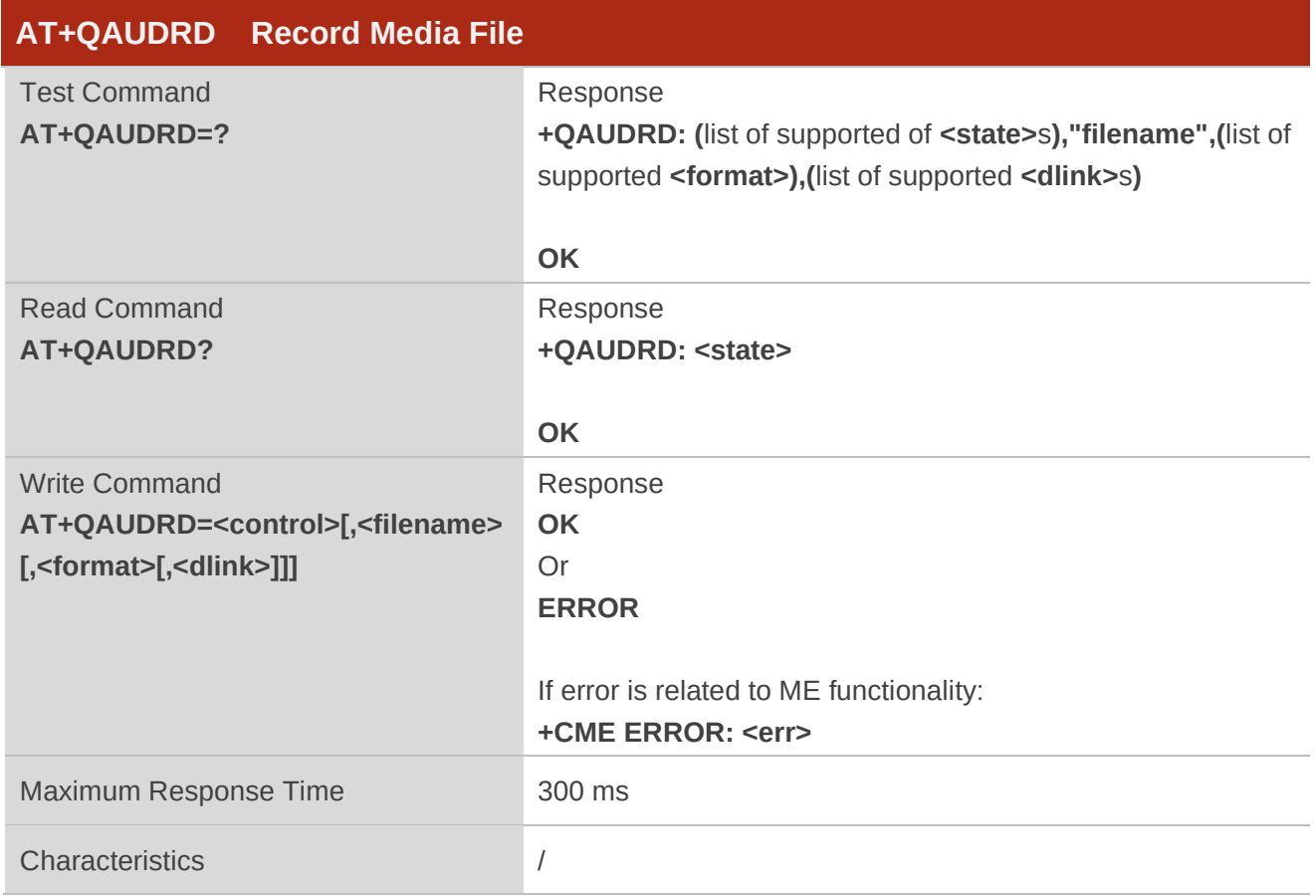

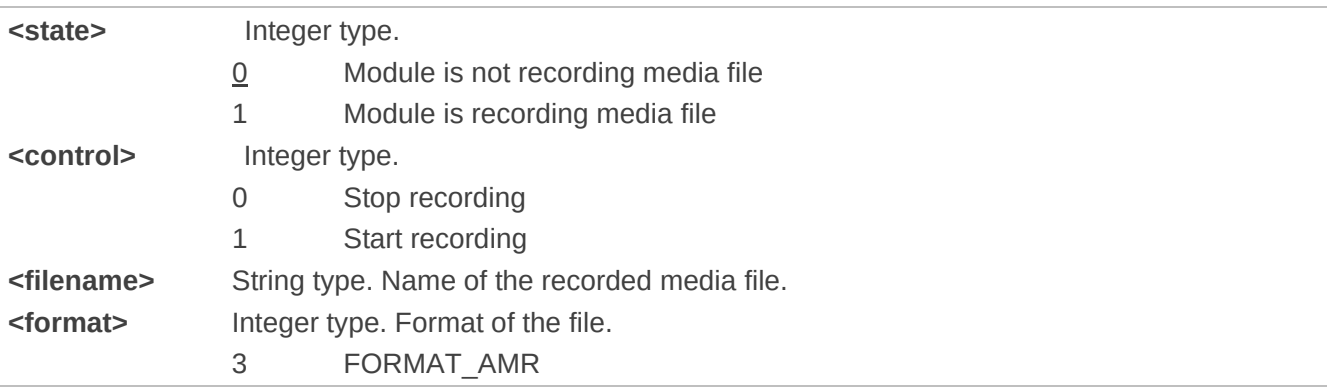

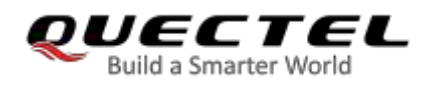

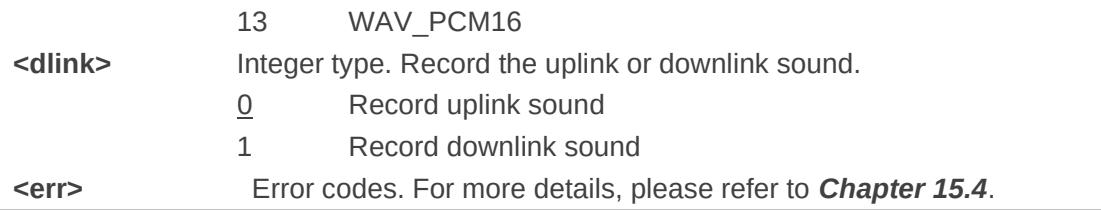

#### **NOTES**

- 1. **<filename>** is the path used to save the recording file, and the default path is */data/ufs* directory.
- 2. EC2x, EG9x, EG2x-G and EM05 series modules support playing media file in wav or amr format with 8 kHz and 16 kHz sampling frequency, mono, and 16-bit quantization.
- 3. If the recording file's name and format are same with that of an existing file or an unknown error occurs, the module reports **+QAUDRIND: 0,1**.
- 4. If the current recording is interrupted by other audio task, the module reports **+QAUDRIND: 0,6**.
- 5. If there is no space to record, the module reports **+QAUDRIND: 0,3**.
- 6. The module supports recording uplink and downlink audio data, but not simultaneous recording.
- 7. This command returns an error if the file format is inconsistent with the file extension.

#### Table 8: The Description of <code> in URC +QAUDRIND: 0, <code>

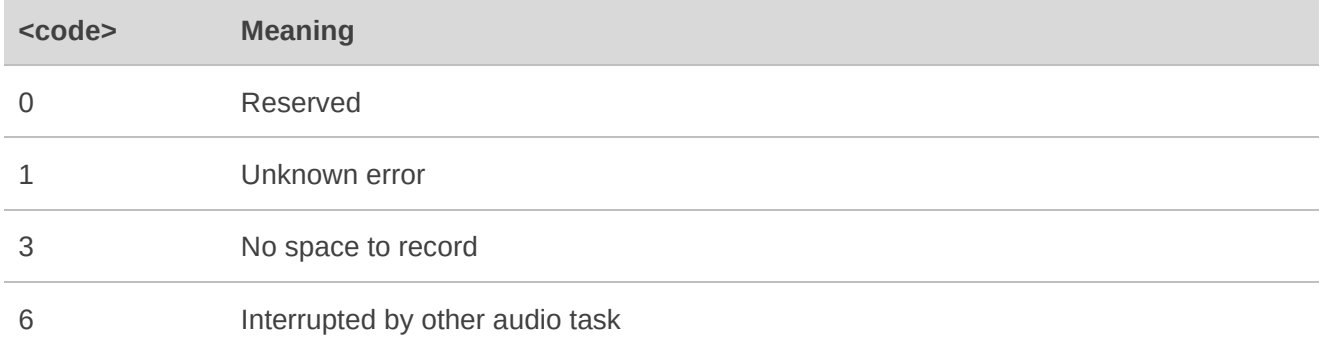

#### **Example**

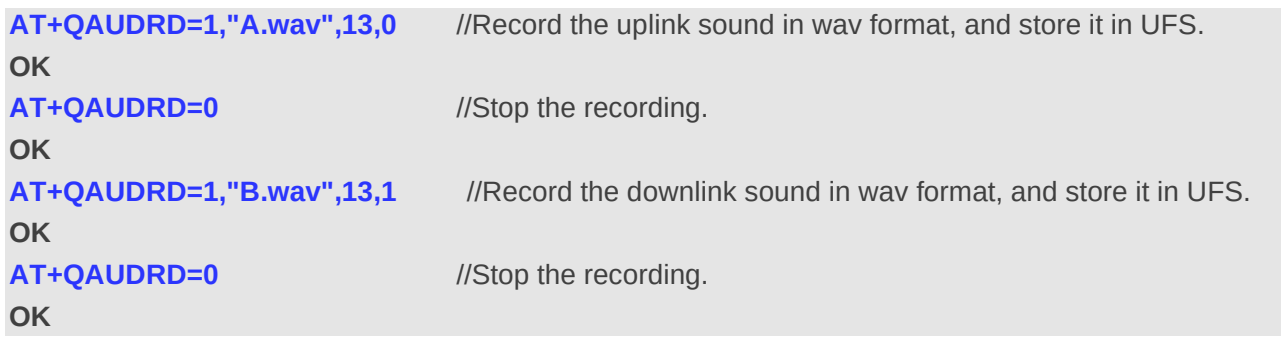

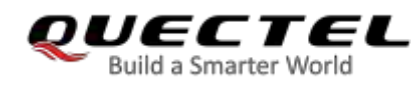

## **12.18. AT+QPSND Play WAV File**

This command plays local wave file.

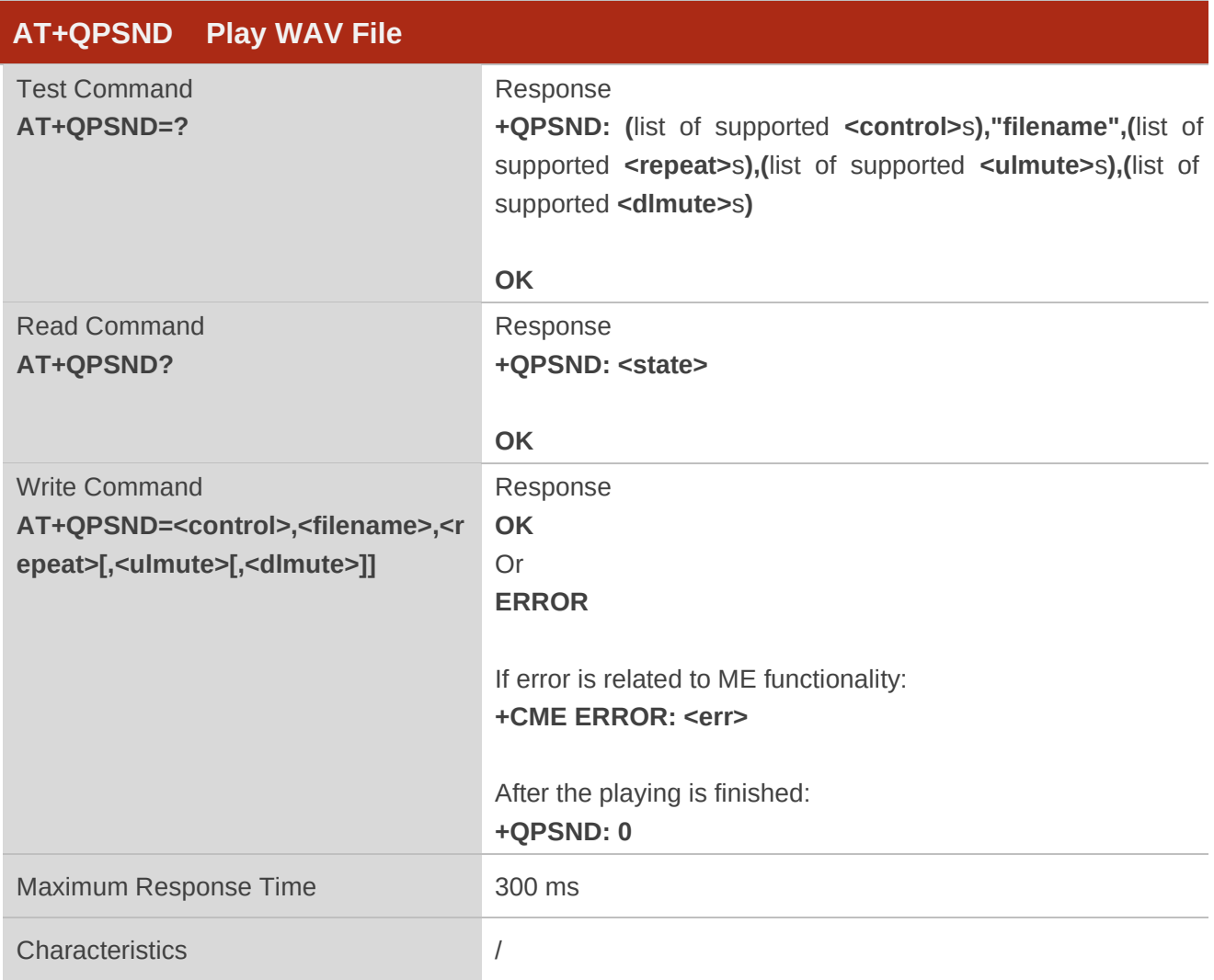

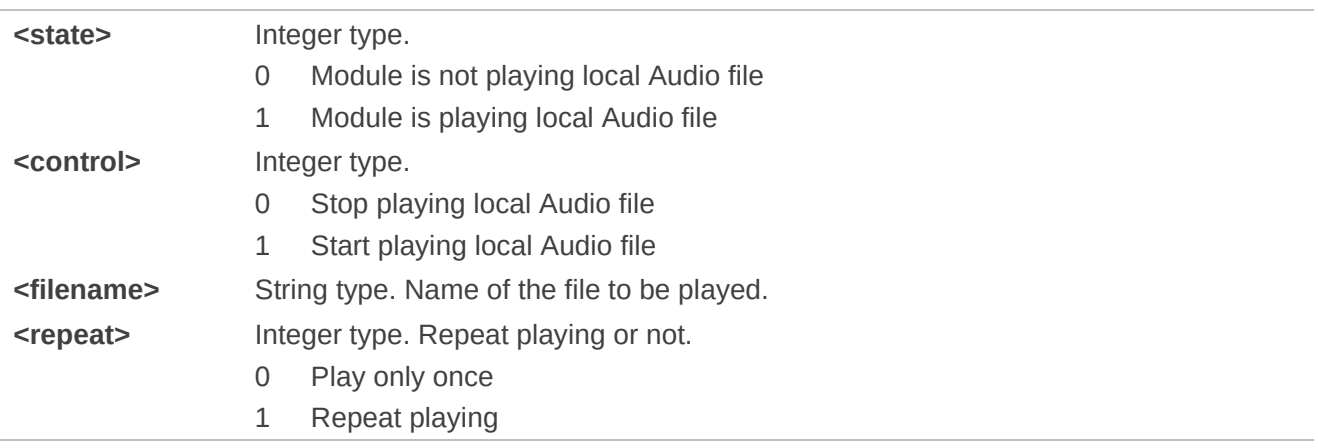

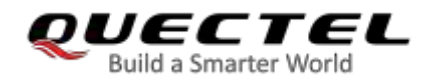

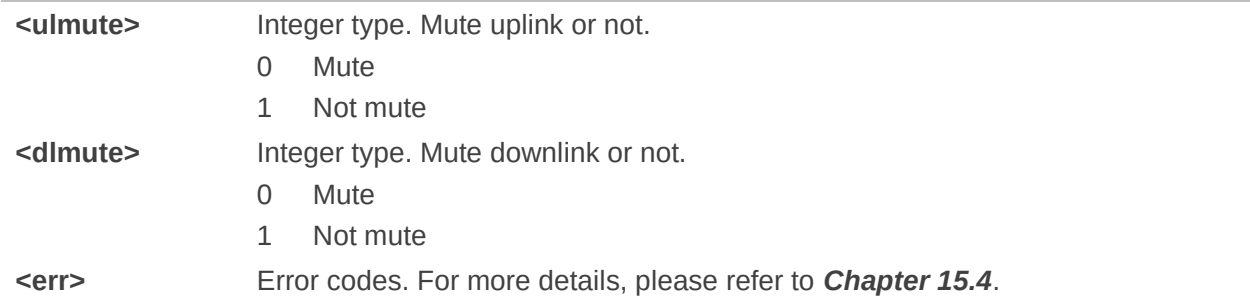

#### **NOTES**

- 1. **<filename>** includes file path, file name and file suffix. The default playing path is */data/ufs*.
- 2. EC2x, EG9x, EG2x-G and EM05 series modules support playing media file in wav, amr or mp3 format with 8 kHz and 16 kHz sampling frequency, mono, and 16-bit quantization.

#### **Example**

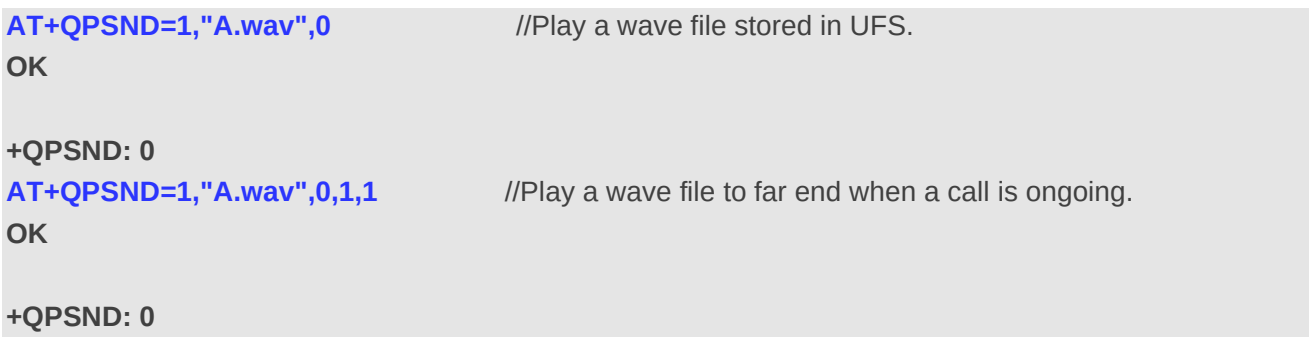

## **12.19. AT+QTTS Play Text**

This command plays text.

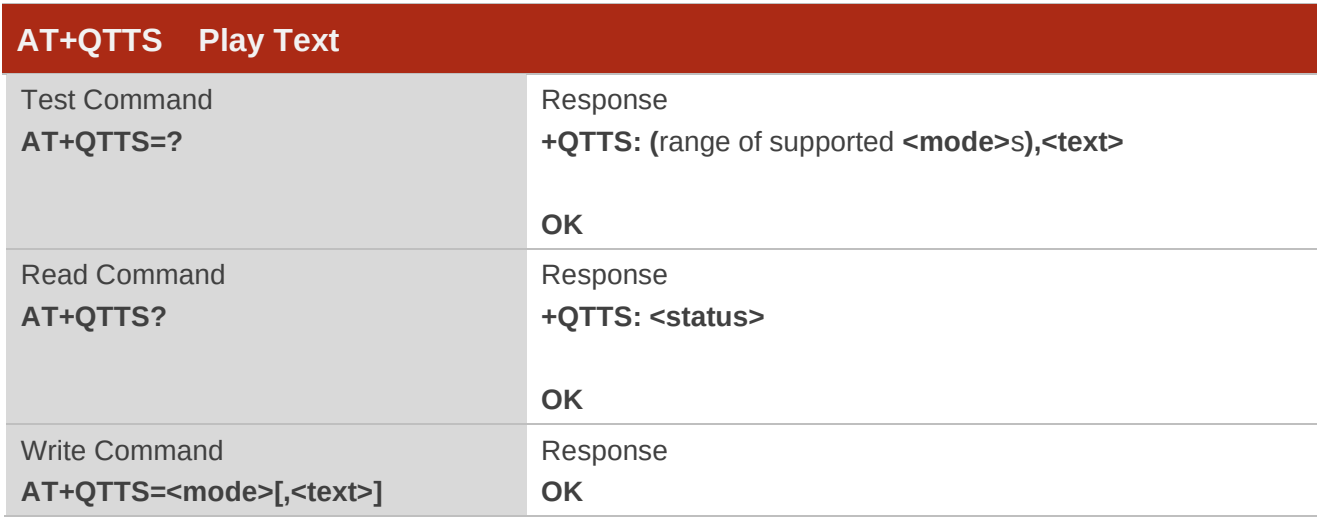

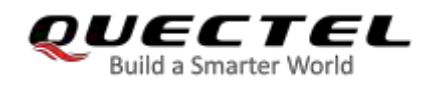

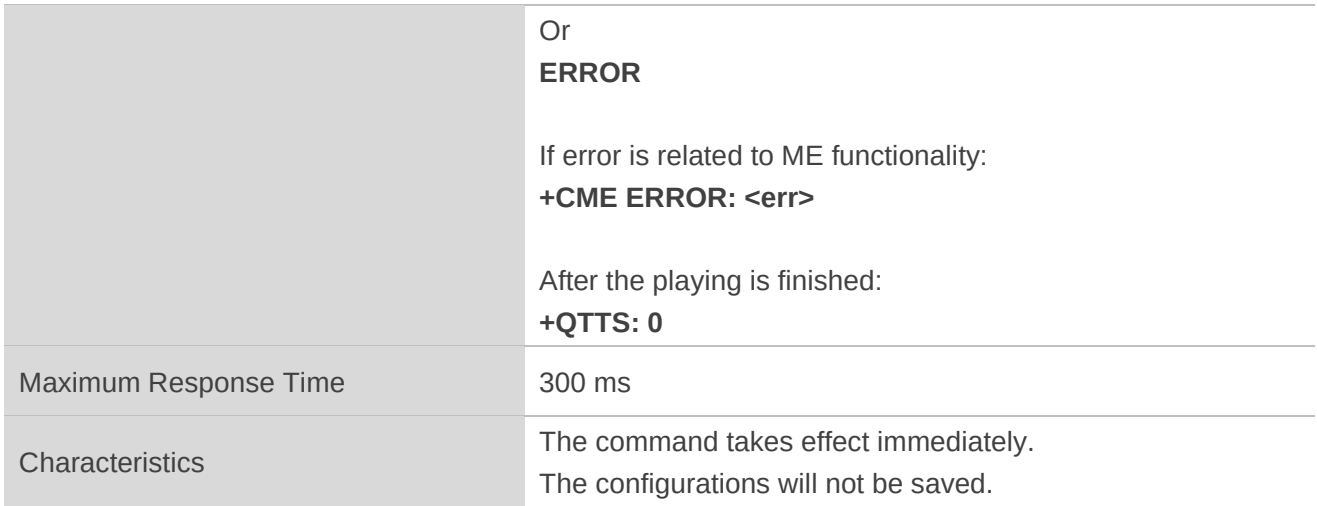

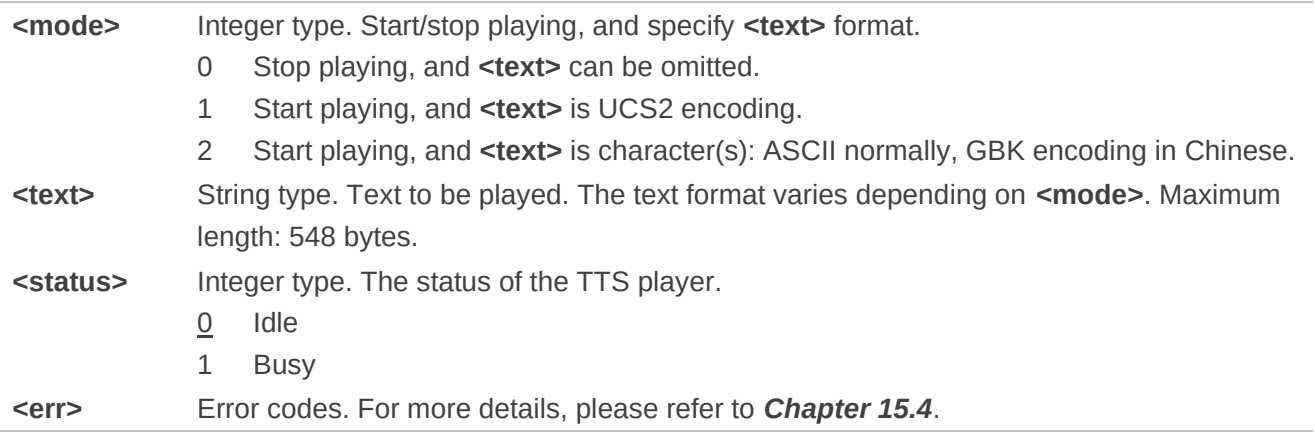

#### **NOTES**

1. The module supports playing TTS with **AT+QTTS** or **AT+QWTTS** during a non-call process.

- 2. The TTS is terminated when calling.
- 3. The module supports playing TTS and audio, but not simultaneously.

#### **Example**

#### **AT+QTTS=?**

```
+QTTS: (0-2),<text>
```
**OK**

**AT+QTTS=1,"6B228FCE4F7F752879FB8FDC6A215757"**//Play a UCS2 string.

**OK** 

**+QTTS: 0 AT+QTTS=2,"hello world,**你好**"** //Play a ASCII string.

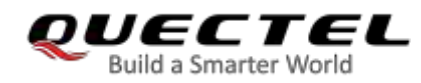

**OK** 

**+QTTS: 0 AT+QTTS=0** //Stop playing. **OK**

## **12.20. AT+QTTSETUP Set TTS**

This command sets the TTS speed and adjusts the volume.

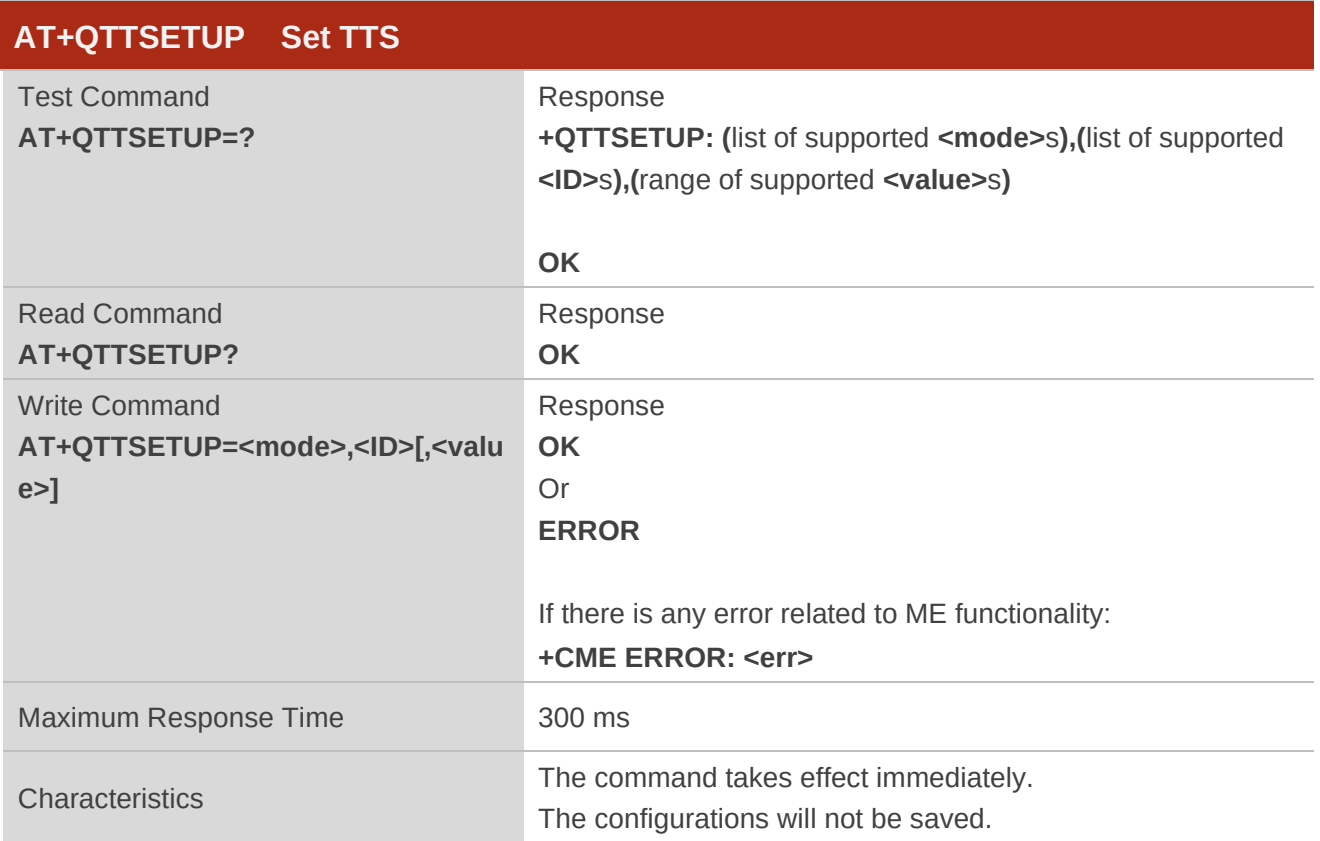

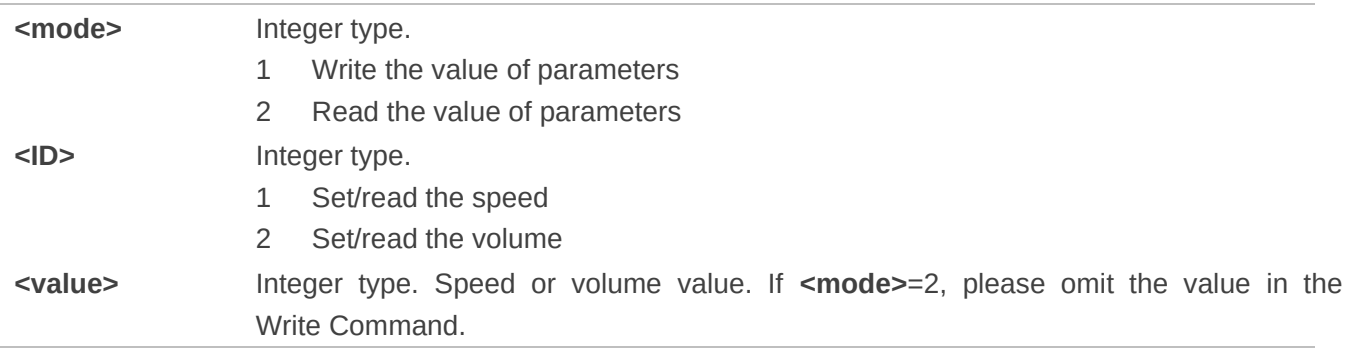

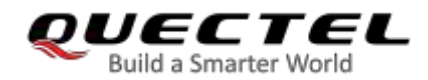

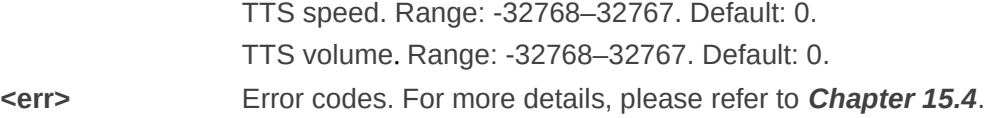

#### **Example**

```
AT+QTTSETUP=?
```

```
+QTTSETUP: (1,2),(1,2),(-32768~32767)
```
#### **OK AT+QTTSETUP=1,2,0** //Set the volume to 0. **OK**

## **12.21. AT+QWTTS Play Text or Send Text To Far End**

This command plays text or sends text to far end when telephoning.

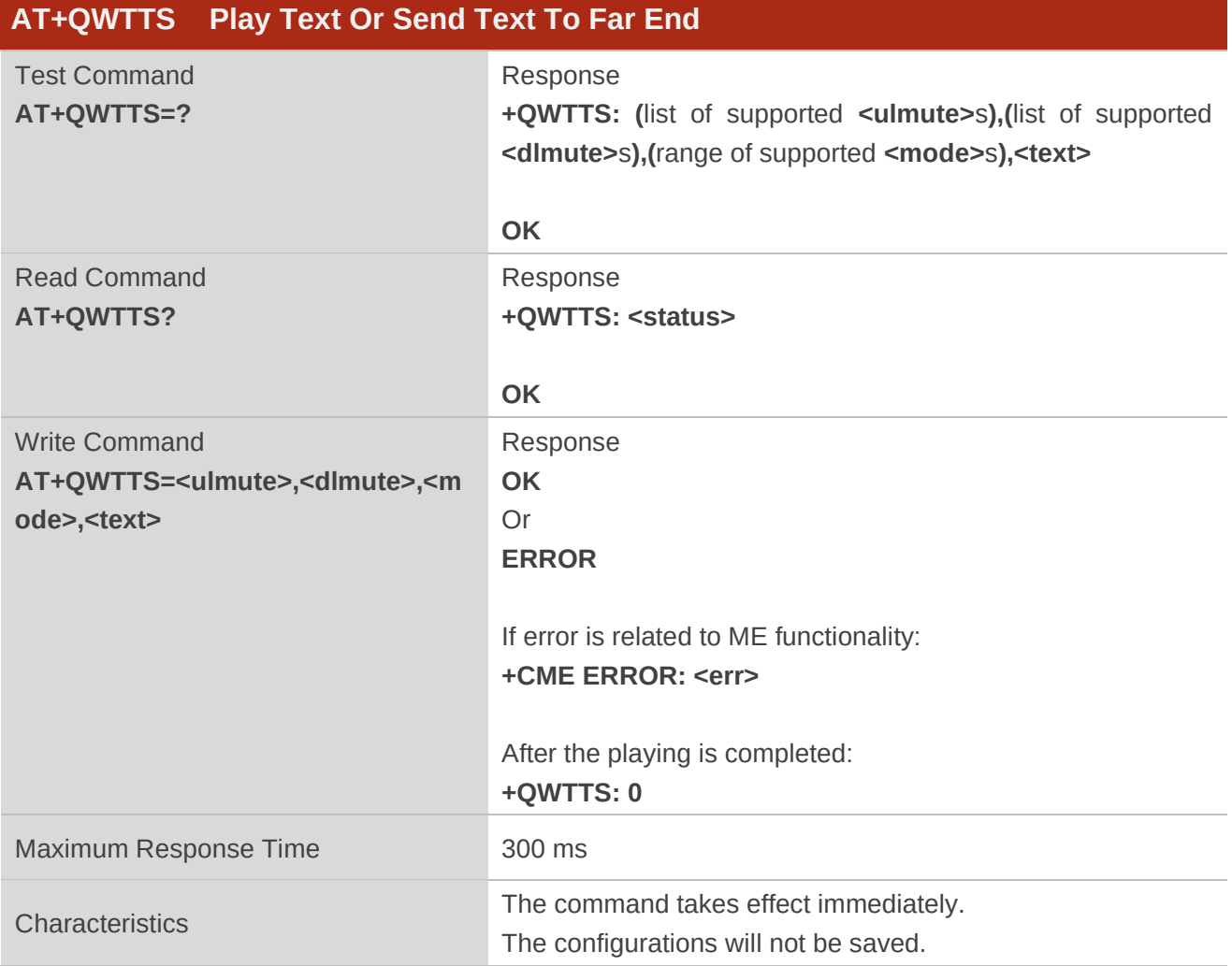

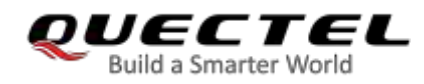

#### **Example**

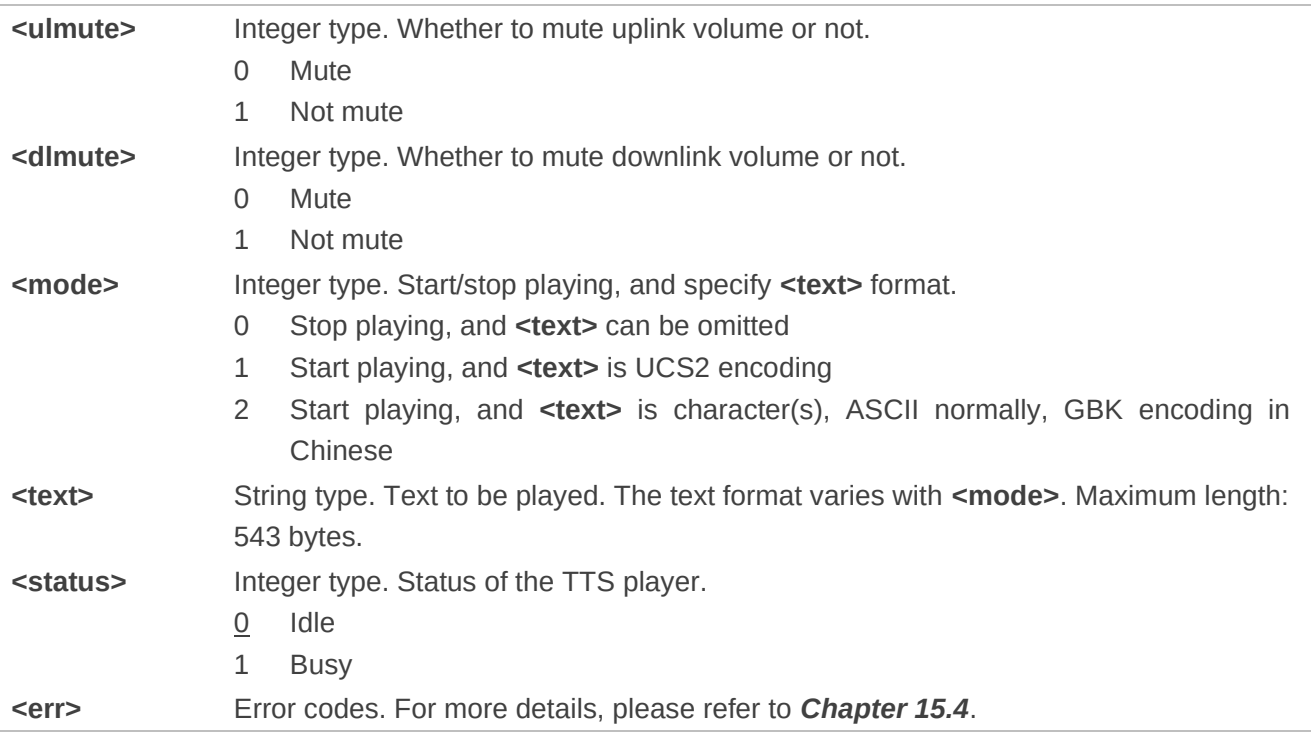

#### **NOTES**

- 1. Reporting **+QWTTS: 4111** means that TTS is interrupted by a call event.
- 2. In the non-call state, playing TTS reports **+CME ERROR: 903**.
- 3. In the call state, after muting the uplink and downlink volume, playing TTS reports **+CME ERROR: 903.**
- 4. If **<ulmute>** and **<dlmute>** are set to invalid values, the module reports **+CME ERROR: 902**.
- 5. The module supports playing txt characters, and the maximum length is 543 bytes.
- 6. When playing empty characters, the module reports **+CME ERROR: 902**.

#### **Example**

#### **AT+QWTTS=?**

**+QWTTS:(0,1),(0,1),(0-2),<text>** 

#### **OK**

```
AT+QWTTS=1,1,1,"6B228FCE4F7F752879FB8FDC6A215757" //Play an UCS2 string and send it to 
                                                           far end during a call.
```
#### **OK**

```
+QWTTS: 0 //The playing is completed.
OK
```
**AT+QWTTS=1,0,2,"hello world,**你好**"** //Play an ASCII string to far end during a call.

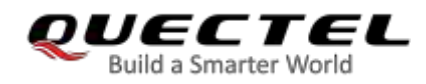

**AT+QWTTS=1,0,0** //Stop playing. **OK**

**+QWTTS: 0** //The playing is completed.

## **12.22. AT+QAUDCFG Query and Configure Audio Tuning Process**

This command queries and configures various audio tunning process.

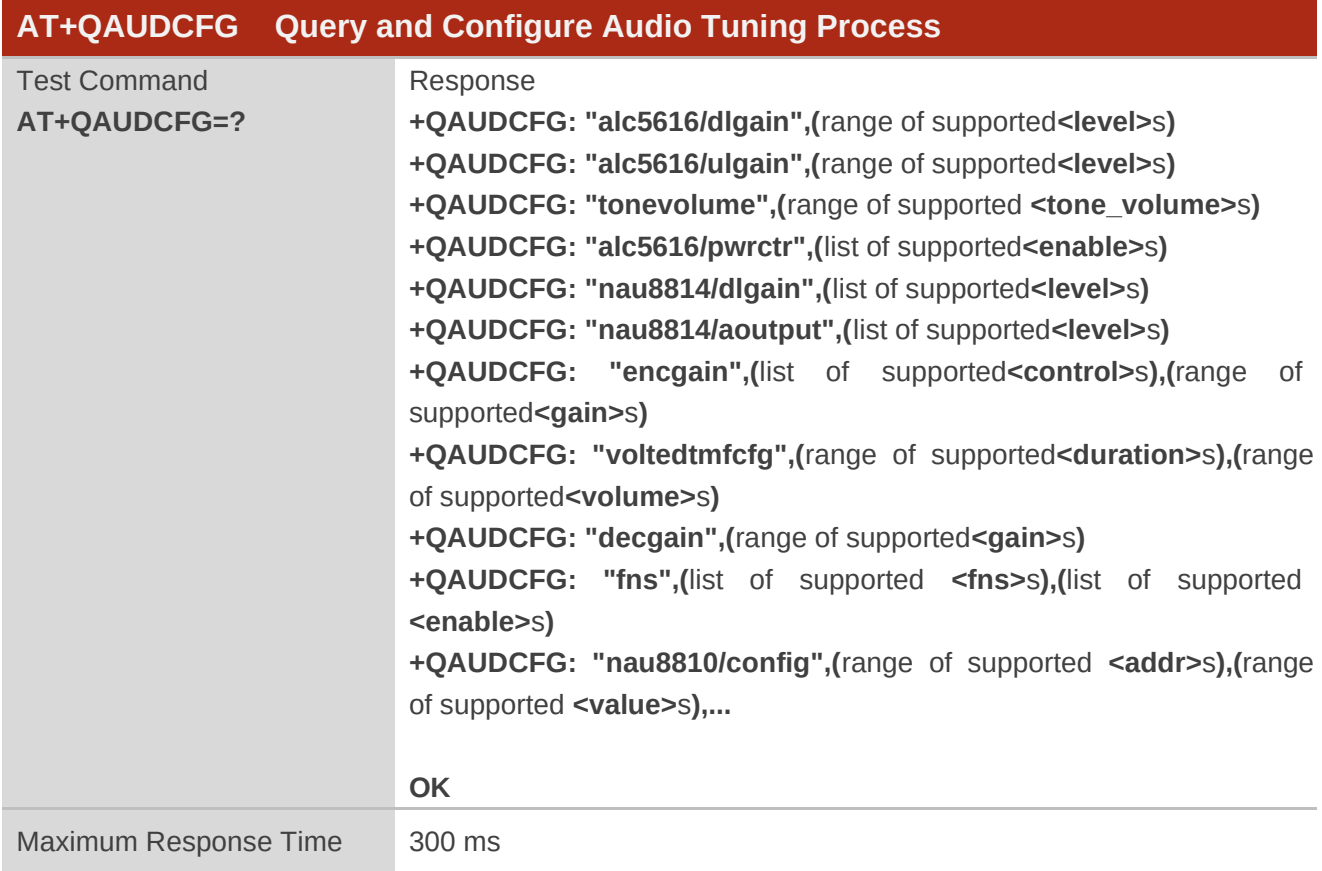

#### **12.22.1. AT+QAUDCFG="alc5616/dlgain" Set the Downlink Gain Level for Codec**

#### **ALC5616**

This command sets or queries the downlink gain level for codec ALC5616.

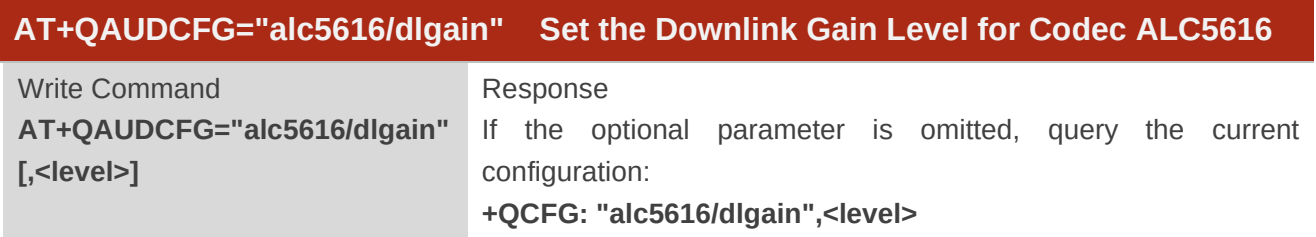

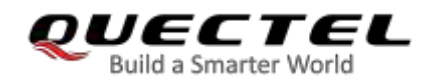

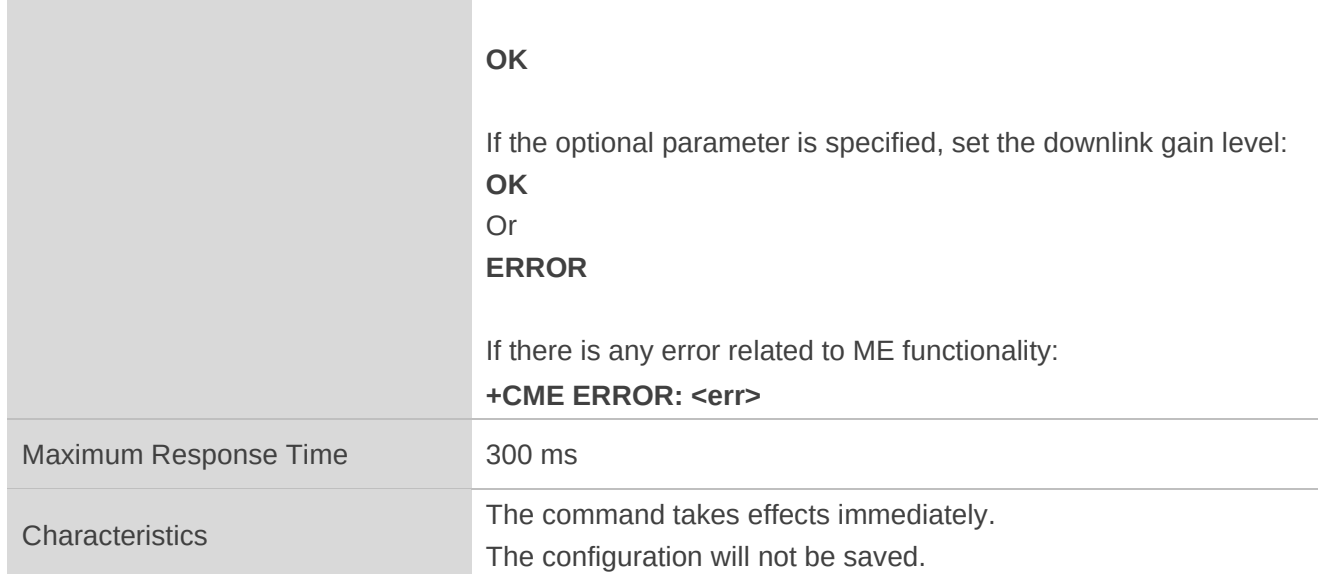

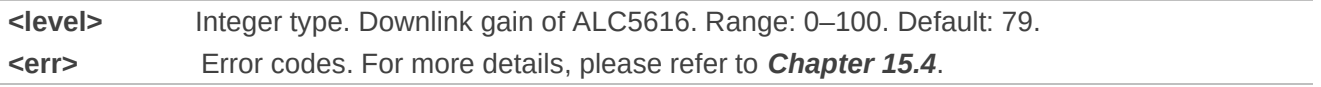

#### **Example**

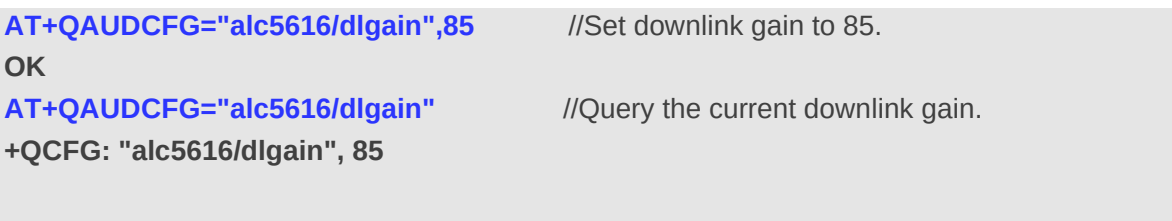

#### **OK**

## **12.22.2. AT+QAUDCFG="alc5616/ulgain" Set the Uplink Gain Level for Codec**

#### **ALC5616**

This command sets or queries uplink gain level for codec ALC5616.

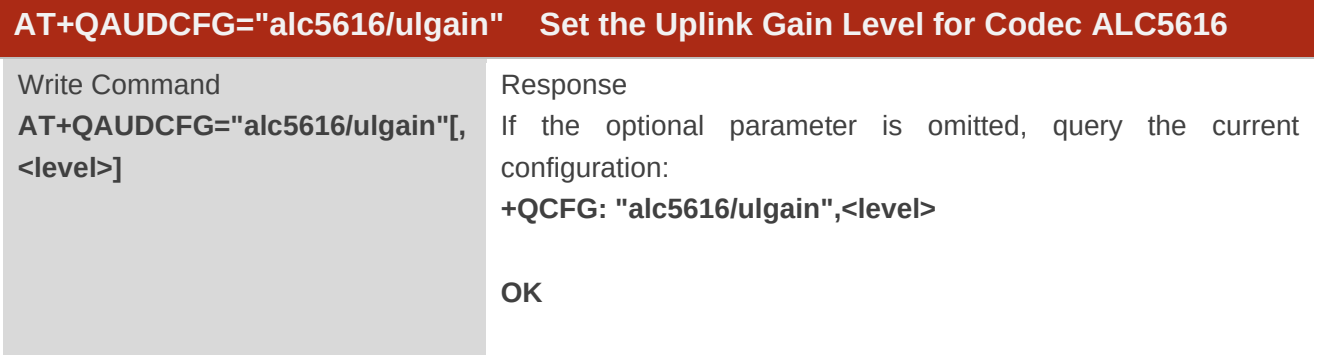

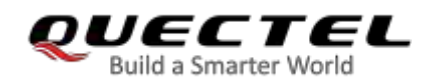

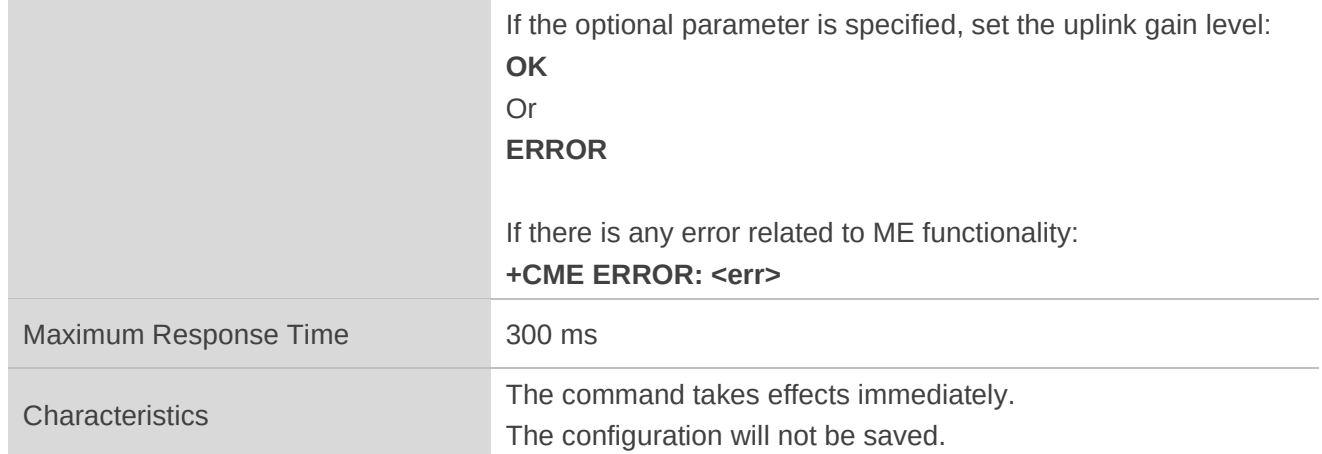

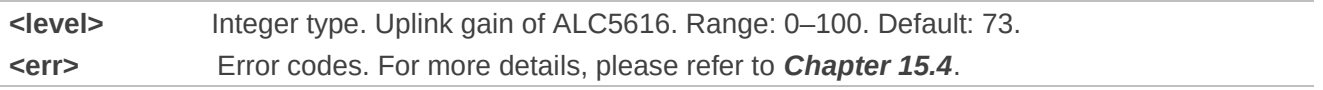

#### **Example**

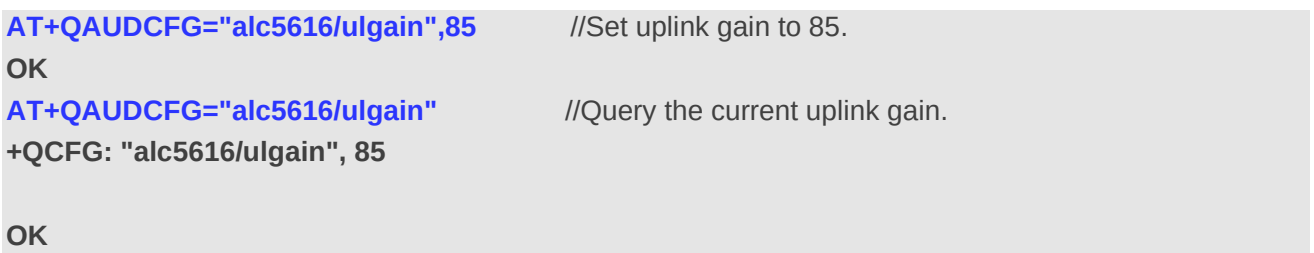

### **12.22.3. AT+QAUDCFG="tonevolume" Set the Tone Volume**

This command sets or queries the tone volume.

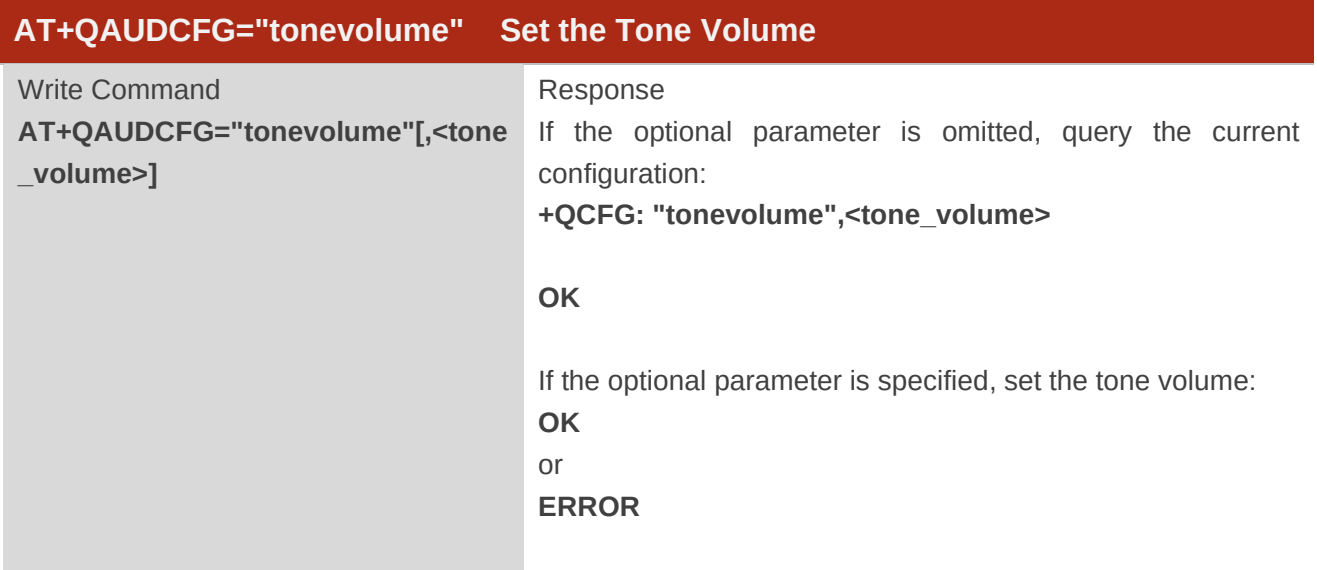

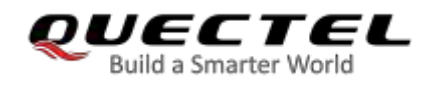

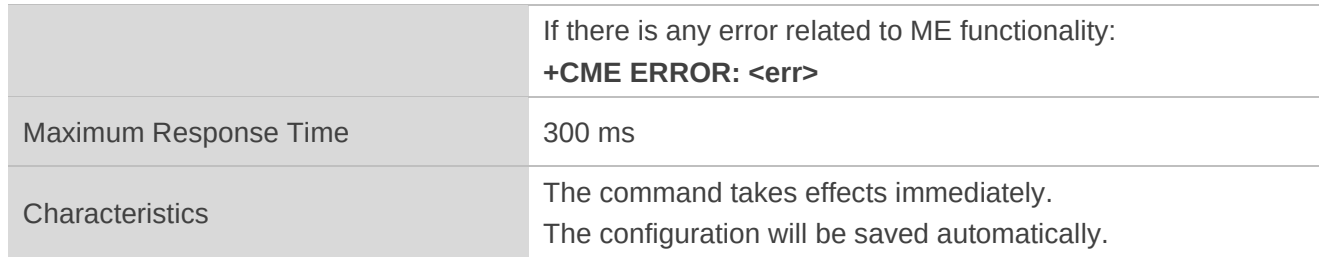

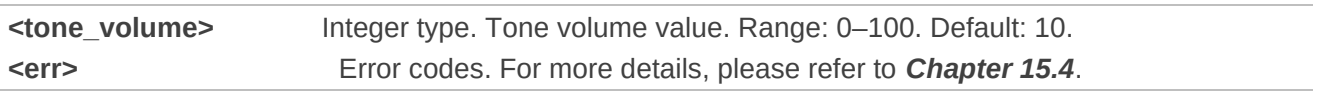

#### **Example**

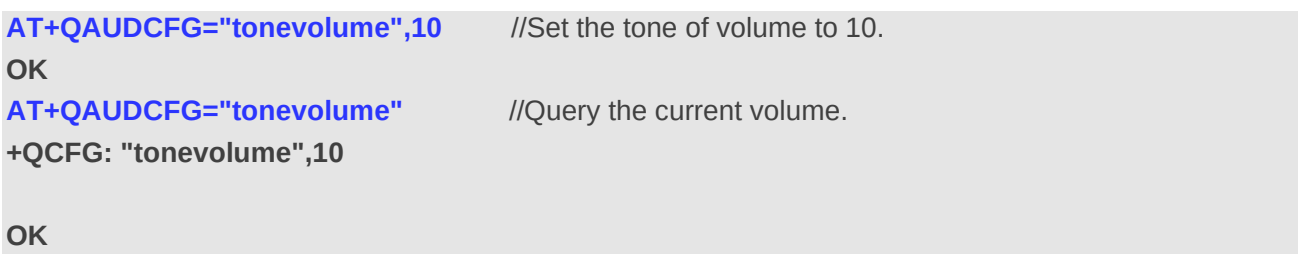

#### **12.22.4. AT+QAUDCFG="alc5616/pwrctr" Enable/Disable the Power Reset**

This command enables or disables the power reset when the codec power is reset to the MX-66h register.

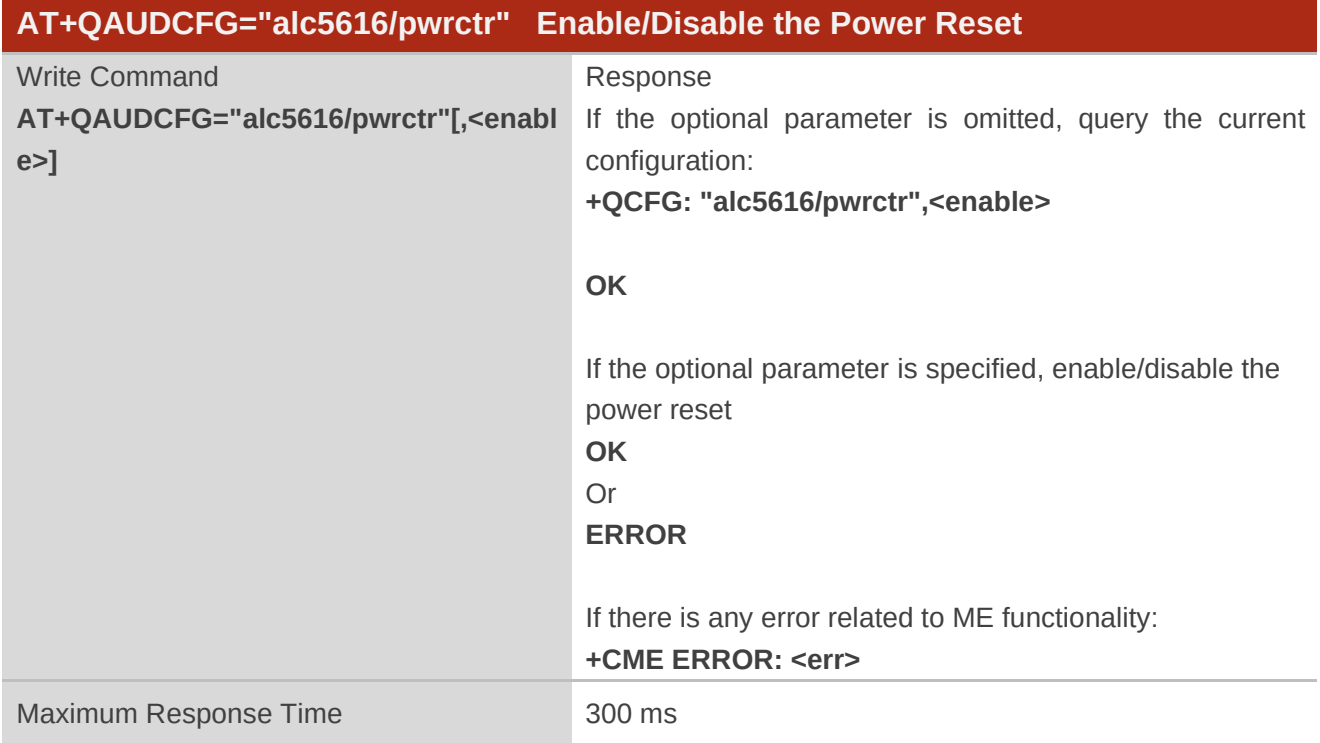

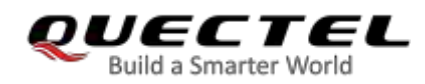

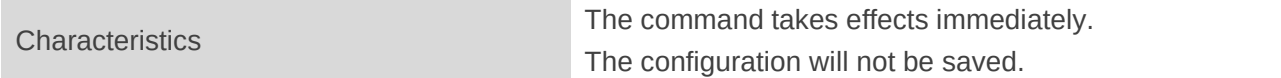

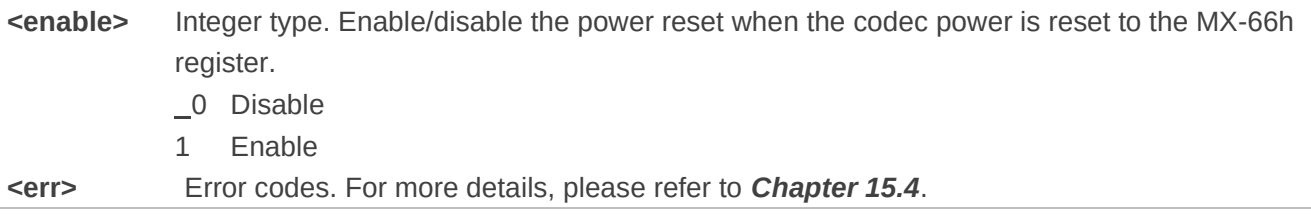

#### **Example**

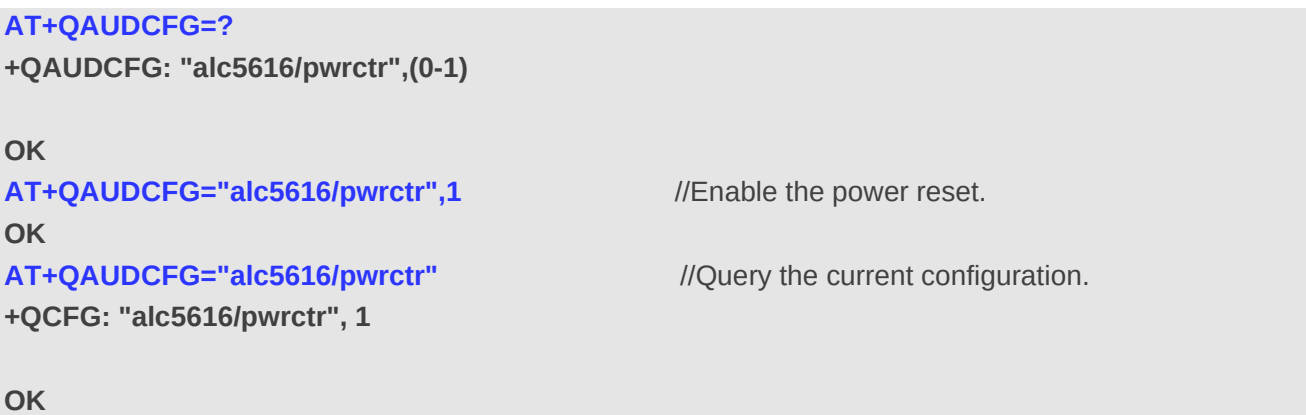

#### **12.22.5. AT+QAUDCFG="nau8814/dlgain" Set the Downlink Gain Level for Codec**

#### **NAU8814**

This command sets or queries the downlink gain level for codec NAU8814.

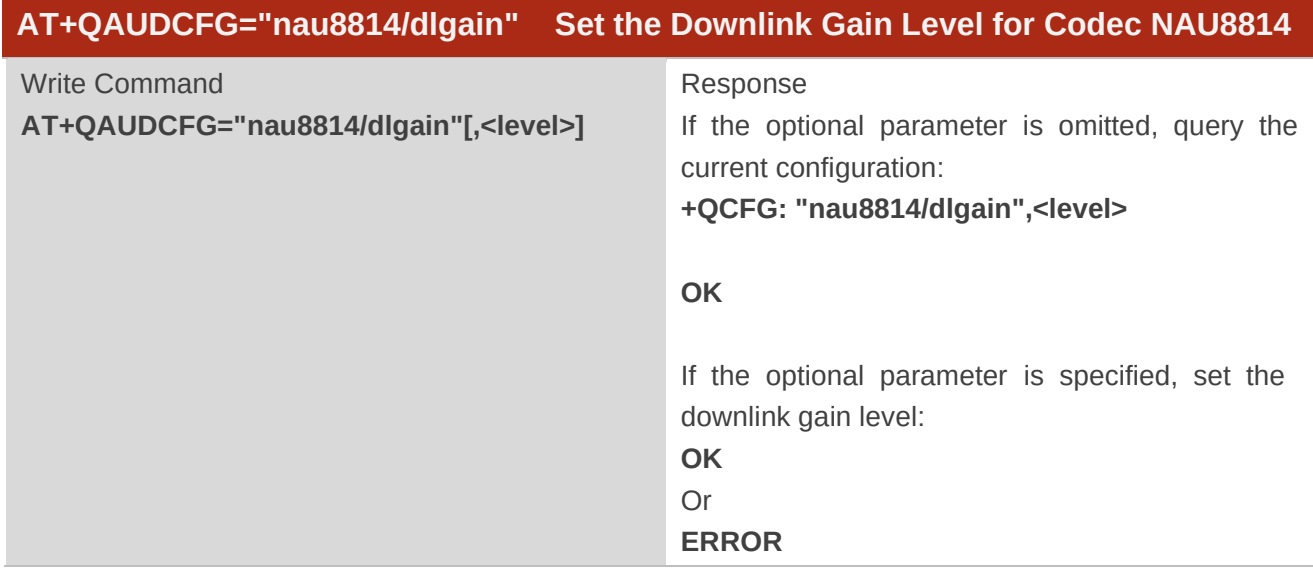

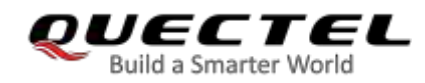

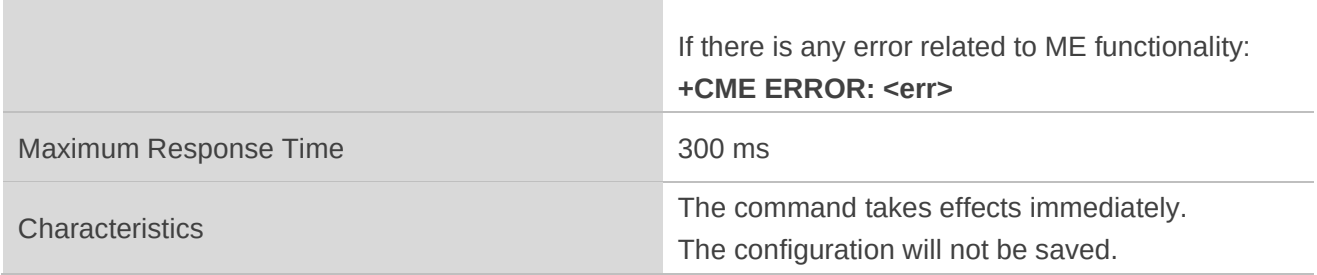

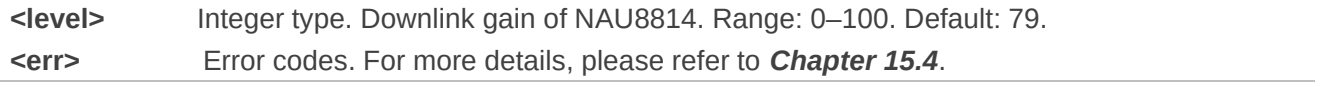

#### **Example**

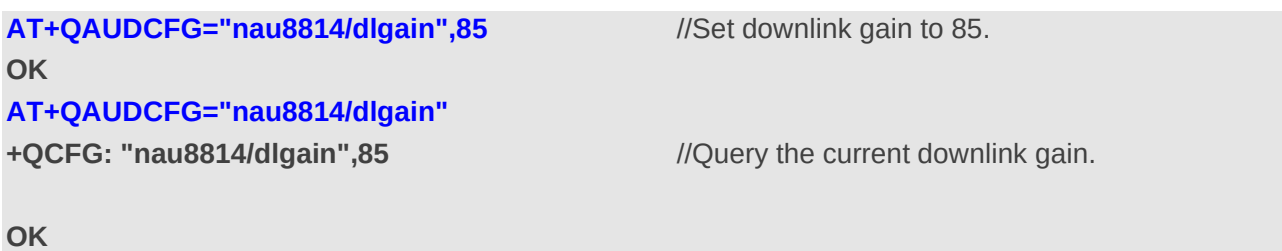

### **12.22.6. AT+QAUDCFG="nau8814/aoutput" Set the Analog Output for Codec**

#### **NAU8814**

This command sets or queries the analog output for codec NAU8814.

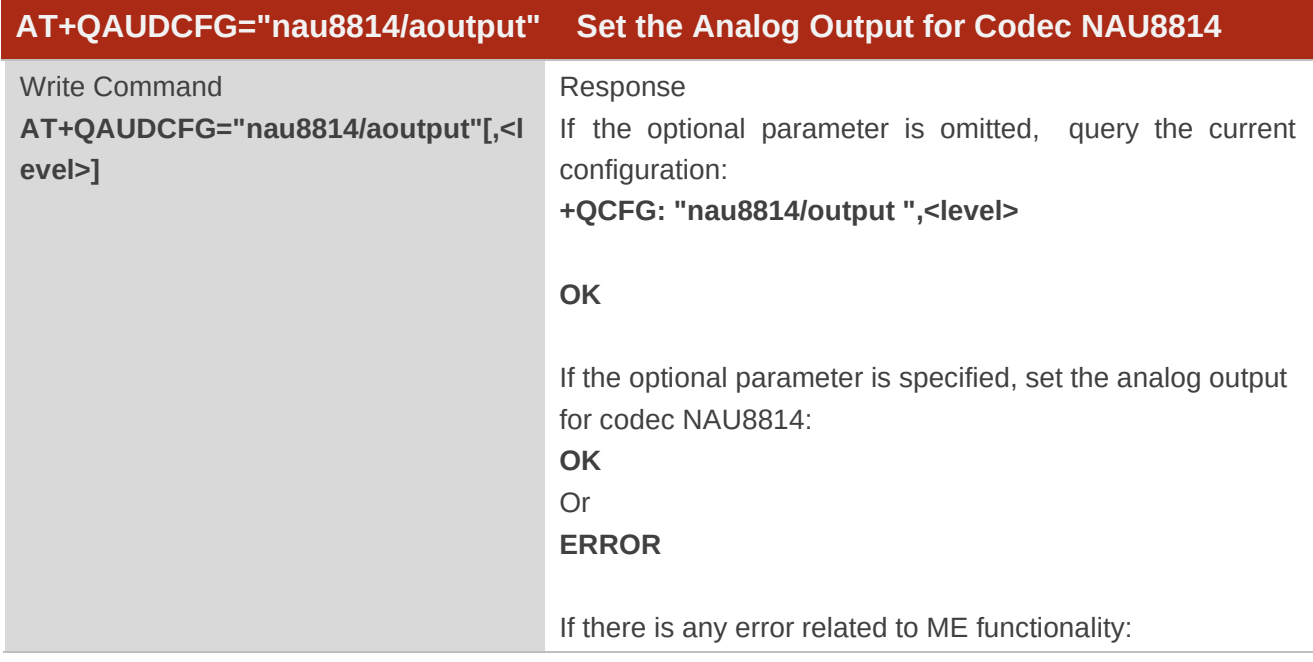

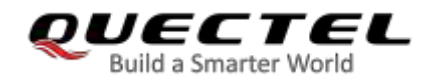

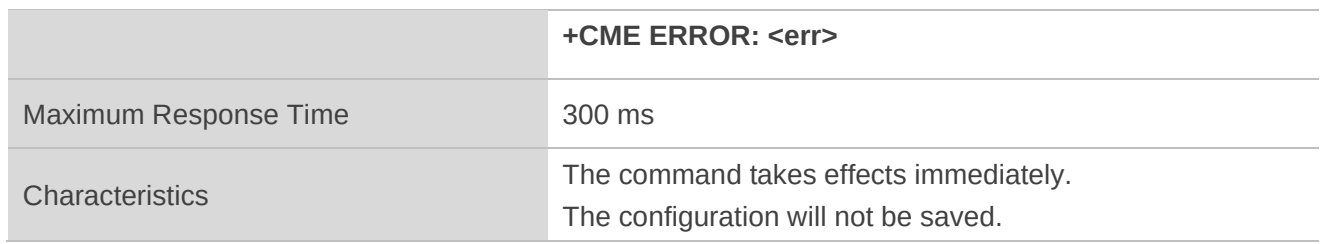

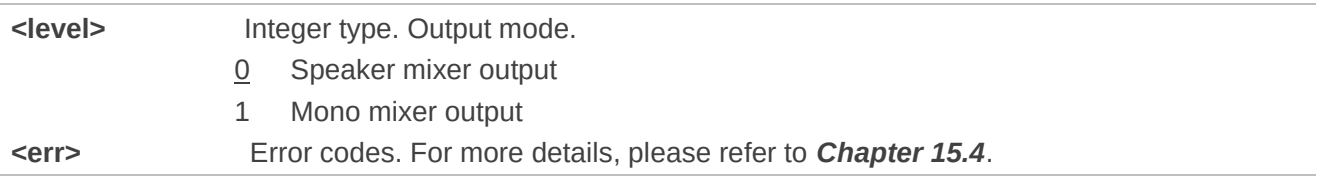

#### **Example**

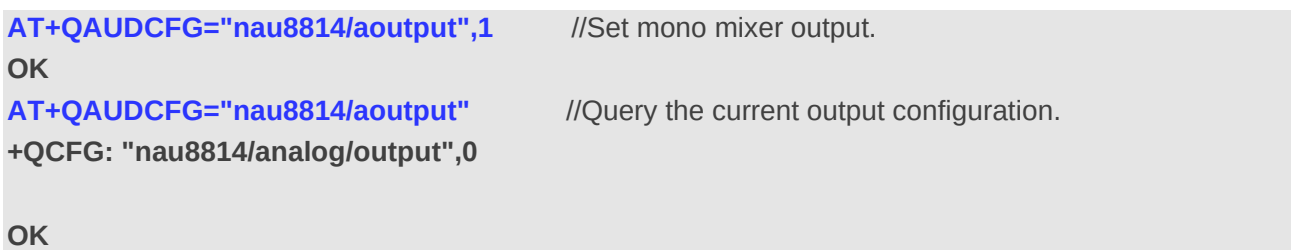

#### **12.22.7. AT+QAUDCFG="encgain" Set Uplink ENC Gains**

This command sets or queries the uplink ENC gains.

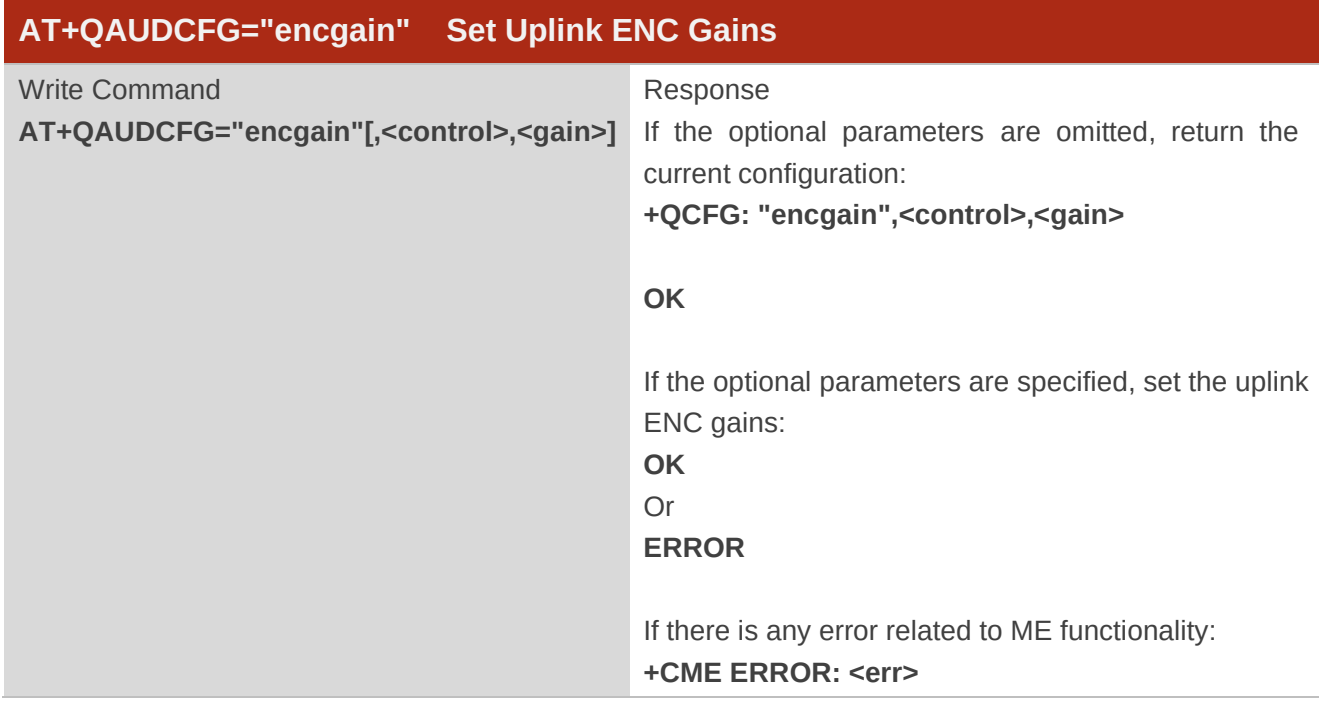

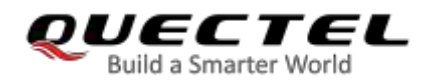

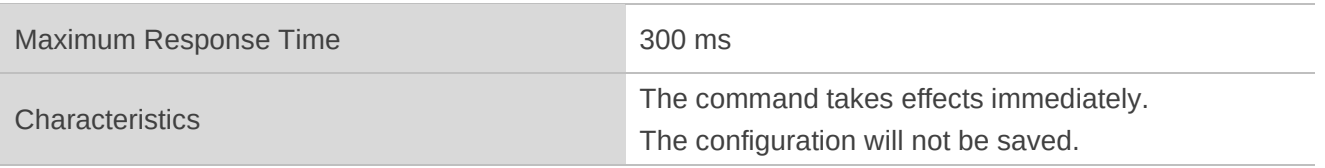

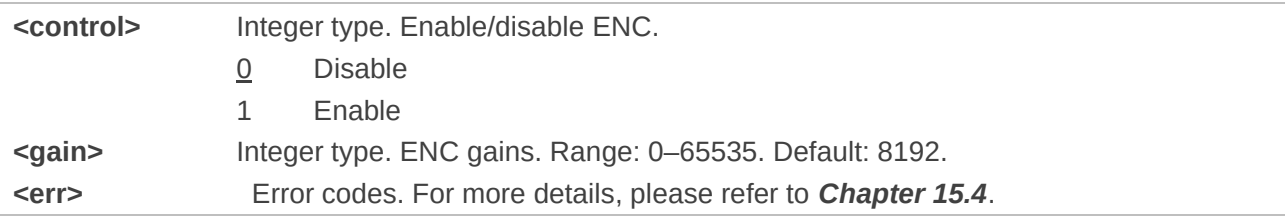

#### **Example**

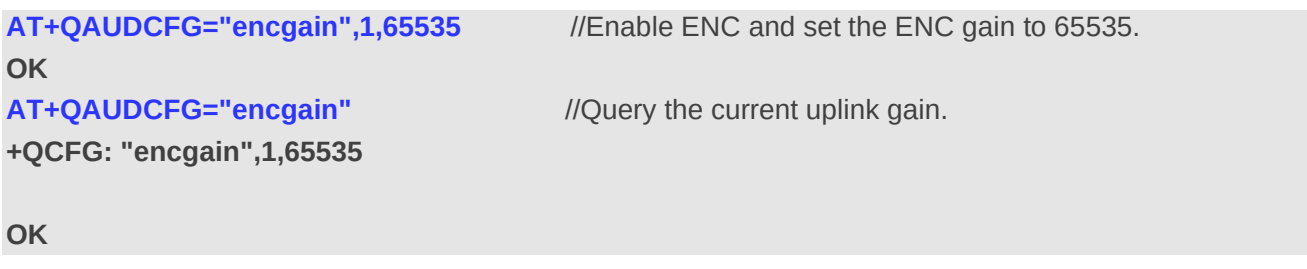

#### **12.22.8. AT+QAUDCFG="voltedtmfcfg" Set Duration and Volume of VoLTE DTMF**

#### **Tone**

This command sets or queries the duration and the volume of VoLTE DTMF tone received by the module. If this command has never been set or the duration is set to 0, the duration of VoLTE DTMF tone is controlled by network, and the volume is performed as the default one 200 x 2.5 ms. In this way, the duration set by network cannot be longer than the default 500 ms, otherwise, the module cuts it off to 500 ms.

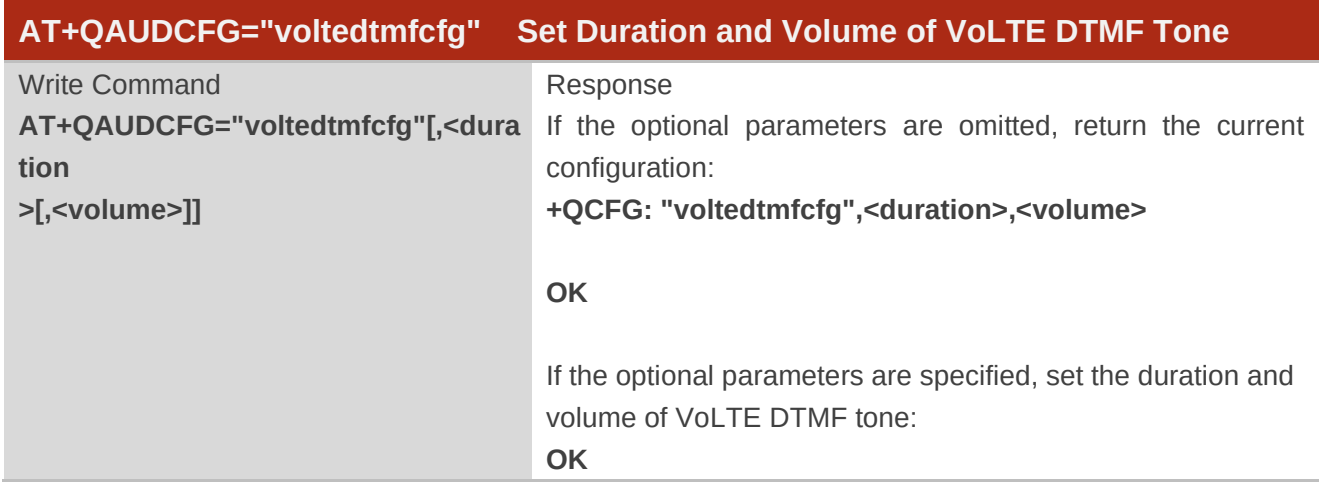

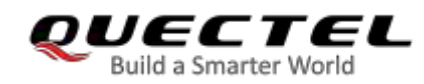

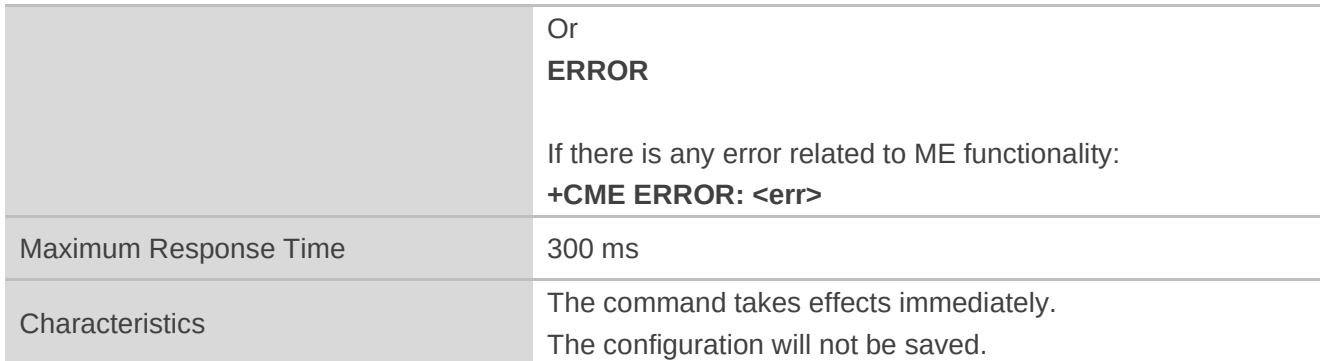

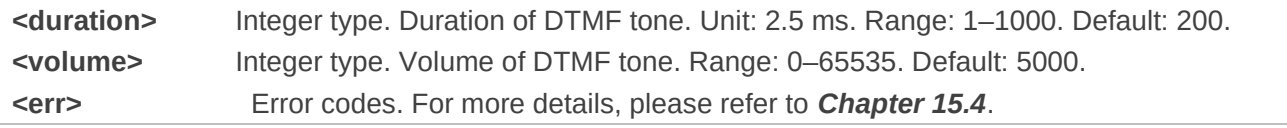

#### **NOTES**

The time interval between two tones of VoLTE DTMF is a little bit longer than the duration.

#### **Example**

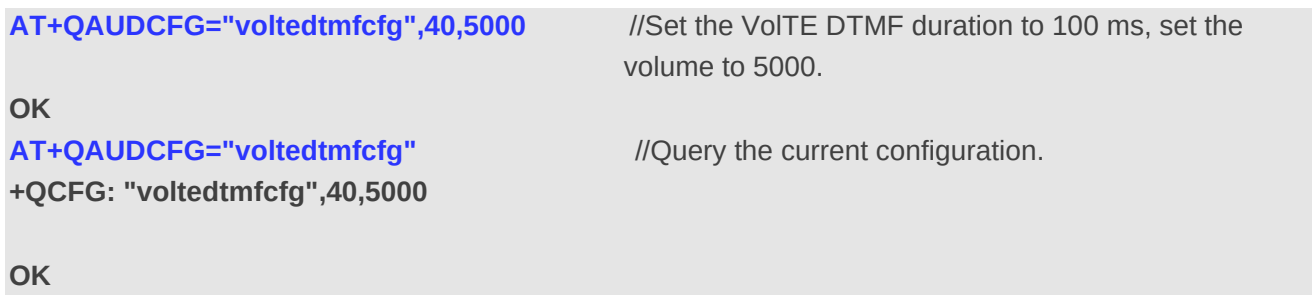

#### **12.22.9. AT+QAUDCFG="decgain" Set Downlink DEC Gains**

This command sets or queries the downlink DEC gains.

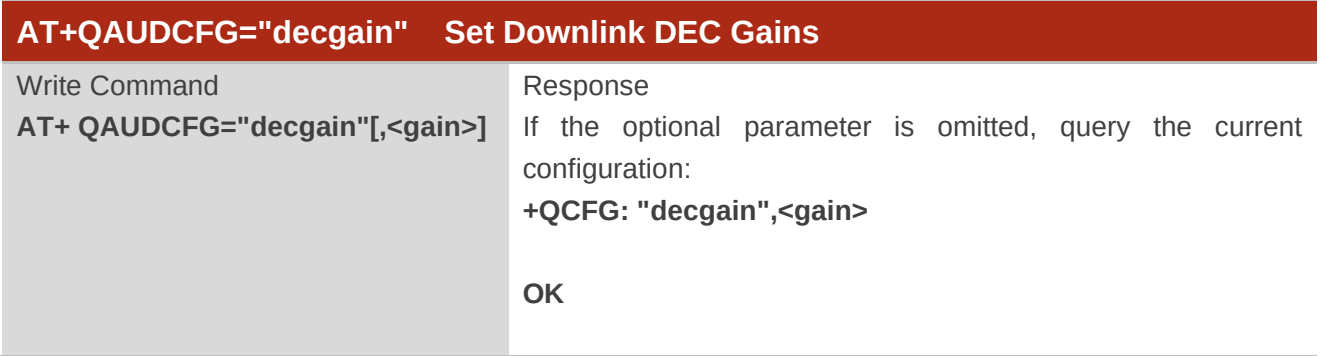

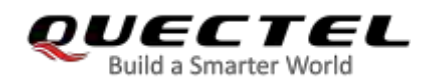

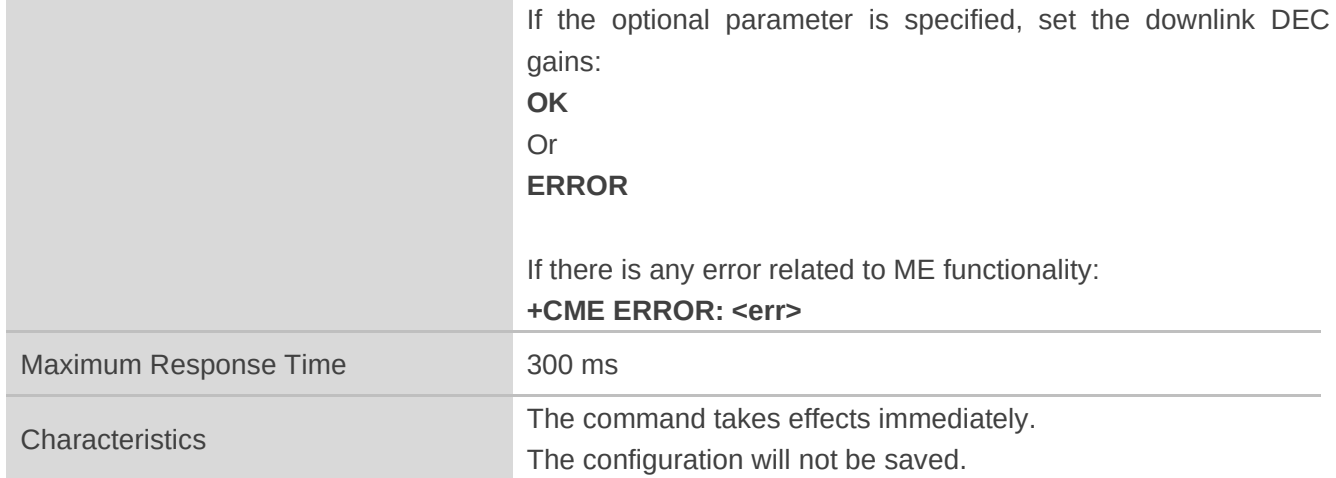

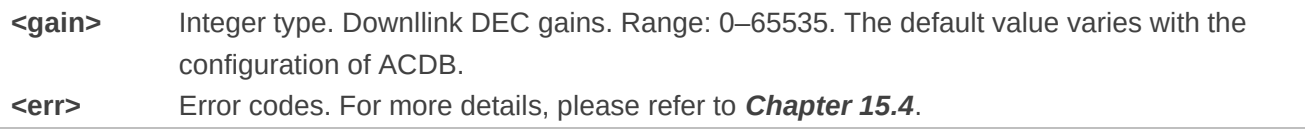

#### **Example**

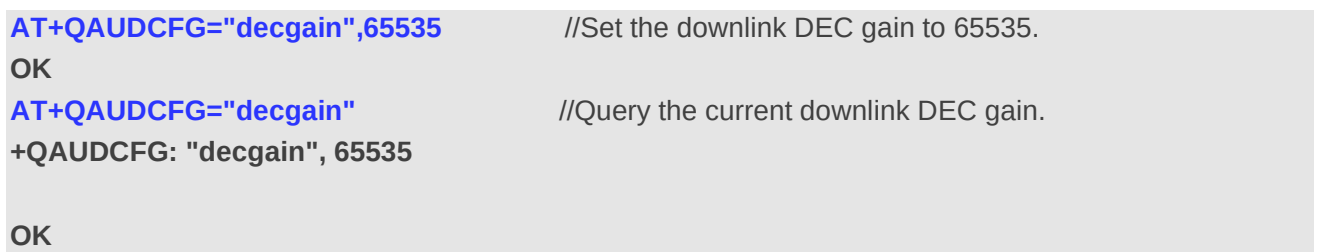

#### **12.22.10. AT+QAUDCFG="fns" Enable/Disable Noise Suppression**

This command enables/disables the feature of noise suppression and queries the current configuration.

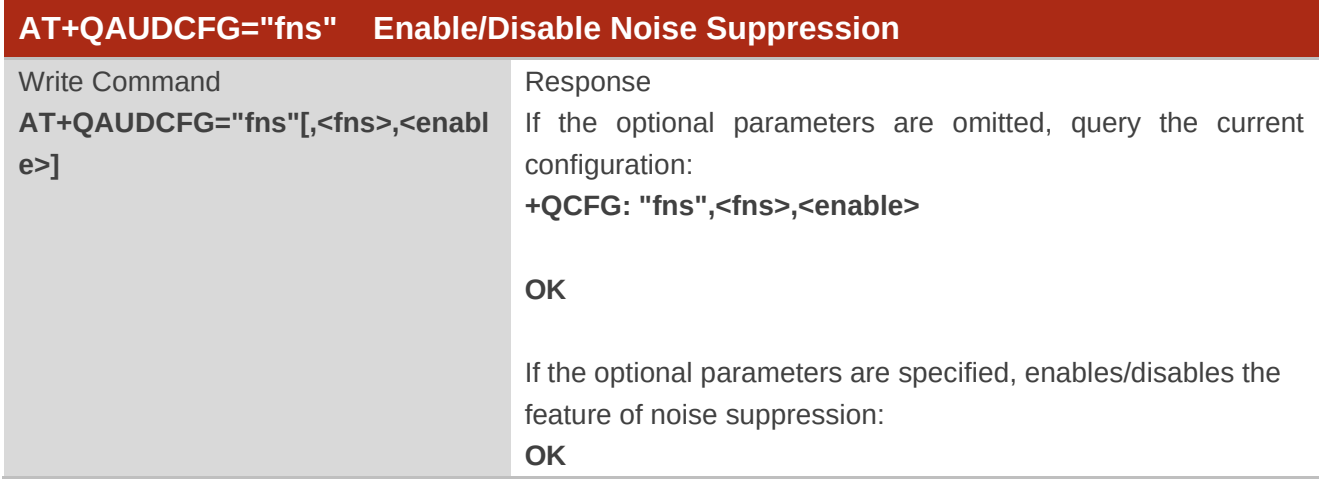

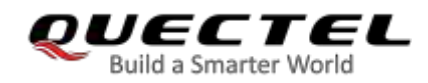

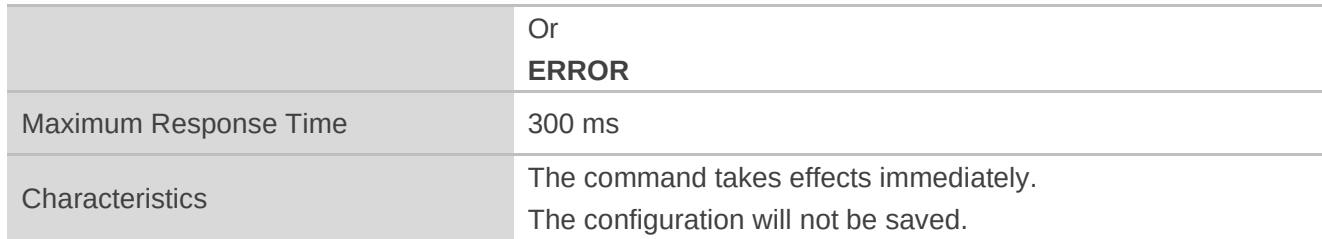

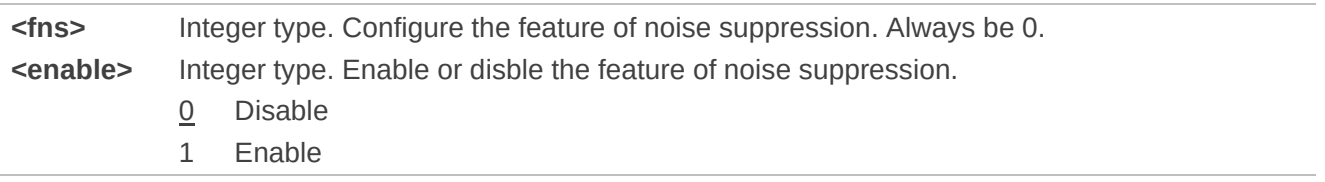

### **12.22.11. AT+QAUDCFG="nau8810/config" Set Register Value of Codec NAU8810**

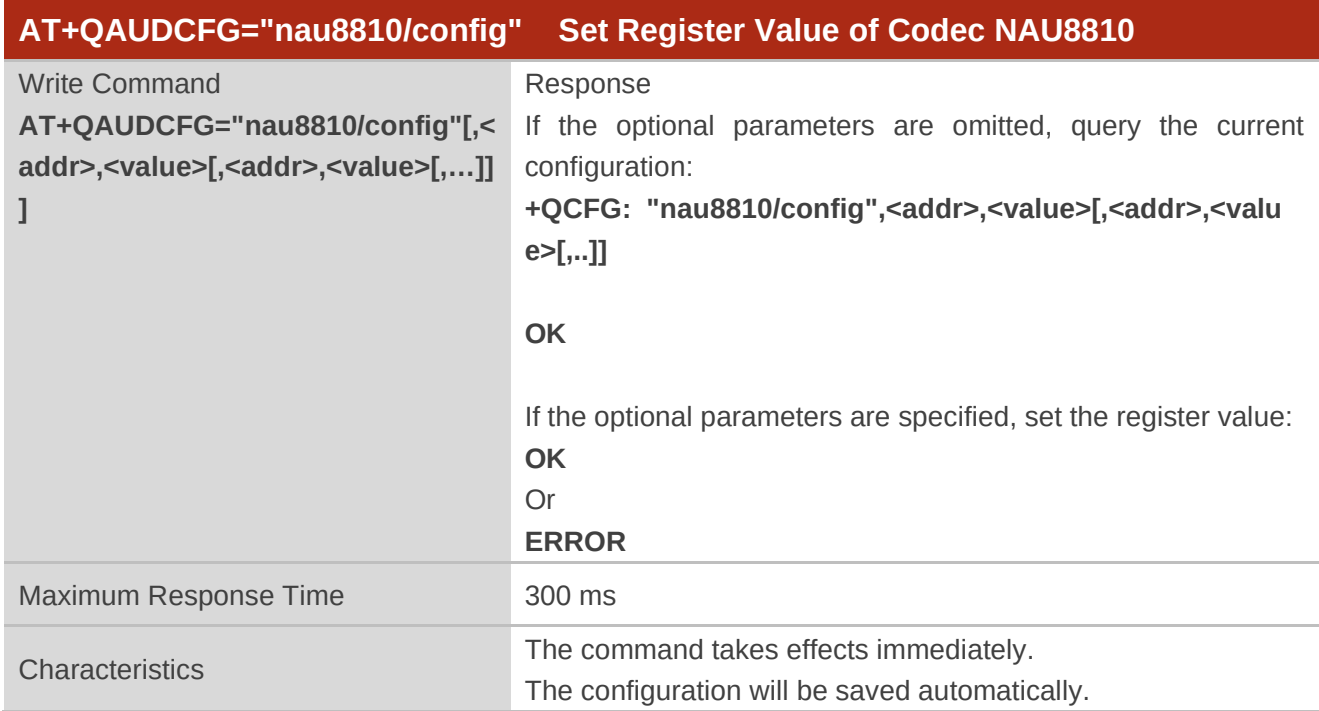

This command sets and queries register value of codec NAU8810.

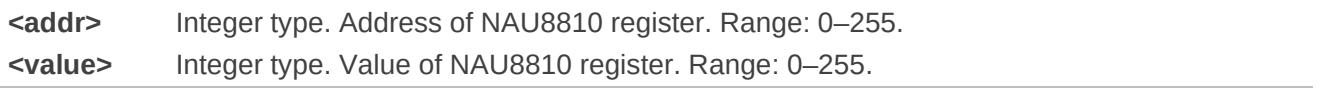

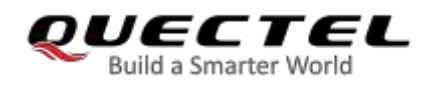

## **12.23. AT+QAUDPLAY Play Media File**

This command plays local media file.

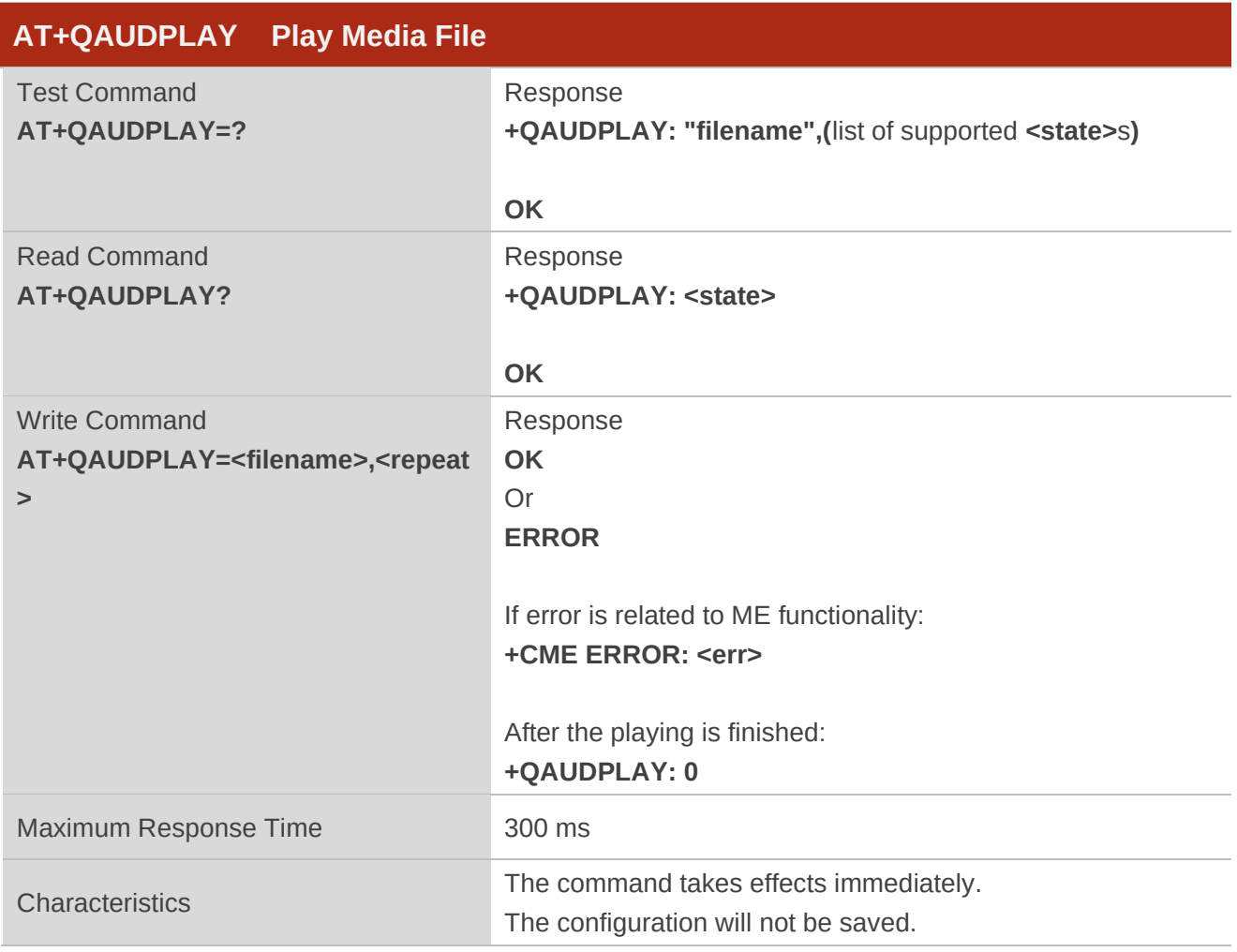

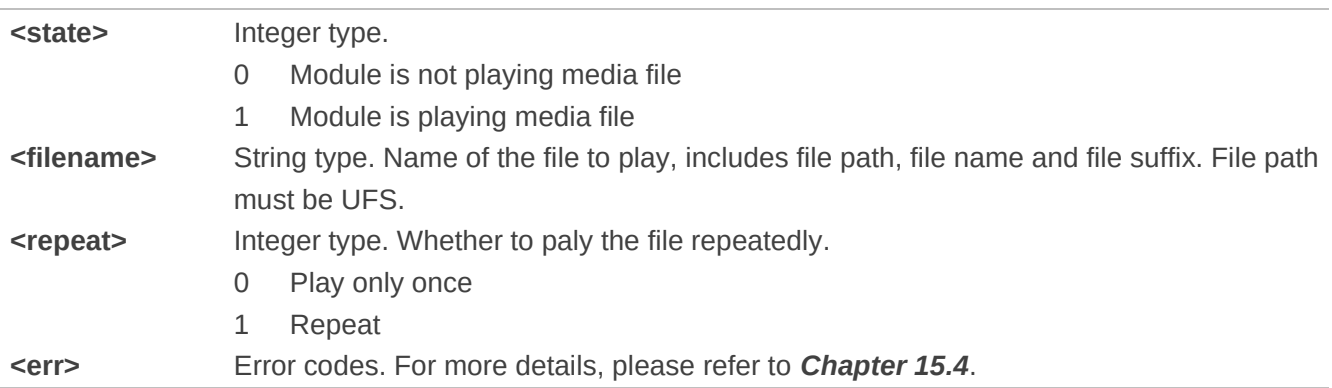

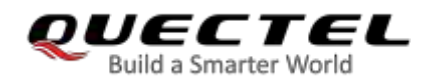

**NOTES** 

- 1. If there is an unknown error occurrs, the module reports **+QAUDPIND: 0,1**.
- 2. If current playing is interrupted by other audio tasks, the module reports **+QAUDPIND: 0,6**.
- 3. EC2x, EG9x, EG2x-G and EM05 series modules support playing media file in wav, amr or mp3 format with 8 kHz and 16 kHz sampling frequency, mono, and 16-bit quantization.

## **12.24. AT+QAUDPLAYGAIN Set Audio Playing Gain**

This command sets audio play gain to change audio playing volume.

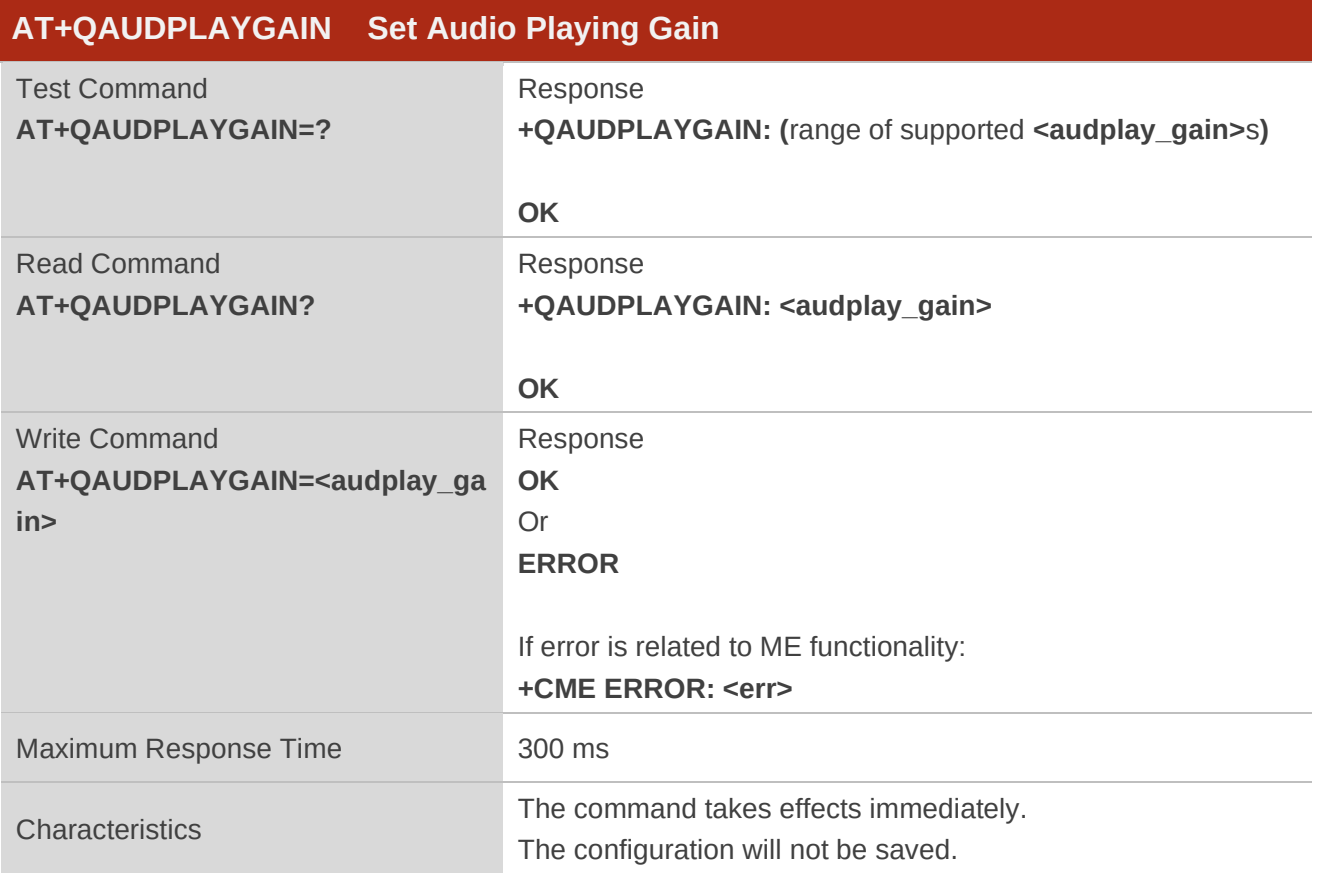

#### **Parameter**

**<audplay\_gain>** Integer type. Audio playing gain. Range: 0–65535. The default value varies depending on audio modes.

**<err>** Error codes. For more details, please refer to *Chapter 15.4*.

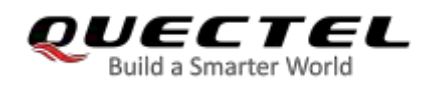

#### **Example**

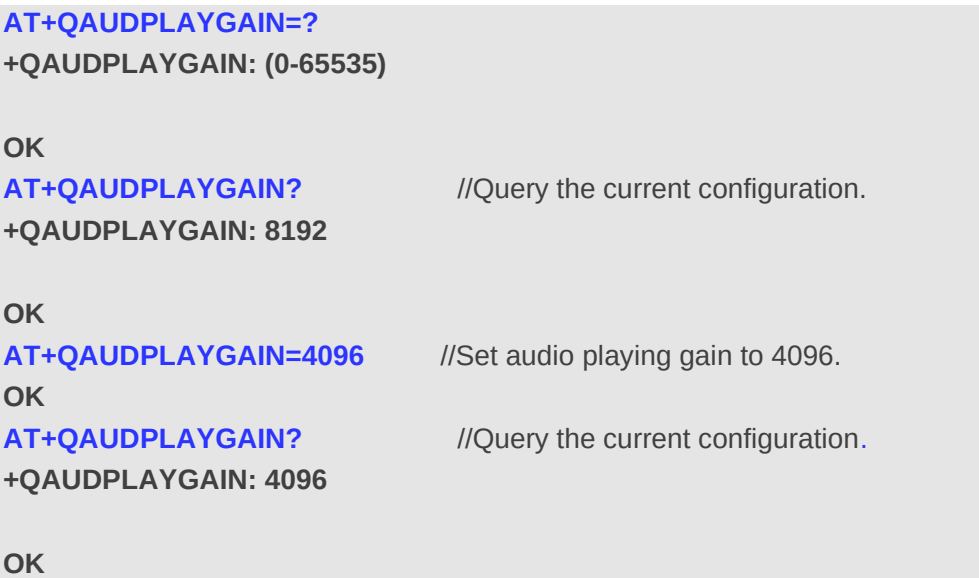

## **12.25. AT+QAUDRDGAIN Set Audio Recording Gain**

This command sets audio recording gain to change audio recording volume.

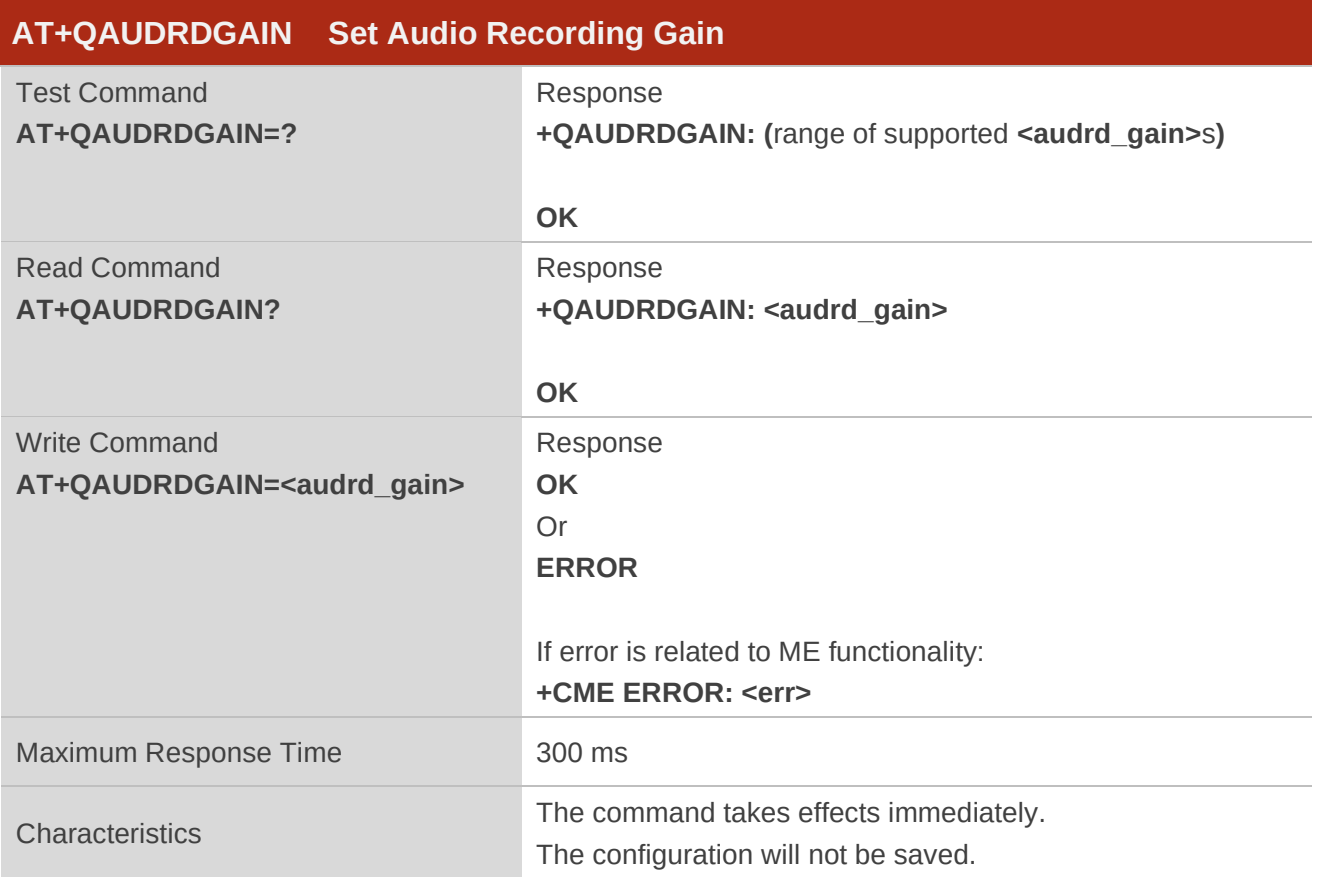

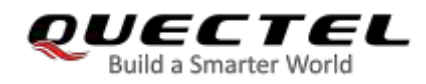

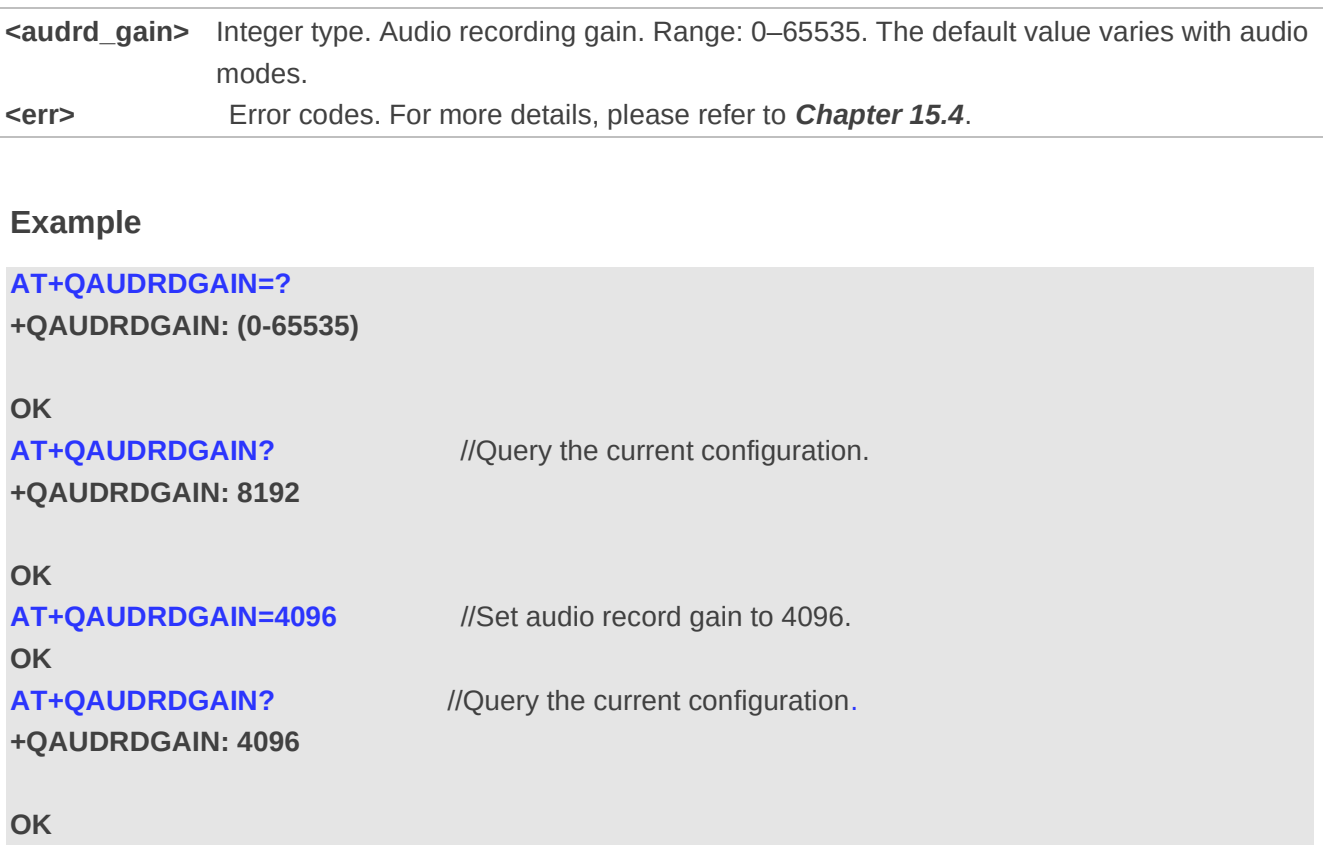

## **12.26. AT+QACDBLOAD Write ACDB File**

This command writes audio DSP parameter configuration file (ACDB file) to module, and automatically saves one copy on modem side and AP side respectively. After a new ACDB file is imported, the value of **<version>** is increased by 1.

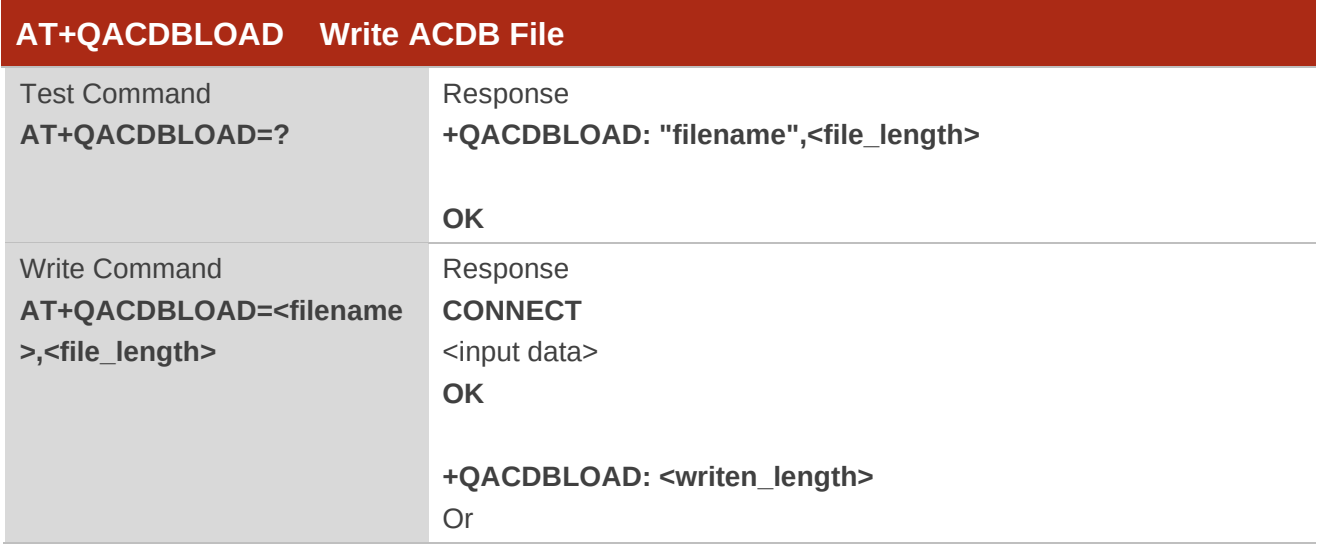

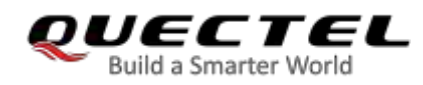

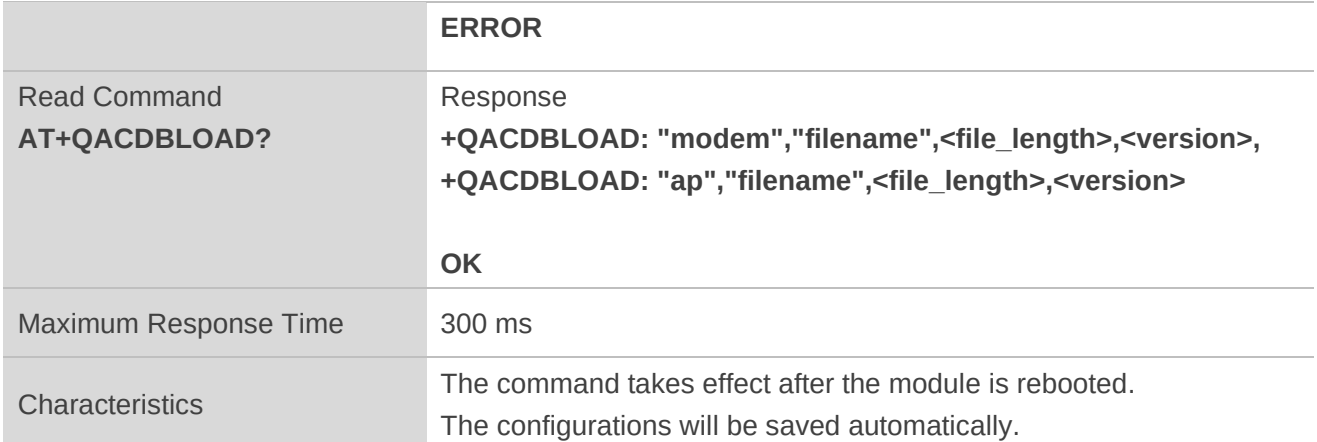

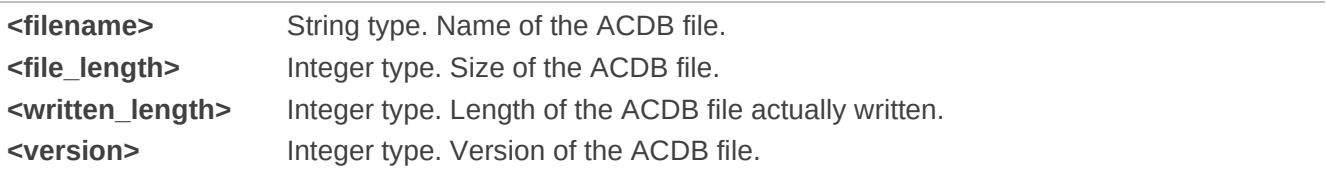

#### **Example**

**AT+QACDBLOAD="11.acdb",100 CONNECT**  <input data> **OK** 

**+QACDBLOAD: 100 AT+QACDBLOAD? +QACDBLOAD: "modem","11.acdb",100,1 +QACDBLOAD: "AP",'11.acdb",100,1** 

**OK** 

## **12.27. AT+QACDBREAD Read ACDB File**

This command reads the audio DSP parameter configuration file (ACDB file) stored in modem side or AP side.

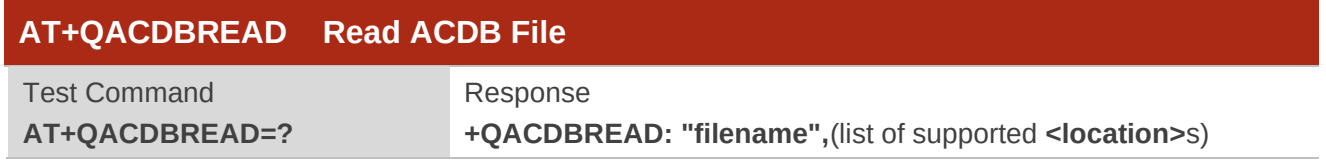

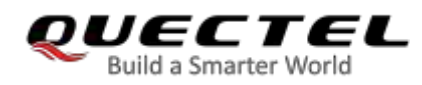

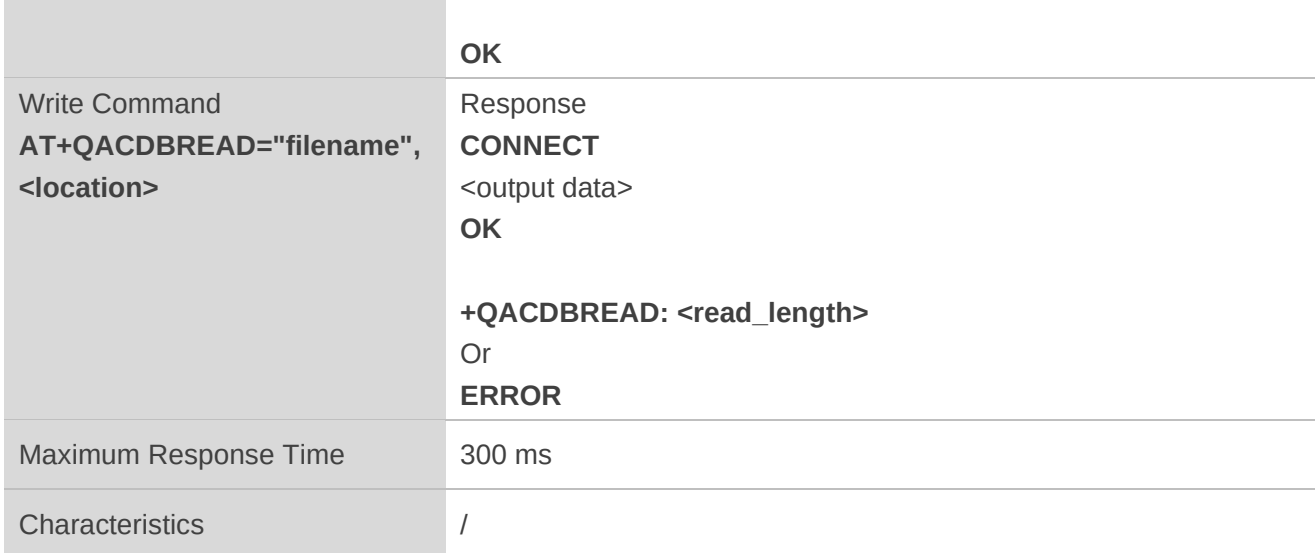

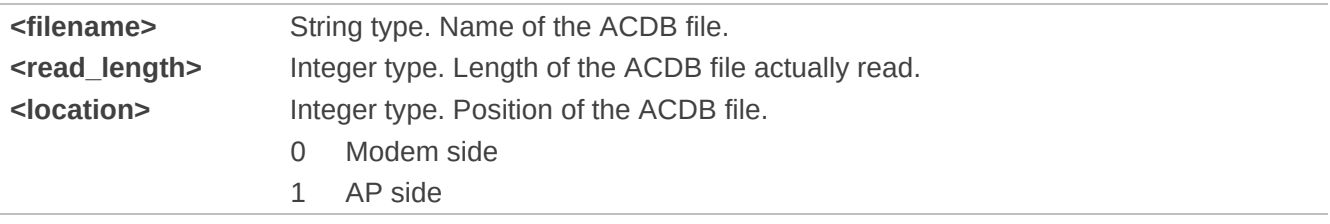

#### **Example**

**AT+QACDBREAD="11.acdb",0 CONNECT**  <output data> **OK** 

**+QACDBREAD: 100** 

## **12.28. AT+QACDBDEL Delete ACDB File**

This command deletes the audio DSP parameter configuration file (ACDB file) stored in modem side or AP side.

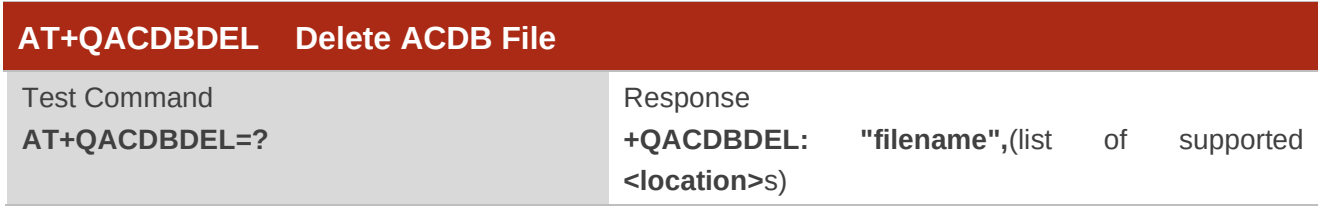

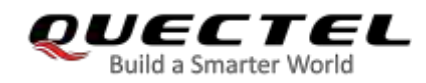

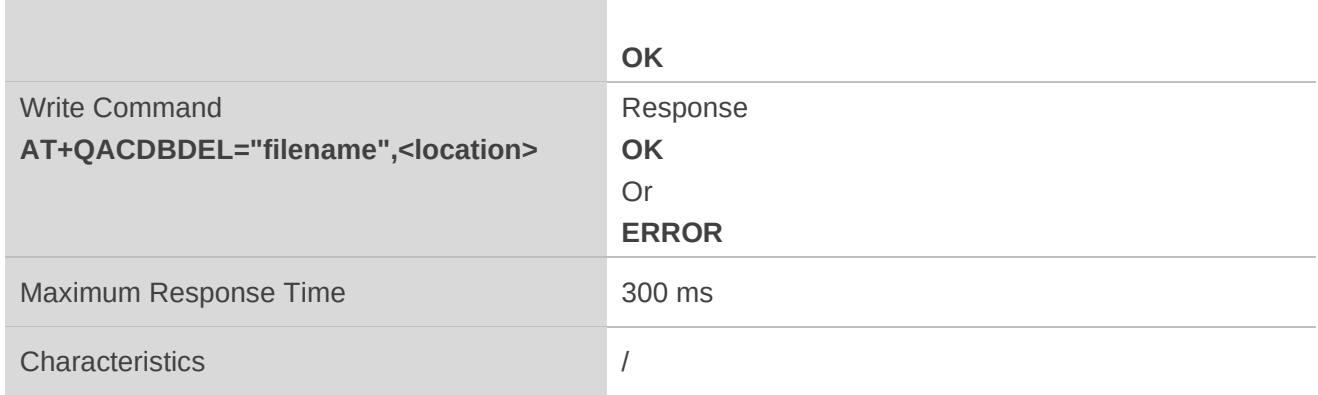

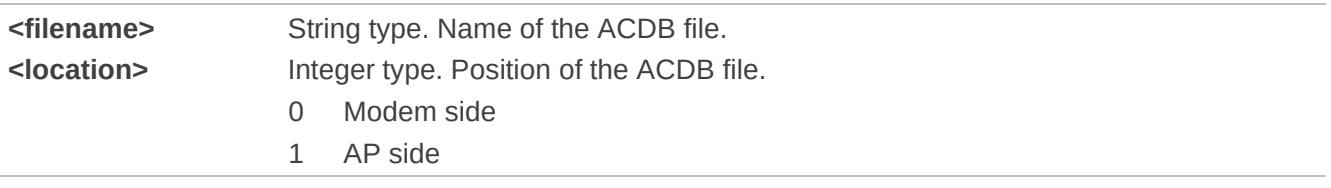

#### **Example**

**AT+QACDBDEL="11.acdb",1 OK AT+QACDBLOAD? +QACDBLOAD: "modem","11.acdb",100,1** 

**OK**